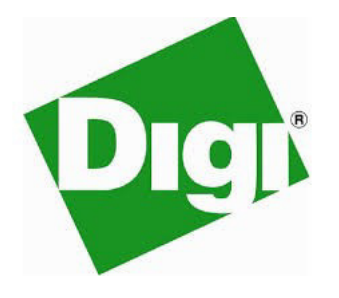

# XBee-PRO 900 DigiMesh RF Module

User Guide

# XBee-PRO 900 DigiMesh RF Module User Guide

(Part number 90000903 G)

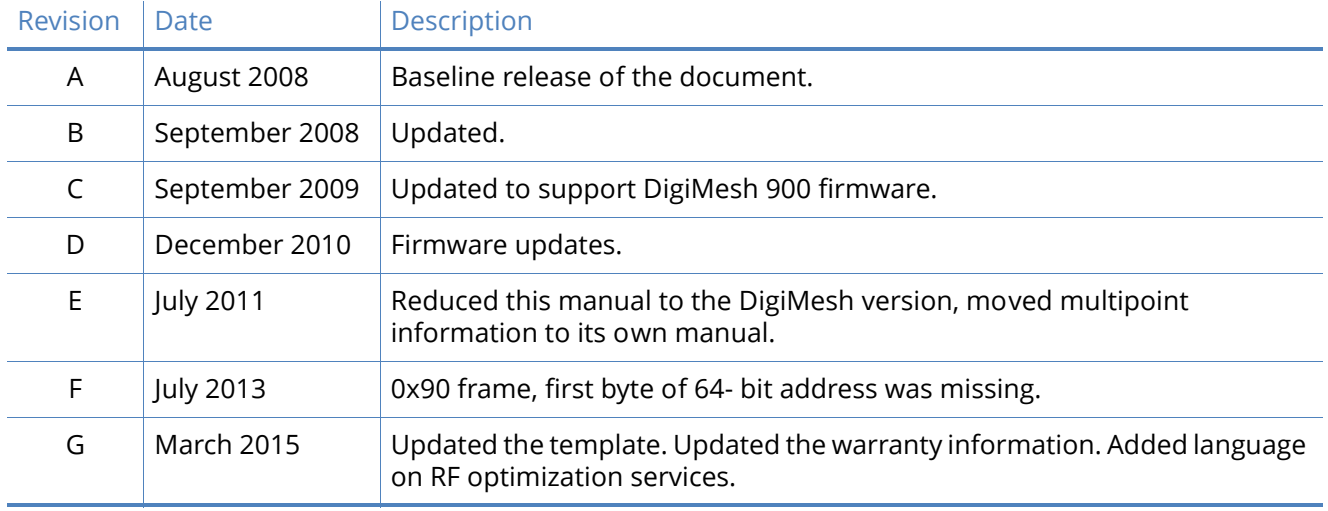

# **Disclaimers**

*Information in this document is subject to change without notice and does not represent a commitment on the part of Digi International. Digi provides this document "as is," without warranty of any kind, expressed or implied, including, but not limited to, the implied warranties of fitness or merchantability for a particular purpose. Digi may make improvements and/or changes in this manual or in the product(s) and/or the program(s) described in this manual at any time.*

# Trademarks and copyright

Digi, Digi International, and the Digi logo are trademarks or registered trademarks in the United States and other countries worldwide. All other trademarks mentioned in this document are the property of their respective owners.

© 2015 Digi International. All rights reserved.

# Customer support

Telephone (8:00 am — 5:00 pm CST):

US & Canada: 866.765.9885

Worldwide: 801.765.9885

[Online:](http://www.digi.com/support/eservice/) www.digi.com/support/eservice

Mail:

Digi International 11001 Bren Road East Minnetonka, MN 55343 USA

# **Warranty**

View the product's warranty online:<http://www.digi.com/howtobuy/terms>

# <span id="page-2-0"></span>Related publications

The following table lists the related publications for the XBee-PRO $^\circledR$  900 DigiMesh RF Module. These publications are available on Digi's website.

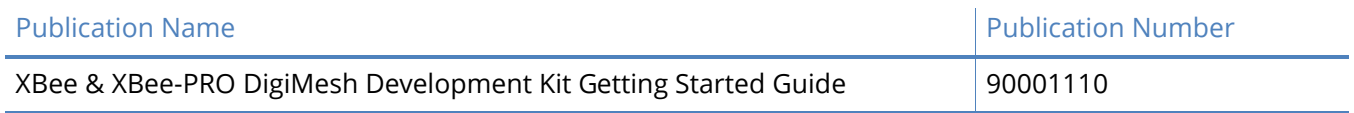

# **Contents**

[Related publications](#page-2-0) **3**

#### [RF Modules](#page-7-0)

[Key features](#page-7-1) **8** [Worldwide acceptance](#page-7-2) **8** [Specifications](#page-8-0) **9** [Mechanical drawings of the XBee-PRO 900 DigiMesh RF Module](#page-9-0) **10** [Mounting considerations](#page-10-0) **11** [Pin signals](#page-10-1) **11** [Design notes](#page-11-0) **12** [Power supply design](#page-11-1) **12** [Recommended pin connections](#page-11-2) **12** [Board layout](#page-12-0) **13** [Antenna performance](#page-12-1) **13** [Electrical characteristics](#page-12-2) **13**

# [RF Module operation](#page-14-0)

[Overview](#page-14-1) **15** [Serial Communications](#page-14-2) **15** [UART data flow](#page-15-0) **16** [Serial data](#page-15-1) **16** [Serial buffers](#page-15-2) **16** [Serial flow control](#page-16-0) **17** [CTS](#page-17-0) flow control **18** [RTS](#page-17-1) flow control **18** [Serial interface protocols](#page-17-2) **18** [Transparent operation](#page-17-3) **18** [API operation](#page-17-4) **18** [Comparing Transparent and API Operation](#page-18-0) **19** [Modes of operation](#page-19-0) **20** [Idle Mode](#page-19-1) **20** [Transmit Mode](#page-19-2) **20** [Receive Mode](#page-20-0) **21** [Command Mode](#page-20-1) **21** [Sleep Mode](#page-21-0) **22**

#### [Advanced application features](#page-23-0)

[Remote configuration commands](#page-23-1) **24** [Sending a remote command](#page-23-2) **24** [Applying changes on remote](#page-23-3) **24** [Remote command responses](#page-23-4) **24** [Network commissioning and diagnostics](#page-23-5) **24** [Device configuration](#page-24-0) **25** [Network link establishment and maintenance](#page-24-1) **25** [Device placement](#page-25-0) **26** [Network discovery](#page-26-0) **27** [Link reliability](#page-26-1) **27**

[Commissioning pushbutton and associate LED](#page-29-0) **30** [Commissioning pushbutton](#page-30-0) **31** [Associate LED](#page-31-0) **32** [I/O line monitoring](#page-32-0) **33** [I/O samples](#page-32-1) **33** [Queried sampling](#page-32-2) **33** [Periodic I/O sampling](#page-34-0) **35** [Digital I/O change detection](#page-35-0) **36**

#### [Sleep Mode](#page-36-0)

```
Sleep modes 37
  Normal Mode (SM=0) 37
  Asynchronous Pin Sleep Mode (SM=1) 37
  Asynchronous Cyclic Sleep Mode (SM=4) 37
  Asynchronous Cyclic Sleep with Pin Wake Up Mode (SM=5) 38
  Synchronous Sleep Support Mode (SM=7) 38
  Synchronous Cyclic Sleep Mode (SM=8) 38
Asynchronous sleep operation 38
  Wake timer 38
Sleeping routers 39
  Operation 39
Becoming a Sleep Coordinator 41
  Preferred Sleep Coordinator option 41
  Nomination and election 41
  Commissioning button 41
  Changing sleep parameters 42
  Sleep guard times 42
  Auto-early wake-up sleep option 42
Configuration 42
  Selecting sleep parameters 42
  Starting a sleeping network 43
  Adding a new node to an existing network 44
  Changing sleep parameters 44
  Rejoining nodes that have lost sync 45
Diagnostics 46
```
#### [XBee-PRO 900 DigiMesh](#page-46-0)

[DigiMesh networking](#page-46-1) **47** [DigiMesh feature set](#page-46-2) **47** [Networking concepts](#page-46-3) **47** [Device configuration](#page-46-4) **47** [Network ID](#page-47-0) **48** [Operating channel](#page-47-1) **48** [Data transmission and routing](#page-47-2) **48** [Unicast addressing](#page-47-3) **48** [Broadcast addressing](#page-47-4) **48** [Routing](#page-47-5) **48** [Route discovery](#page-48-0) **49** [Throughput](#page-48-1) **49** [Transmission timeouts](#page-48-2) **49** [Unicast one hop time](#page-49-0) **50** [Transmitting a broadcast](#page-49-1) **50**

[Transmitting a unicast with a known route](#page-49-2) **50** [Transmitting a unicast with an unknown route](#page-49-3) **50** [Transmitting a unicast with a broken route](#page-50-0) **51**

#### [Command Reference Tables](#page-51-0)

[Special](#page-51-1) **52** [MAC/PHY level](#page-51-2) **52** [Diagnostics](#page-52-0) **53** [Network](#page-53-0) **54** [Addressing](#page-53-1) **54** [Addressing discovery/configuration](#page-55-0) **56** [Security](#page-56-0) **57** [Serial interfacing](#page-56-1) **57** [I/O settings](#page-57-0) **58** [Sleep](#page-62-0) **63** [Sleep diagnostics](#page-63-0) **64** [AT command options](#page-64-0) **65** [Firmware commands](#page-65-0) **66**

#### [API operation](#page-66-0)

[API frame specifications](#page-66-1) **67** [API operation \(AP parameter = 1\)](#page-66-2) **67** [API operation - with escape characters \(AP parameter = 2\)](#page-66-3) **67** [Length](#page-67-0) **68** [Frame data](#page-67-1) **68** [Checksum](#page-68-0) **69** [API UART exchanges](#page-69-0) **70** [AT commands](#page-69-1) **70** [Transmitting and receiving RF data](#page-69-2) **70** [Remote AT commands](#page-69-3) **70** [Supporting the API](#page-70-0) **71** [Frame data](#page-71-0) **72** [AT command](#page-71-1) **72** [AT command - Queue Parameter Value](#page-71-2) **72** [Transmit request](#page-72-0) **73** [Explicit Addressing Command frame](#page-74-0) **75** [Remote AT Command request](#page-76-0) **77** [AT Command Response](#page-77-0) **78** [Modem Status](#page-79-0) **80** [Transmit Status](#page-79-1) **80** [Receive Packet](#page-80-0) **81** [Explicit Rx Indicator](#page-81-0) **82** [Data Sample Rx Indicator](#page-82-0) **83** [Node Identification Indicator](#page-83-0) **84** [Remote Command Response](#page-85-0) **86**

#### **[Definitions](#page-87-0)**

# [Agency certifications](#page-88-0)

[United States FCC](#page-88-1) **89**

[OEM labeling requirements](#page-88-2) **89** [FCC notices](#page-88-3) **89** [FCC-approved antennas \(900 MHz\)](#page-89-0) **90** [RF exposure](#page-89-1) **90** [Canada \(IC\)](#page-89-2) **90** [Transmitter antennas](#page-89-3) **90** [Australia \(C-Tick\)](#page-90-0) **91** [Labeling requirements](#page-90-1) **91** [Antennas: 900 MHz](#page-90-2) **91**

# <span id="page-7-0"></span>RF Modules

The XBee-PRO<sup>®</sup> 900 DigiMesh RF Module was engineered to support the unique needs of low-cost, low-power wireless sensor networks. The modules require minimal power and provide reliable delivery of data between remote devices.

The modules operate within the ISM 900 MHz frequency band.

Easily build networks up to 128 nodes using the XBee-PRO 900 DigiMesh RF Module. For larger networks up to 1,000+ nodes, we offer RF optimization services to assist with proper network configuration. Contact Digi Technical Support for more details.

### <span id="page-7-1"></span>Key features

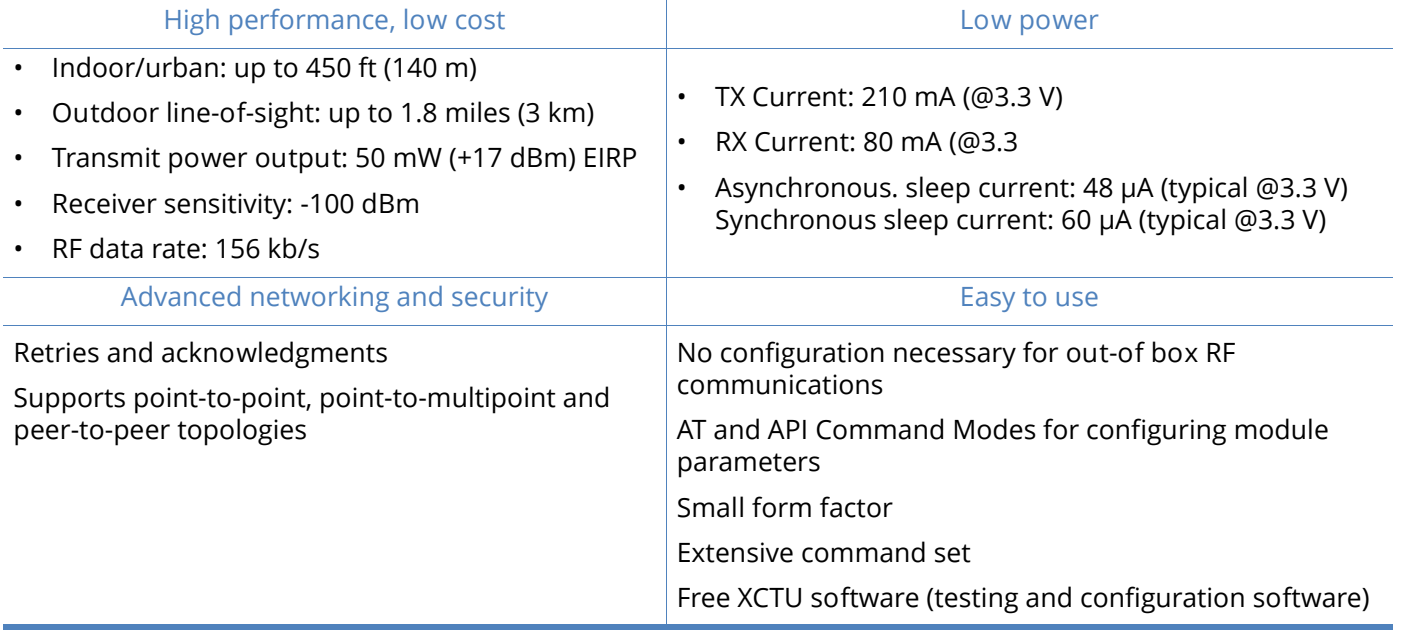

#### <span id="page-7-2"></span>Worldwide acceptance

**FCC Approval** (USA) Refer to the [Government Agency Certification webpage](http://www.digi.com/technology/rfmodems/agencyapprovals). Systems that contain XBee-PRO 900 DigiMesh inherit Digi Certifications.

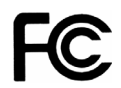

Industrial, Scientific and Medical (ISM) **900 frequency band**.

Manufactured under **ISO 9001:2000** registered standards

XBee-PRO RF Modules are optimized for use in **US** and **Canada**. Refer to the [Government Agency](http://www.digi.com/technology/rfmodems/agencyapprovals)  [Certification webpage](http://www.digi.com/technology/rfmodems/agencyapprovals) for a complete list of agency approvals.

# <span id="page-8-0"></span>Specifications

# Table 1: Specifications of the XBee-PRO 900 DigiMesh

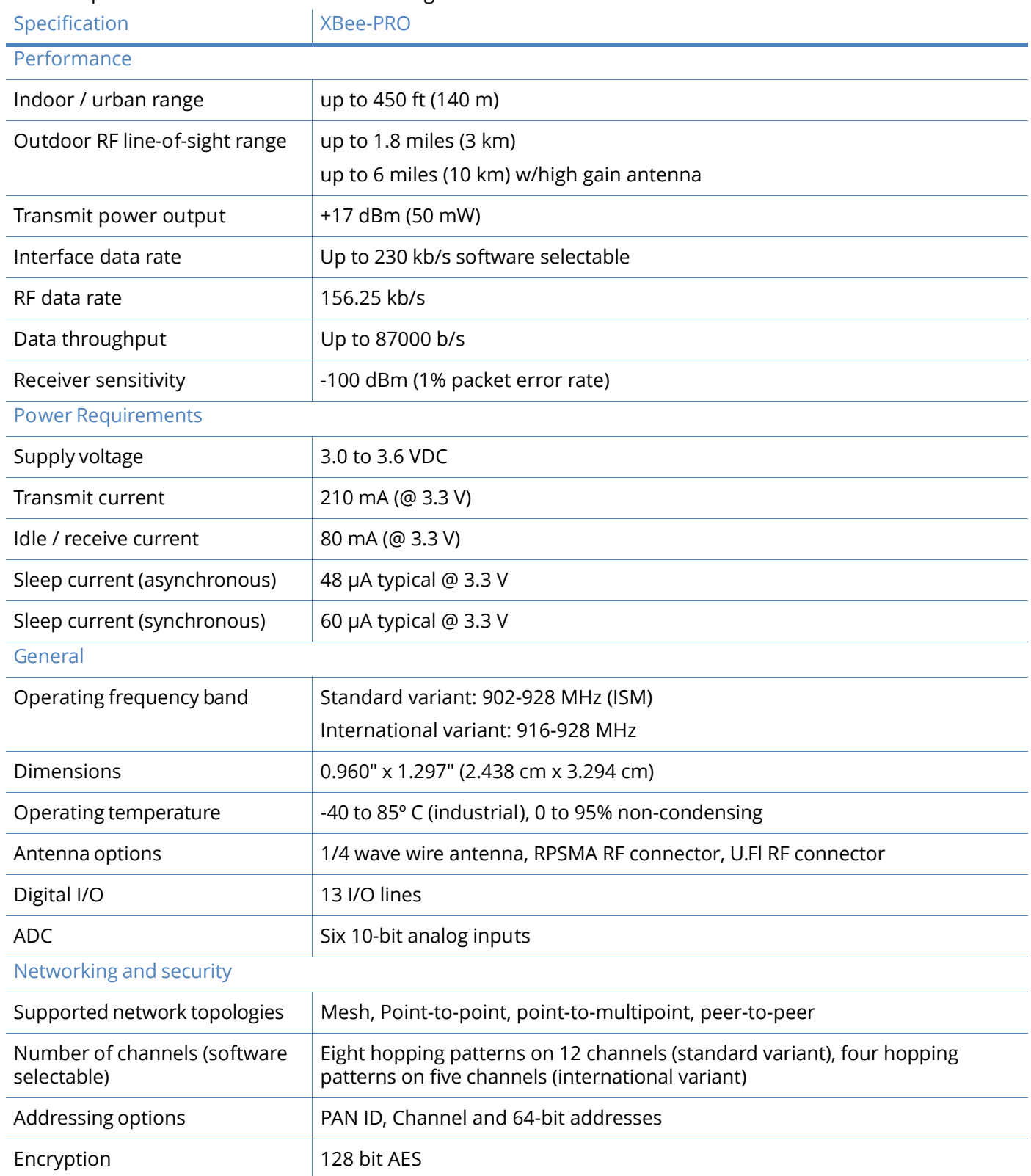

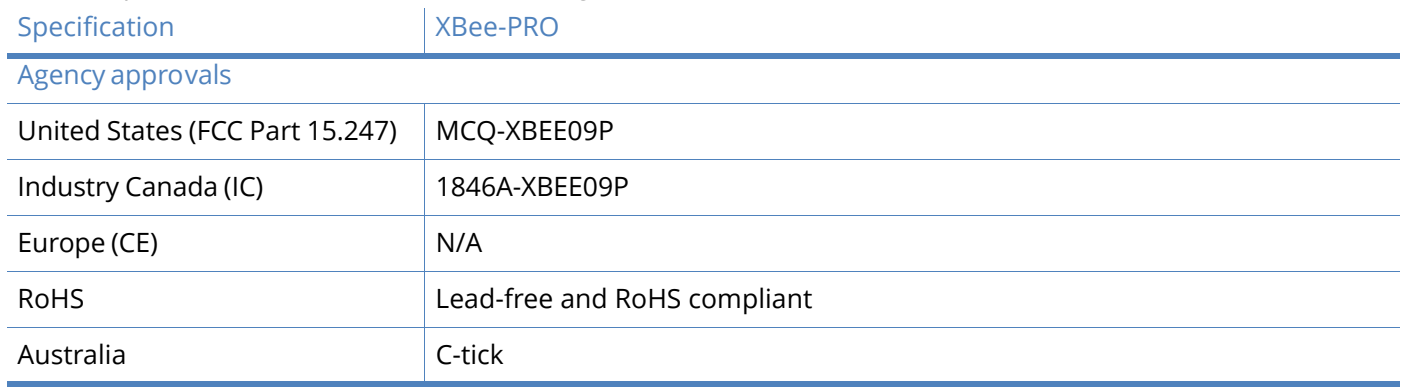

#### Table 1: Specifications of the XBee-PRO 900 DigiMesh

XBee-PRO

### <span id="page-9-0"></span>Mechanical drawings of the XBee-PRO 900 DigiMesh RF Module

Figure 1: Mechanical drawings of the XBee-PRO 900 DigiMesh RF Module RF Module (antenna options not shown)

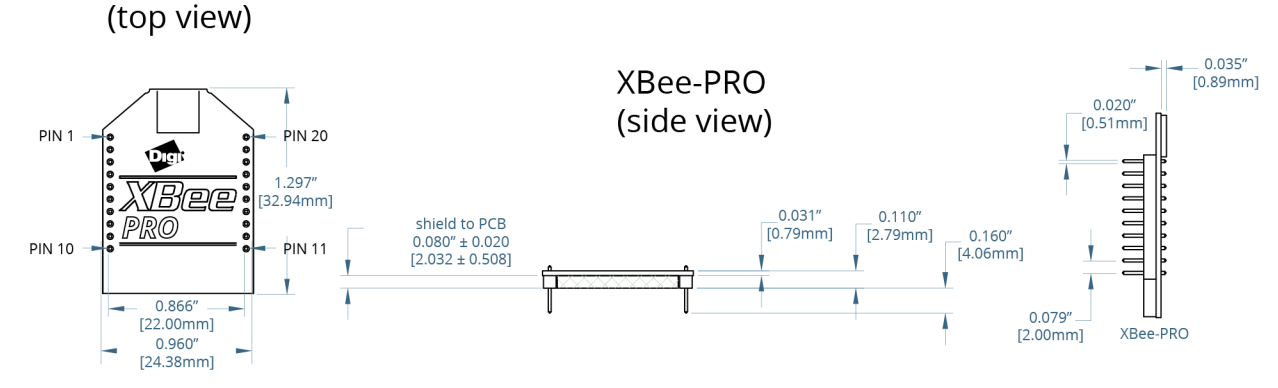

#### Figure 2: Mechanical drawings for the RPSMA variant

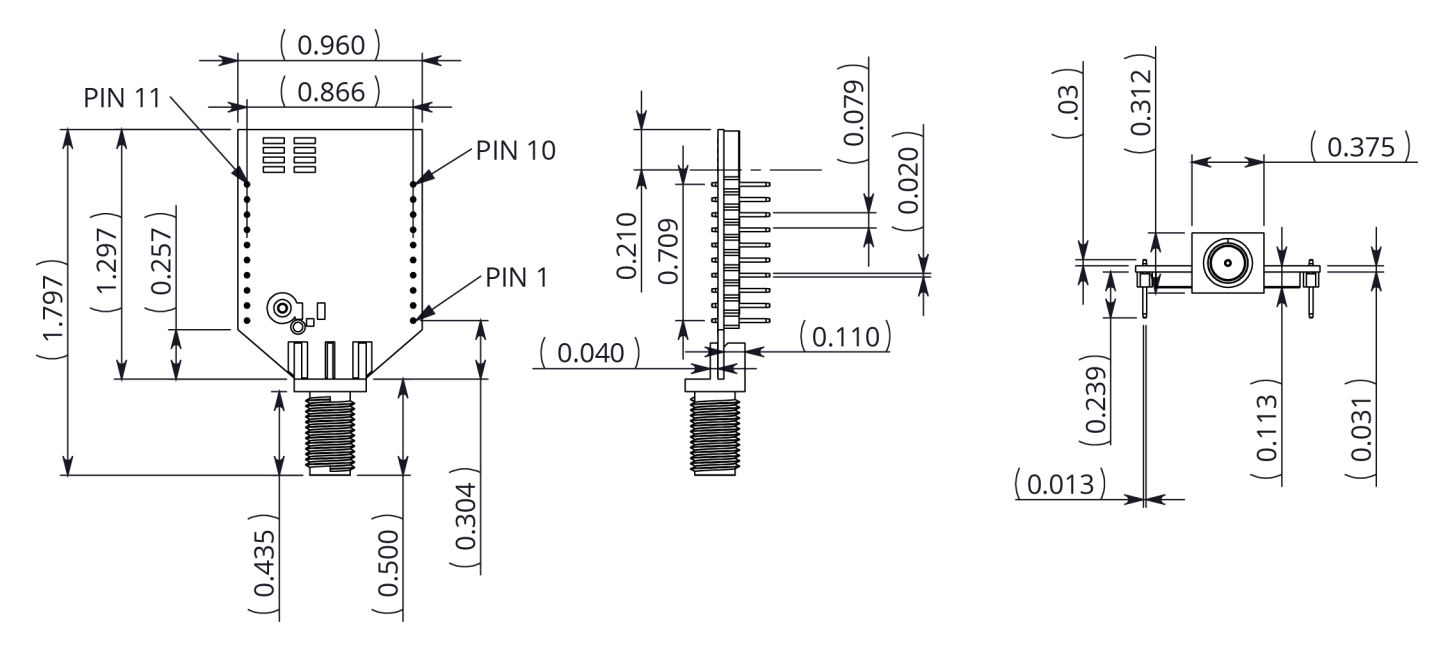

# <span id="page-10-0"></span>Mounting considerations

The XBee-PRO RF Module (through-hole) was designed to mount into a receptacle (socket) and therefore does not require any soldering when mounting it to a board. The Development Kits contain RS-232 and USB interface boards which use two 20-pin receptacles to receive modules.

Figure 3: XBee-PRO 900 DigiMesh mounting to an RS-232 interface board.

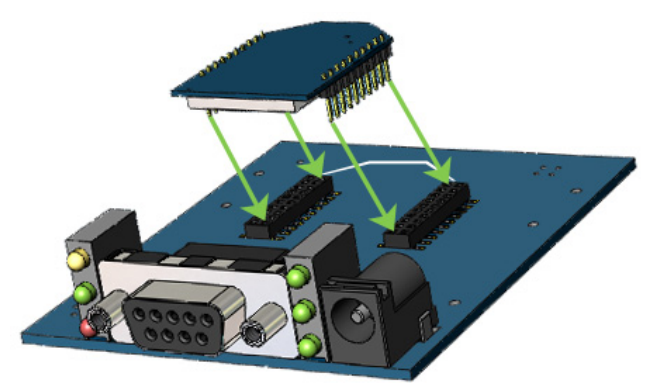

The receptacles used on Digi development boards are manufactured by Century Interconnect. Several other manufacturers provide comparable mounting solutions; however, Digi currently uses the following receptacles:

- Through-hole single-row receptacles Samtec P/N: MMS-110-01-L-SV (or equivalent)
- Surface-mount double-row receptacles Century Interconnect P/N: CPRMSL20-D-0-1 (or equivalent)
- Surface-mount single-row receptacles Samtec P/N: SMM-110-02-SM-S

We also recommend printing an outline of the module on the board to indicate the orientation the module should be mounted.

### <span id="page-10-1"></span>Pin signals

Table 2: Pin assignments for the XBee-PRO 900 DigiMesh. Low-asserted signals are distinguished with a horizontal line above signal name.

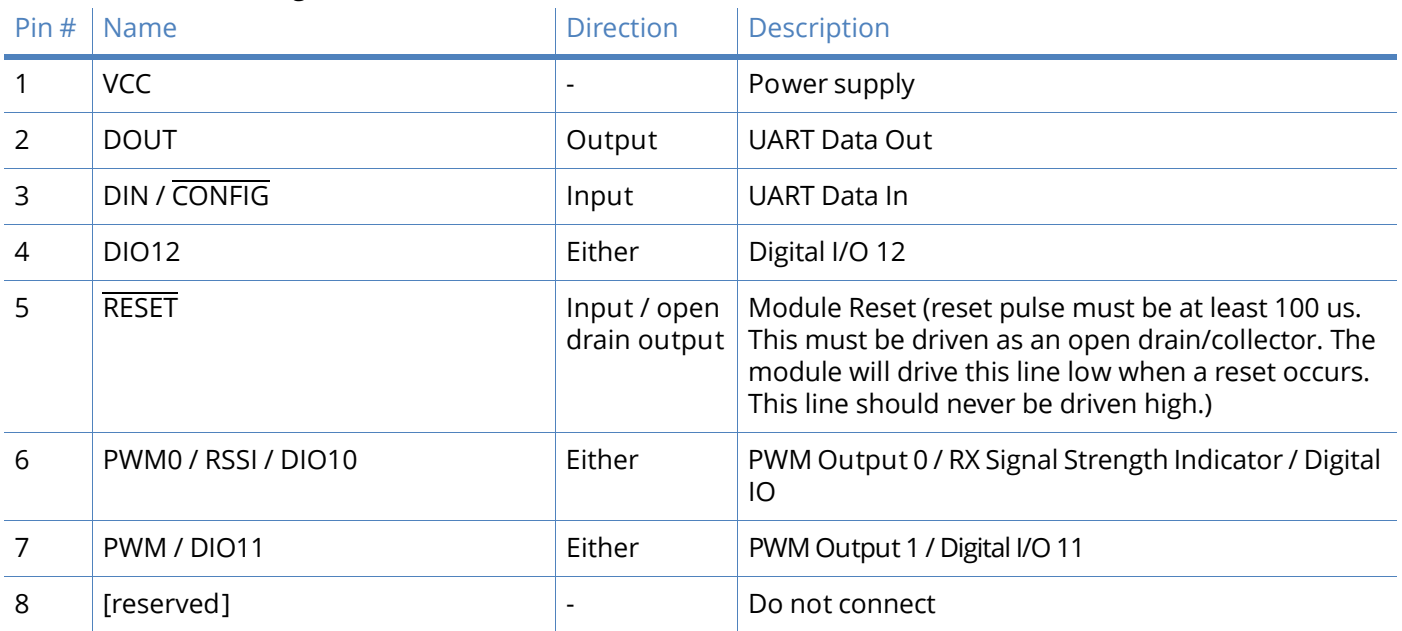

Table 2: Pin assignments for the XBee-PRO 900 DigiMesh. Low-asserted signals are distinguished with a horizontal line above signal name.

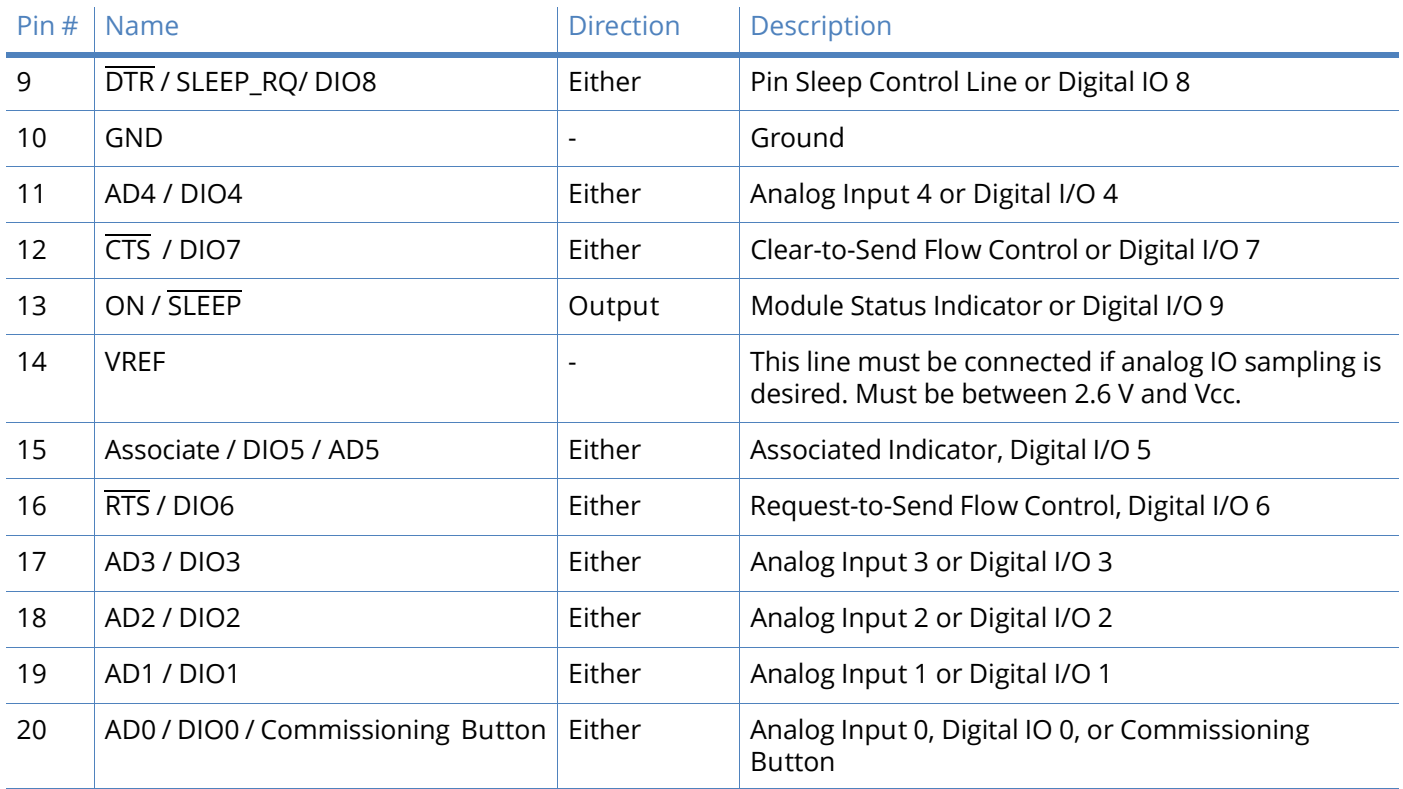

#### <span id="page-11-0"></span>Design notes

The XBee modules do not specifically require any external circuitry or specific connections for proper operation. However, there are some general design guidelines that are recommended for help in troubleshooting and building a robust design.

# <span id="page-11-1"></span>Power supply design

Poor power supply can lead to poor radio performance especially if the supply voltage is not kept within tolerance or is excessively noisy. To help reduce noise a 1.0 uF and 8.2pF capacitor are recommended to be placed as near to pin1 on the PCB as possible. If using a switching regulator for your power supply, switching frequencies above 500kHz are preferred. Power supply ripple should be limited to a maximum 100mV peak to peak. To ensure proper power up, Vcc SLOPE must be superior or equal to 6V/ms.

### <span id="page-11-2"></span>Recommended pin connections

The only required pin connections are VCC, GND, DOUT and DIN. To support serial firmware updates, VCC, GND, DOUT, DIN, RTS, and DTR should be connected.

All unused pins should be left disconnected. All inputs on the radio can be pulled high with internal pull-up resistors using the PR software command. No specific treatment is needed for unused outputs.

Other pins may be connected to external circuitry for convenience of operation including the Associate LED pin (pin 15) and the commissioning button pin (pin 20). The Associate LED pin will flash differently depending on the state of the module, and a pushbutton attached to pin 20 can enable various deployment and troubleshooting functions without having to send UART commands.

The combined source and sink capabilities of the module are limited to 120mA for all pins on the module. Module pins 11 and 15 can source/sink a maximum of 2mA; pins 9, 6, and 13 can source/ sink a maximum of 16mA; and all other pins can source/sink a maximum of 8mA.

If analog sampling is desired the VRef pin (pin 14) should be attached to a voltage reference.

#### <span id="page-12-0"></span>Board layout

XBee modules are designed to be self sufficient and have minimal sensitivity to nearby processors, crystals or other PCB components. As with all PCB designs, Power and Ground traces should be thicker than signal- traces and able to comfortably support the maximum current specifications. No other special PCB design considerations are required for integrating XBee radios except in the antenna section.

### <span id="page-12-1"></span>Antenna performance

Antenna location is an important consideration for optimal performance. In general, antennas radiate and receive best perpendicular to the direction they point. Thus a vertical antenna's radiation pattern is strongest across the horizon. Metal objects near the antenna may impede the radiation pattern. Metal objects between the transmitter and receiver can block the radiation path or reduce the transmission distance, so antennas should be positioned away from them when possible. Some objects that are often overlooked are metal poles, metal studs or beams in structures, concrete (it is usually reinforced with metal rods), vehicles, elevators, ventilation ducts, refrigerators, microwave ovens, batteries, and tall electrolytic capacitors. If the XBee is to be placed inside a metal enclosure, an external antenna should be used.

#### <span id="page-12-2"></span>Electrical characteristics

#### Table 3: DC characteristics of the XBee-PRO (VCC =3.0-3.6VDC).

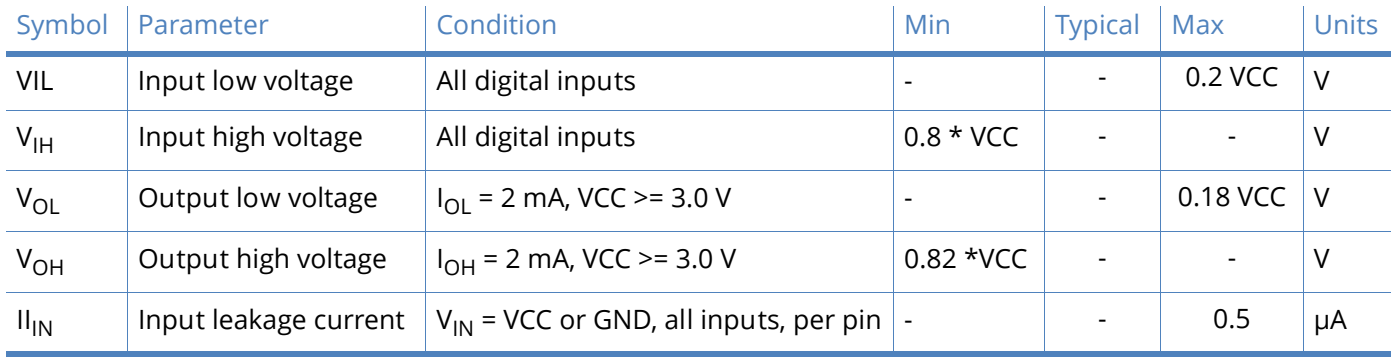

*Electrical characteristics*

#### <span id="page-14-1"></span><span id="page-14-0"></span>Overview

The XBee module provides a serial interface to an RF link. The XBee module can convert serial data to RF data that can be sent to any device in an RF network. In addition to RF data communication devices, the XBee module provides a software interface for interacting with a variety of peripheral functions, including I/O sampling, commissioning and management devices. The following diagram illustrates the functionality of the XBee module.

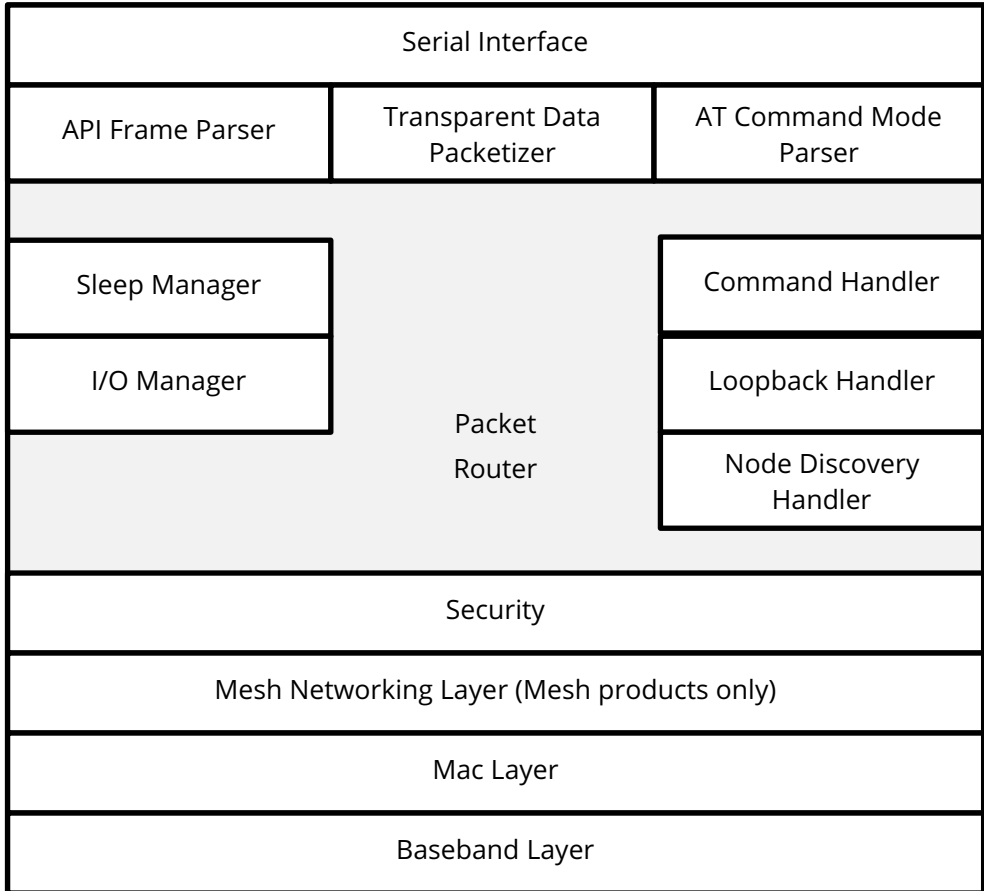

#### <span id="page-14-2"></span>Serial Communications

The XBee /XBee-PRO ZNet 2.5s interface to a host device through a logic-level asynchronous serial port. Through its serial port, the module can communicate with any logic and voltage compatible UART; or through a level translator to any serial device; for example: Through a Digi proprietary RS-232 or USB interface board.

# <span id="page-15-0"></span>UART data flow

Devices that have a UART interface can connect directly to the pins of the RF module as shown in the figure below.

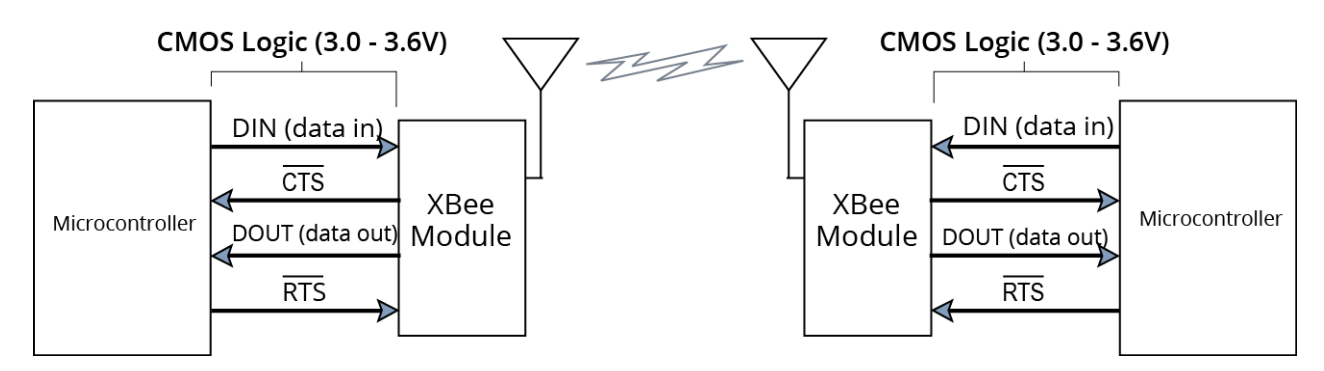

Figure 4: System data flow diagram in a UART-interfaced environment. Low-asserted signals are distinguished with horizontal line over signal name.

#### <span id="page-15-1"></span>Serial data

Data enters the module UART through the DIN (pin 3) as an asynchronous serial signal. The signal should idle high when no data is being transmitted.

Each data byte consists of a start bit (low), 8 data bits (least significant bit first) and a stop bit (high). The following figure illustrates the serial bit pattern of data passing through the module.

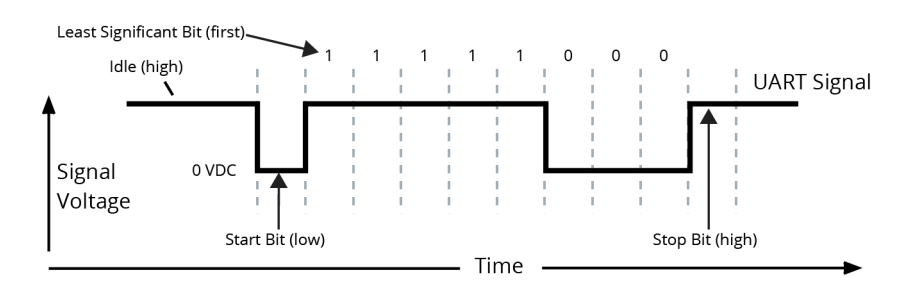

The module UART performs tasks, such as timing and parity checking, that are needed for data communications. Serial communications depend on the two UARTs to be configured with compatible settings (baud rate, parity, start bits, stop bits, data bits).

# <span id="page-15-2"></span>Serial buffers

The XBee-PRO modules maintain buffers to collect received serial and RF data, which is illustrated in the figure below. The serial receive buffer collects incoming serial characters and holds them until they can be processed. The serial transmit buffer collects data that is received via the RF link that will be transmitted out the UART.

Figure 5: Internal data flow diagram

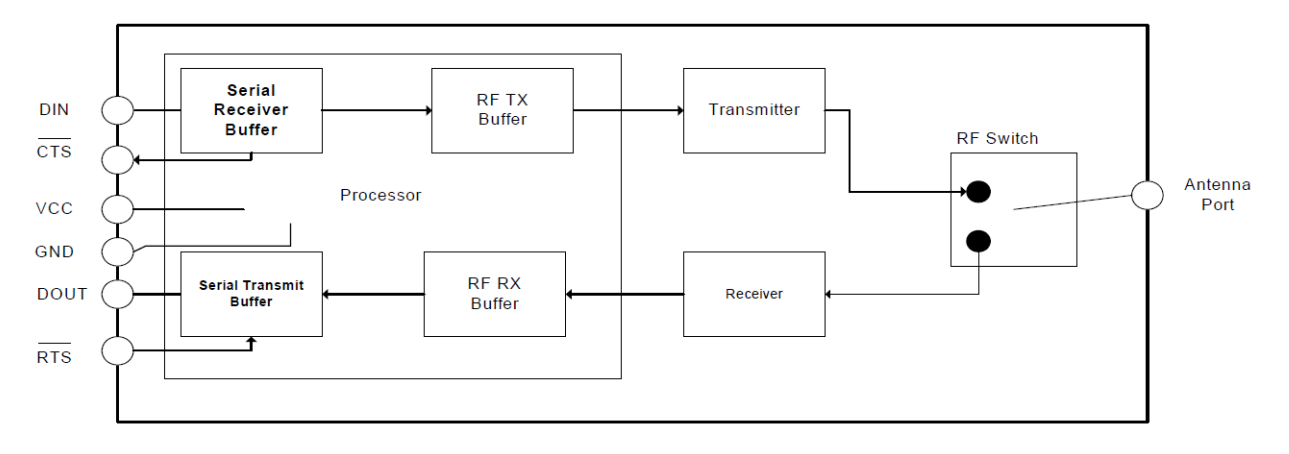

# Serial receive buffer

When serial data enters the RF module through the DIN Pin (pin 3), the data is stored in the serial receive buffer until it can be processed. Under certain conditions, the module may not be able to process data in the serial receive buffer immediately. If large amounts of serial data are sent to the module, CTS flow control may be required to avoid overflowing the serial receive buffer.

#### **Cases in which the serial receive buffer may become full and possibly overflow**:

- 1. If the module is receiving a continuous stream of RF data, the data in the serial receive buffer will not be transmitted until the module is no longer receiving RF data.
- 2. If the module is transmitting an RF data packet, the module may need to discover the destination address or establish a route to the destination. After transmitting the data, the module may need to retransmit the data if an acknowledgment is not received, or if the transmission is a broadcast. These issues could delay the processing of data in the serial receive buffer.

### Serial transmit buffer

When RF data is received, the data is moved into the serial transmit buffer and sent out the UART. If the serial transmit buffer becomes full enough such that all data in a received RF packet won't fit in the serial transmit buffer, the entire RF data packet is dropped.

#### **Cases in which the serial transmit buffer may become full resulting in dropped RF packets**:

- 1. If the RF data rate is set higher than the interface data rate of the module, the module could receive data faster than it can send the data to the host. Even occasional transmissions from a large number of modules can quickly add up and overflow the transmit buffer.
- 2. If the host does not allow the module to transmit data out from the serial transmit buffer because of being held off by hardware flow control.

#### <span id="page-16-0"></span>Serial flow control

The RTS and CTS module pins can be used to provide RTS and/or CTS flow control. CTS flow control provides an indication to the host to stop sending serial data to the module. RTS flow control allows the host to signal the module to not send data in the serial transmit buffer out the UART. RTS and CTS flow control are enabled using the D6 and D7 commands.

# <span id="page-17-0"></span> $\overline{\text{CTS}}$  flow control

If CTS flow control is enabled (D7 command), when the serial receive buffer is filled with FT bytes, the module de-asserts CTS (sets it high) to signal to the host device to stop sending serial data. CTS is reasserted when less than FT - 16 bytes are in the UART receive buffer.

# <span id="page-17-1"></span>RTS flow control

If RTS flow control is enabled (D6 command), data in the serial transmit buffer will not be sent out the DOUT pin as long as  $\overline{RTS}$  is de-asserted (set high). The host device should not de-assert  $\overline{RTS}$  for long periods of time to avoid filling the serial transmit buffer. If an RF data packet is received, and the serial transmit buffer does not have enough space for all of the data bytes, the entire RF data packet will be discarded.

#### <span id="page-17-2"></span>Serial interface protocols

The XBee modules support both transparent and Application Programming Interface (API) serial interfaces.

# <span id="page-17-3"></span>Transparent operation

When operating in transparent mode, the modules act as a serial line replacement. All UART data received through the DIN pin is queued up for RF transmission. When RF data is received, the data is sent out through the DOUT pin. The module configuration parameters are configured using the AT command mode interface.

Data is buffered in the serial receive buffer until one of the following causes the data to be packetized and transmitted:

- No serial characters are received for the amount of time determined by the RO (Packetization Timeout) parameter. If RO = 0, packetization begins when a character is received.
- The Command Mode Sequence (GT  $+$  CC  $+$  GT) is received. Any character buffered in the serial receive buffer before the sequence is transmitted.
- The maximum number of characters that will fit in an RF packet is received.

# <span id="page-17-4"></span>API operation

API operation is an alternative to transparent operation. The frame-based API extends the level to which a host application can interact with the networking capabilities of the module. When in API mode, all data entering and leaving the module is contained in frames that define operations or events within the module.

Transmit data frames (received through the DIN pin (pin 3)) include:

- RF Transmit Data Frame
- Command Frame (equivalent to AT commands)

Receive data frames (sent out the DOUT pin (pin 2)) include:

- RF-received data frame
- Command response
- Event notifications such as reset, sync status, and so forth

The API provides alternative means of configuring modules and routing data at the host application layer. A host application can send data frames to the module that contain address and payload information instead of using command mode to modify addresses. The module will send data frames to the application containing status packets; as well as source, and payload information from received data packets.

The API operation option facilitates many operations such as the examples cited below:

- Transmitting data to multiple destinations without entering Command Mode
- Receive success/failure status of each transmitted RF packet
- Identify the source address of each received packet

### <span id="page-18-0"></span>Comparing Transparent and API Operation

The following table compares the advantages of transparent and API modes of operation:

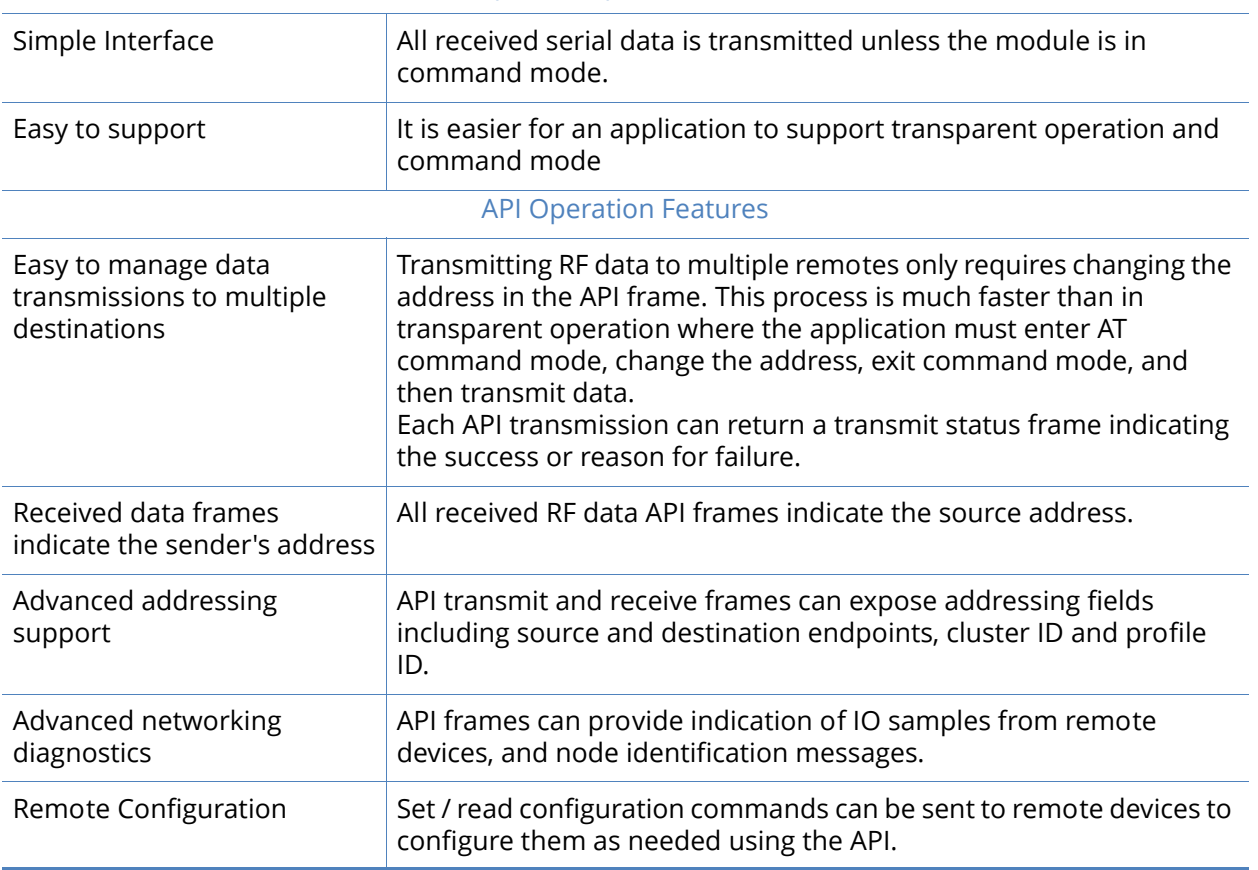

Transparent Operation Features

Generally, we recommend using API firmware when a device:

- sends RF data to multiple destinations
- sends remote configuration commands to manage devices in the network
- receives IO samples from remote devices
- receives RF data packets from multiple devices, and the application needs to know which device sent which packet.

If the above conditions do not apply (i.e. a sensor node, router, or a simple application), then AT firmware might be suitable. It is acceptable to use a mixture of devices running API and AT firmware in a network.

To implement API operations, refer to [API operation on page 67](#page-66-4).

# <span id="page-19-0"></span>Modes of operation

#### <span id="page-19-1"></span>Idle Mode

When not receiving or transmitting data, the RF module is in Idle Mode. During Idle Mode, the RF module is also checking for valid RF data. The module shifts into the other modes of operation under the following conditions:

- Transmit Mode (serial data in the serial receive buffer is ready to be packetized)
- Receive Mode (valid RF data is received through the antenna)
- Command Mode (Command Mode sequence is issued)
- Sleep Mode (a device is configured for sleep)

#### <span id="page-19-2"></span>Transmit Mode

When serial data is received and is ready for packetization, the RF module will exit Idle Mode and attempt to transmit the data. The destination address determines which node(s) will receive the data.

For mesh firmware, if a route is not known, route discovery will take place for the purpose of establishing a route to the destination node. If a module with a matching network address is not discovered, the packet is discarded. The data will be transmitted once a route is established. Route discovery will be attempted only once per packet.

Figure 6: Transmit Mode sequence

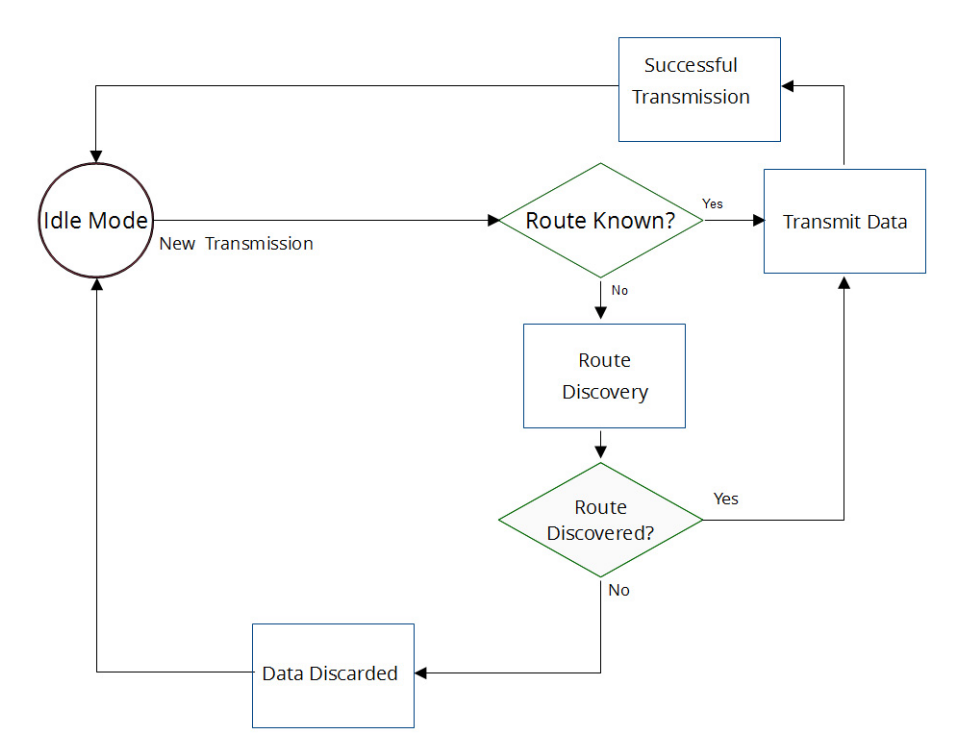

When data is transmitted from one node to another, a network-level acknowledgment is transmitted back across the established route to the source node. This acknowledgment packet indicates to the source node that the data packet was received by the destination node. If a network acknowledgment is not received, the source node will re-transmit the data.

See [Data transmission and routing on page 48](#page-47-6) for more information.

#### <span id="page-20-0"></span>Receive Mode

If a valid RF packet is received, the data is transferred to the serial transmit buffer.

### <span id="page-20-1"></span>Command Mode

To modify or read RF Module parameters, the module must first enter into Command Mode - a state in which incoming serial characters are interpreted as commands. Refer to the [API operation on page 67](#page-66-4) for an alternate means of configuring modules.

# AT Command Mode

#### *Entering AT Command Mode*

Send the 3-character command sequence "+++" and observe guard times before and after the command characters. [Refer to the "Default AT Command Mode Sequence" below.]

Default AT Command Mode Sequence (for transition to Command Mode):

- No characters sent for one second [GT (Guard Times) parameter = 0x3E8]
- Input three plus characters ("+++") within one second [CC (Command Sequence Character) parameter = 0x2B.]
- No characters sent for one second [GT (Guard Times) parameter = 0x3E8]

Once the AT command mode sequence has been issued, the module sends an "OK\r" out the DOUT pin. The "OK\r" characters can be delayed if the module has not finished transmitting received serial data.

When command mode has been entered, the command mode timer is started (CT command), and the module is able to receive AT commands on the DIN pin.

All of the parameter values in the sequence can be modified to reflect user preferences.

**Note** Failure to enter AT Command Mode is most commonly due to baud rate mismatch. By default, the BD (Baud Rate) parameter =  $3$  (9600 b/s).

#### *Sending AT commands*

Send AT commands and parameters using the syntax shown below.

Figure 7: Syntax for sending AT commands

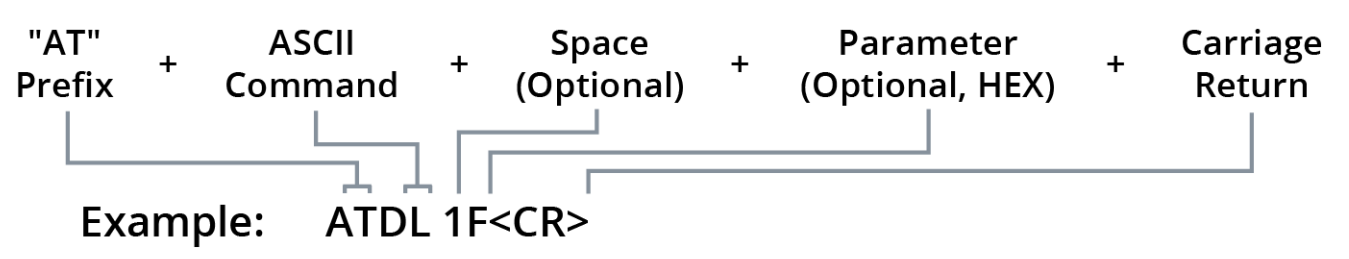

To read a parameter value stored in the RF module's register, omit the parameter field.

The preceding example would change the RF module Destination Address (Low) to "0x1F". To store the new value to non-volatile (long term) memory, subsequently send the WR (Write) command.

For modified parameter values to persist in the module's registry after a reset, changes must be saved to non-volatile memory using the WR (Write) Command. Otherwise, parameters are restored to previously saved values after the module is reset.

#### *Command response*

When a command is sent to the module, the module will parse and execute the command. Upon successful execution of a command, the module returns an "OK" message. If execution of a command results in an error, the module returns an "ERROR" message.

#### *Applying command changes*

Any changes made to the configuration command registers through AT commands will not take effect until the changes are applied. For example, sending the BD command to change the baud rate will not change the actual baud rate until changes are applied. Changes can be applied in one of the following ways:

- The AC (Apply Changes) command is issued.
- AT command mode is exited.

#### *Exiting AT Command Mode*

1. Send the ATCN (Exit Command Mode) command (followed by a carriage return).

[OR]

2. If no valid AT Commands are received within the time specified by CT (Command Mode Timeout) Command, the RF module automatically returns to Idle Mode.

For an example of programming the RF module using AT Commands and descriptions of each configurable parameter, refer to [Command Reference Tables on page 52](#page-51-3).

# <span id="page-21-0"></span>Sleep Mode

Sleep modes allow the RF module to enter states of low power consumption when not in use. The XBee /XBee-PRO ZNet 2.5s support both pin sleep (sleep mode entered on pin transition) and cyclic sleep (module sleeps for a fixed time). The XBee DigiMesh modules support a network synchronized sleep to conserve power. [Sleep modes on page 37](#page-36-5) discusses the sleep modes in detail.

**Note** For applications that need to ensure the lowest possible sleep current, inputs should never be left floating. Use internal or external pull-up or pull-down resistors, or set the unused I/O lines to outputs. For minimum sleep current, you can leave the I/O settings at default (disabled) with the exception of D9. D9 is not disabled by default and must be disabled (D9=0) to ensure minimum sleep current.

# <span id="page-23-0"></span>Advanced application features

#### <span id="page-23-1"></span>Remote configuration commands

A module in API mode has provisions to send configuration commands to remote devices using the Remote Command Request API frame; see [API operation on page 67.](#page-66-4) This API frame can be used to send commands to a remote module to read or set command parameters.

### <span id="page-23-2"></span>Sending a remote command

To send a remote command, the Remote Command Request frame should be populated with the 64 bit address of the remote device, the correct command options value, and the command and parameter data (optional). If a command response is desired, the Frame ID should be set to a nonzero value. Only unicasts of remote commands are supported. Remote commands cannot be broadcast.

# <span id="page-23-3"></span>Applying changes on remote

When remote commands are used to change command parameter settings on a remote device, parameter changes do not take effect until the changes are applied. For example, changing the BD parameter will not change the actual serial interface rate on the remote until the changes are applied. Changes can be applied using remote commands in one of three ways:

- Set the apply changes option bit in the API frame
- Issue an AC command to the remote device
- Issue a WR + FR command to the remote device to save changes and reset the device.

#### <span id="page-23-4"></span>Remote command responses

If the remote device receives a remote command request transmission, and the API frame ID is nonzero, the remote will send a remote command response transmission back to the device that sent the remote command. When a remote command response transmission is received, a device sends a remote command response API frame out its UART. The remote command response indicates the status of the command (success, or reason for failure), and in the case of a command query, it will include the register value.

The device that sends a remote command will not receive a remote command response frame if:

- The destination device could not be reached
- The frame ID in the remote command request is set to 0.

#### <span id="page-23-5"></span>Network commissioning and diagnostics

Network commissioning is the process whereby devices in a network are discovered and configured for operation. The XBee modules include several features to support device discovery and configuration. In addition to configuring devices, a strategy must be developed to place devices to ensure reliable routes.

To accommodate these requirements, the XBee modules include various features to aid in device placement, configuration, and network diagnostics.

# <span id="page-24-0"></span>Device configuration

XBee modules can be configured locally through serial commands (AT or API), or remotely through remote API commands. API devices can send configuration commands to set or read the configuration settings of any device in the network.

#### <span id="page-24-1"></span>Network link establishment and maintenance

#### Building aggregate routes

In many applications it is necessary for many or all of the nodes in the network to transmit data to a central aggregator node. In a new DigiMesh network the overhead of these nodes discovering routes to the aggregator node can be extensive and taxing on the network. To eliminate this overhead the AG command can be used to automatically build routes to an aggregate node in a DigiMesh network.

To send a unicast, modules configured for transparent mode (AP=0) must set their DH/DL registers to the MAC address of the node to which they need to transmit to. In networks of transparent mode modules which transmit to an aggregator node it is necessary to set every module's DH/DL registers to the MAC address of the aggregator node. This can be a tedious process.

Upon deploying a DigiMesh network the AG command can be issued on the desired aggregator node to cause all nodes in the network to build routes to the aggregator node. The command can optionally be used to automatically update the DH/DL registers to match the MAC address of the aggregator node. The AG command requires a 64-bit parameter. The parameter indicates the current value of the DH/DL registers on a module which should be replaced by the 64-bit address of the node sending the AG broadcast. If it is not desirable to update the DH/DL of the module receiving the AG broadcast then the invalid address of 0xFFFE can be used. API enabled modules will output an Aggregator Update API frame if they update their DH/DL address (see the API section of this manual for a description of the frame). All modules which receive an AG broadcast will update their routing table information to build a route to the sending module, regardless of whether or not their DH/DL address is updated. This routing information will be used for future transmissions of DigiMesh unicasts.

**Example 1**: To update the DH/DL registers of all modules in the network to be equal to the MAC address of an aggregator node with a MAC address of 0x0013a2004052c507 after network deployment the following technique could be employed:

- Deploy all modules in the network with the default DH/DL of 0xFFFF.
- Issue an ATAGFFFF command on the aggregator node.

Following the preceding sequence would result in all of the nodes in the network which received the AG broadcast to have a DH of 0x0013a200 and a DL of 0x4052c507. These nodes would have automatically built a route to the aggregator.

**Example 2**: To cause all nodes in the network to build routes to an aggregator node with a MAC address of 0x0013a2004052c507 without affecting the DH/DL of any nodes in the network the ATAGFFFE command should be issued on the aggregator node. This will cause an AG broadcast to be sent to all nodes in the network. All of the nodes will update their internal routing table information to contain a route to the aggregator node. None of the nodes will update their DH/DL registers (because none of the registers are set to an address of 0xFFFE).

### Node replacement

The AG command can also be used to update the routing table and DH/DL registers in the network after a module is replaced. The DH/DL registers of nodes in the network can also be updated. To update only the routing table information without affecting the DH/DL registers then the process of Example 2 above can be used. To update the DH/DL registers of the network then the method of Example 3 below can be used.

**Example 3**: The module with serial number 0x0013a2004052c507 was being used as a network aggregator. It was replaced with a module with serial number 0x0013a200f5e4d3b2. The AG0013a2004052c507 command should be issued on the new module. This will cause all modules which had a DH/DL register setting of 0x0013a2004052c507 to update their DH/DL register setting to the MAC address of the sending module (0x0013a200f5e4d3b2).

# <span id="page-25-0"></span>Device placement

For a network installation to be successful, the installer must be able to determine where to place individual XBee devices to establish reliable links throughout the network.

# Link testing

A good way to measure the performance of a network is to send unicast data through the network from one device to another to determine the success rate of many transmissions. To simplify link testing, the modules support a loopback cluster ID (0x12) on the data endpoint (0xE8). Any data sent to this cluster ID on the data endpoint will be transmitted back to the sender.

The configuration steps to send data to the loopback cluster ID depend on the AP setting:

#### **AT Configuration (AP=0)**

To send data to the loopback cluster ID on the data endpoint of a remote device, set the CI command value to 0x12. The SE and DE commands should be set to 0xE8 (default value). The DH and DL commands should be set to the 64-bit address of the remote. After exiting command mode, any received serial characters will be transmitted to the remote device, and returned to the sender.

#### **API Configuration (AP=1 or AP=2)**

Send an Explicit Addressing Command API frame (0x11) using 0x12 as the cluster ID, 0xC105 as the profile ID and 0xE8 as the source and destination endpoint. Data packets received by the remote will be echoed back to the sender.

### RSSI indicators

It is possible to measure the received signal strength on a device using the DB command. DB returns the RSSI value (measured in –dBm) of the last received packet. The dB value only indicates the received signal strength of the last hop. If a transmission spans multiple hops, the dB value provides no indication of the overall transmission path, or the quality of the worst link – it only indicates the quality of the last link and should be used sparingly.

The DB value can be determined in hardware using the RSSI/PWM module pin (pin 6). If the RSSI PWM functionality is enabled (P0 command), when the module receives data, the RSSI PWM is set to a value based on the RSSI of the received packet. Again, this value only indicates the quality of the last hop. This pin could potentially be connected to an LED to indicate if the link is stable or not.

#### **Note** XBee-PRO 900 modules only report RSSI values near the sensitivity level of the radio.

#### <span id="page-26-0"></span>Network discovery

The network discovery command can be used to discover all Digi modules that have joined a network. Issuing the ND command sends a broadcast network discovery command throughout the network. All devices that receive the command will send a response that includes the device's addressing information, node identifier string (see NI command), and other relevant information. This command is useful for generating a list of all module addresses in a network.

When a device receives the network discovery command, it waits a random time before sending its own response. The maximum time delay is set on the ND sender with the NT command. The ND originator includes its NT setting in the transmission to provide a delay window for all devices in the network. Large networks may need to increase NT to improve network discovery reliability.

The default NT value is 0x82 (13 seconds).

#### Neighbor polling

The neighbor poll command can be used to discover the modules which are immediate neighbors (within RF range) of a particular node. This command is useful in determining network topology and determining possible routes. The command is issued using the FN command. The FN command can be initiated locally on a node using AT command mode or by using a local AT command request frame. The command can also be initiated remotely by sending the target node an FN command using a remote AT command request API frame.

A node which executes an FN command will send a broadcast to all of its immediate neighbors. All radios which receive this broadcast will send an RF packet to the node that initiated the FN command. In the case where the command is initiated remotely this means that the responses are sent directly to the node which sent the FN command to the target node. The response packet is output on the initiating radio in the same format as a network discovery frame.

### <span id="page-26-1"></span>Link reliability

For a mesh network installation to be successful, the installer must be able to determine where to place individual XBee devices to establish reliable links throughout the mesh network.

#### Network link testing

A good way to measure the performance of a mesh network is to send unicast data through the network from one device to another to determine the success rate of many transmissions. To simplify link testing, the modules support a loopback cluster ID (0x12) on the data endpoint (0xE8). Any data sent to this cluster ID on the data endpoint will be transmitted back to the sender. This is shown in the figure below:

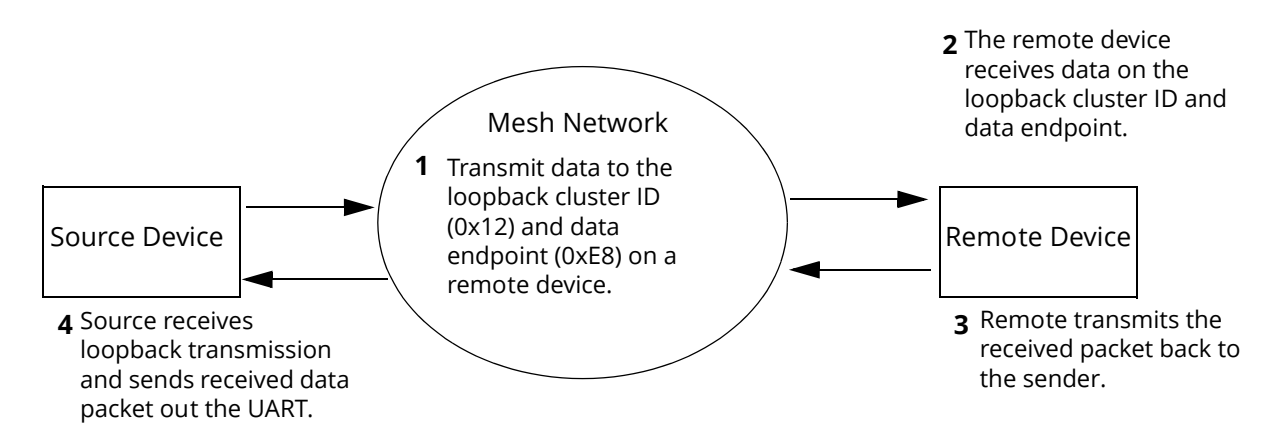

Demonstration of how the loopback cluster ID and data endpoint can be used to measure the link quality in a mesh network.

The configuration steps to send data to the loopback cluster ID depend on the AP setting:

#### **AT Configuration (AP=0)**

To send data to the loopback cluster ID on the data endpoint of a remote device, set the CI command value to 0x12. The SE and DE commands should be set to 0xE8 (default value). The DH and DL commands should be set to the address of the remote. After exiting command mode, any received serial characters will be transmitted to the remote device, and returned to the sender.

#### **API Configuration (AP=1 or AP=2)**

Send an Explicit TX Request API frame (0x11) using 0x12 as the cluster ID and 0xE8 as the source and destination endpoint. Data packets received by the remote will be echoed back to the sender.

#### Link testing between adjacent devices

It is often advantageous to test the quality of a link between two adjacent nodes in a network. The Test Link Request Cluster ID can be used to send a number of test packets between any two nodes in a network.

A link test can be initiated using an Explicit TX Request frame. The command frame should be addressed to the Test Link Request Cluster ID (0x0014) on destination endpoint 0xE6 on the radio which should execute the test link. The Explicit TX Request frame should contain a 12 byte payload with the following format:

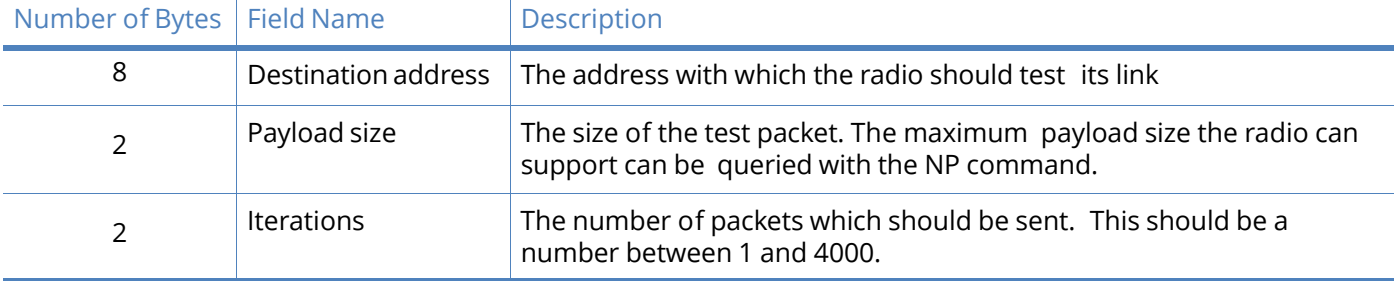

After completing the transmissions of the test link packets the executing radio will send the following data packet to the requesting radio's Test Link Result Cluster (0x0094) on endpoint (0xE6). If the

requesting radio is configured to operate in API mode then the following information will be output as an Explicit RX Indicator API Frame:

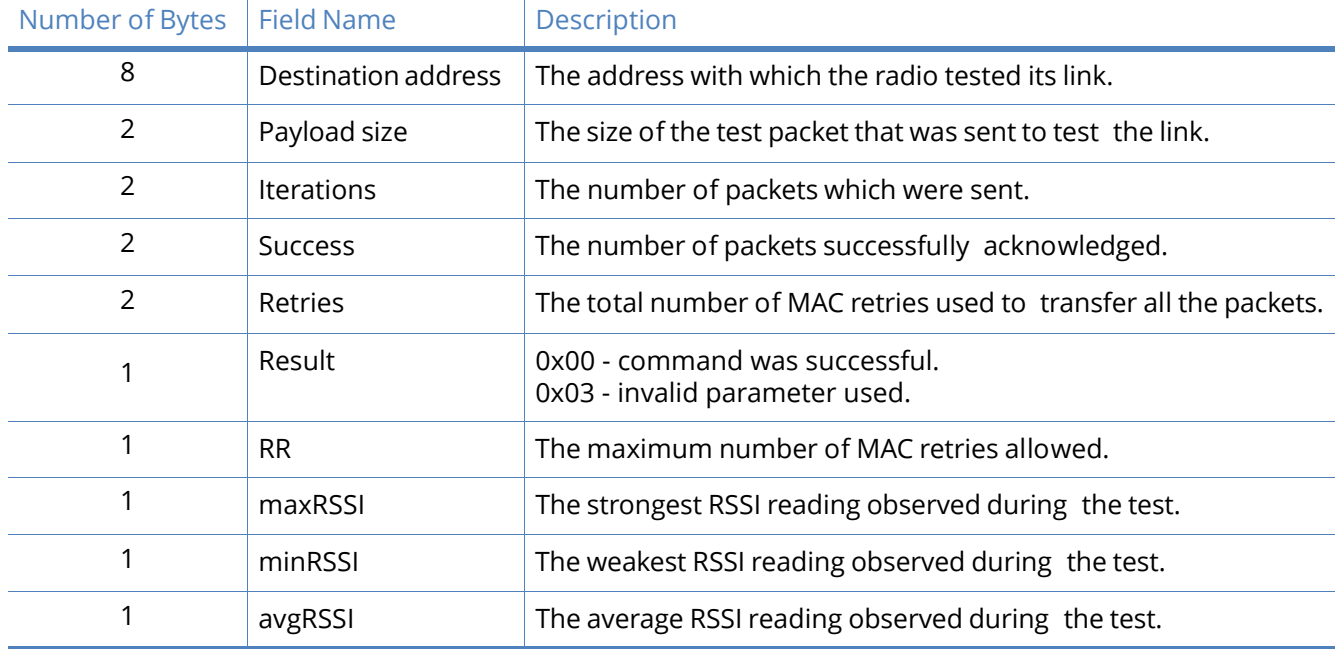

#### **Example**:

Suppose that the link between radio A (SH/SL = 0x0013a20040521234) and radio B (SH/ SL=0x0013a2004052abcd) is to be tested by transmitting 1000 40 byte packets. The following API packet should be sent to the serial interface of the radio on which the results should be out- put, radio C. Note that radio C can be the same radio as radio A or B (whitespace used to delineate fields, bold text is the payload portion of the packet):

7E 0020 11 01 0013A20040521234 FFFE E6 E6 0014 C105 00 00 **0013A2004052ABCD 0028 03E8** EB

And the following is a possible packet that could be returned:

7E 0027 91 0013A20040521234 FFFE E6 E6 0094 C105 00 **0013A2004052ABCD 0028 03E8 03E7 0064 00 0A 50 53 52** 9F

(999 out of 1000 packets successful, 100 retries used,  $RR = 10$ ,  $maxRSS = -80$  dBm,  $minRSS =$  $-83$  dBm, avgRSSI =  $-82$  dBm)

If the result field is not equal to zero then an error has occurred. The other fields in the packet should be ignored. If the Success field is equal to zero then the RSSI fields should be ignored.

#### Trace routing

In many applications it is useful to determine the route which a DigiMesh unicast takes to its destination. This information is especially useful when setting up a network or diagnosing problems within a network. The Trace Route API option of Tx Request Packets (see the API section of this manual for a description of the API frames) causes routing information packets to be transmitted to the originator of a DigiMesh unicast by the intermediate nodes.

When a unicast is sent with the Trace Route API option enabled, the unicast is sent to its destination radios which forward the unicast to its eventual destination will transmit a Route Information (RI)

packet back along the route to the unicast originator. A full description of Route Information API packets can be found in the API section of this manual. In general they contain addressing information for the unicast and the intermediate hop for which the trace route packet was generated, RSSI information, and other link quality information.

#### **Example**:

Suppose that a data packet with trace route enabled was successfully unicast from radio A to radio E, through radios B, C, and D. The following sequence would occur:

- After the successful MAC transmission of the data packet from A to B, A would output a RI Packet indicating that the transmission of the data packet from A to E was successfully for- warded one hop from A to B.
- After the successful MAC transmission of the data packet from B to C, B would transmit a RI Packet to A. A would output this RI packet out its serial interface upon reception.
- After the successful MAC transmission of the data packet from C to D, C would transmit a RI Packet to A (through B). A would output this RI packet out its serial interface upon reception.
- After the successful MAC transmission of the data packet from D to E, D would transmit a RI Packet to A (through C and B). A would output this RI packet out its serial interface upon reception.

It is important to note that Route Information packets are not guaranteed to arrive in the same order as the unicast packet took. It is also possible for the transmission of Route Information packets on a weak route to fail before arriving at the unicast originator. Because of the large number of Route Information packets which can be generated by a unicast with Trace Route enabled it is suggested that the Trace Route option only be used for occasional diagnostic purposes and not for normal operations.

#### NACK messages

The NACK API option of Tx Request Packets (see the API section of this manual for a description of the API frames) provides the option to have a Route Information packet generated and sent to the originator of a unicast when a MAC acknowledgment failure occurs on one of the hops to the destination. This information is useful because it allows marginal links to be identified and repaired.

#### <span id="page-29-0"></span>Commissioning pushbutton and associate LED

The XBee modules support a set of commissioning and LED behaviors to aid in device deployment and commissioning. These include the commissioning push button definitions and associate LED behaviors. These features can be supported in hardware as shown below.

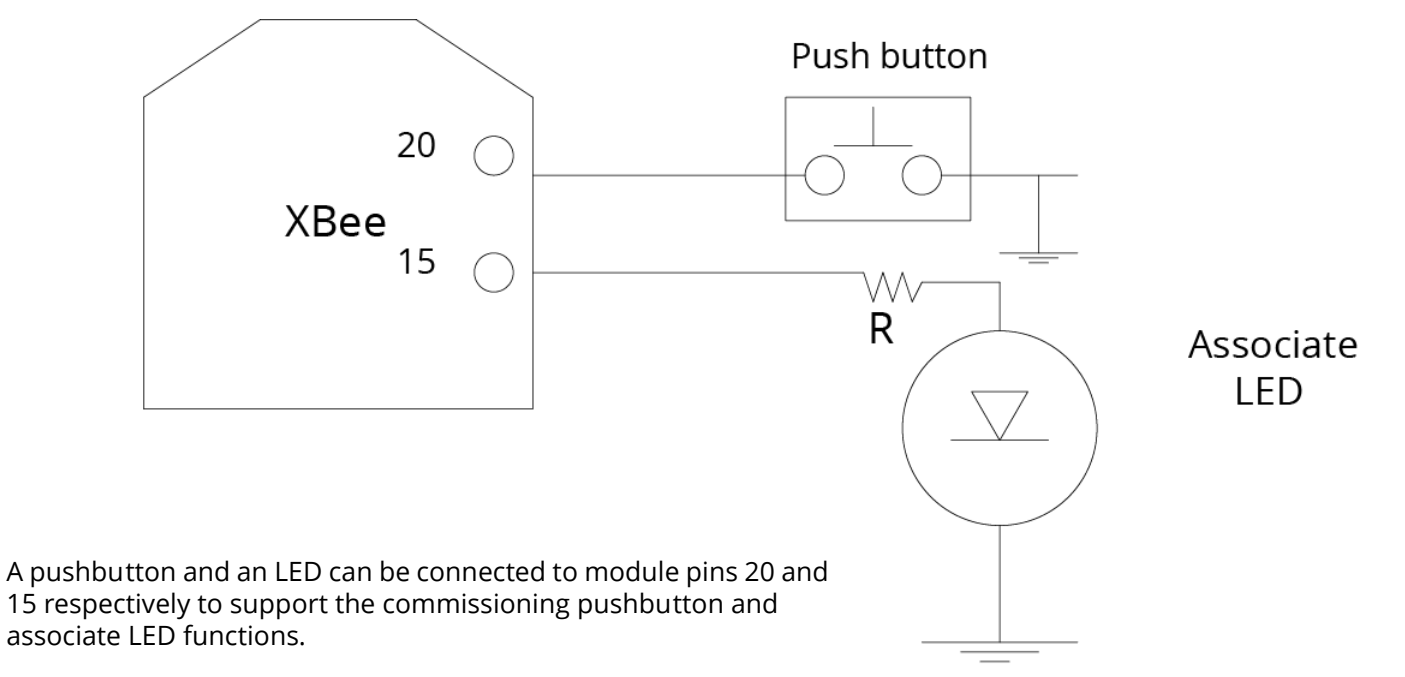

#### Figure 8: Commissioning pushbutton and associate LED functionalities

# <span id="page-30-0"></span>Commissioning pushbutton

The commissioning pushbutton definitions provide a variety of simple functions to aid in deploying devices in a network. The commissioning button functionality on pin 20 is enabled by setting the D0 command to 1 (enabled by default).

#### Table 4:

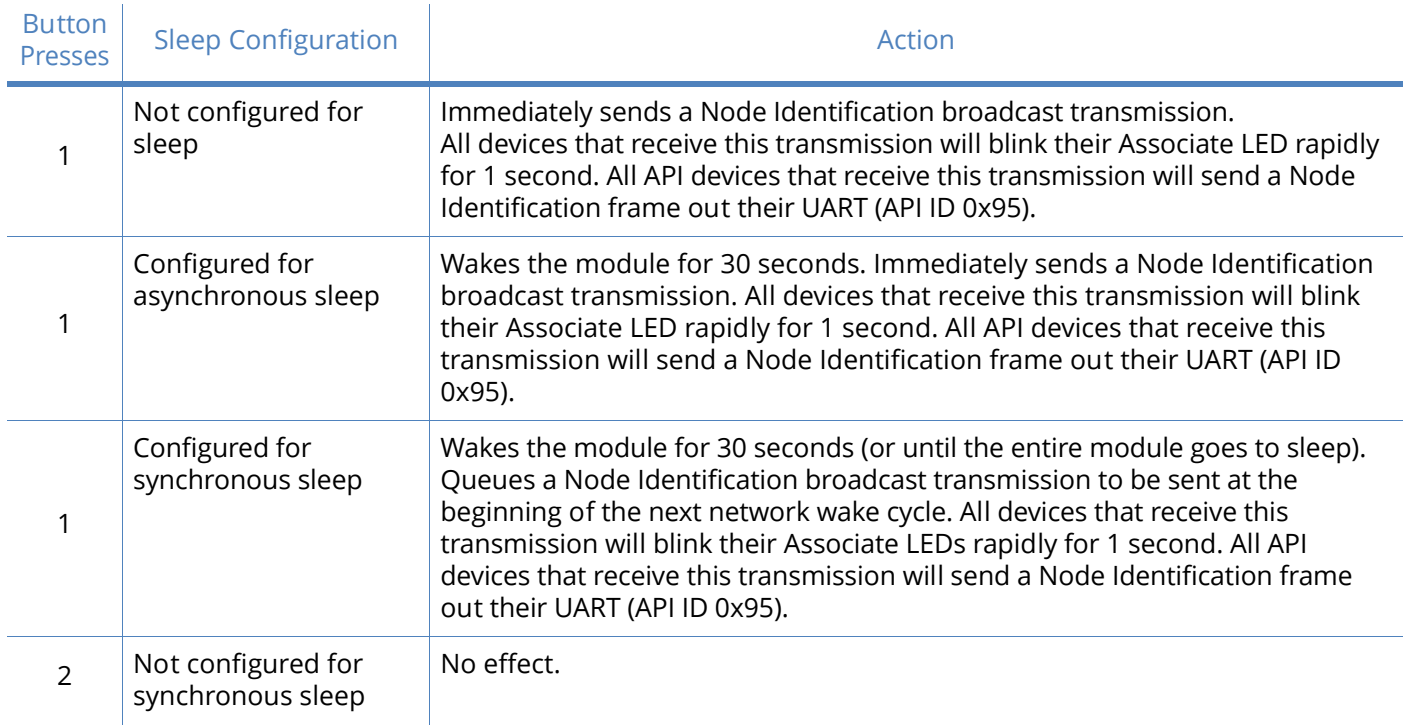

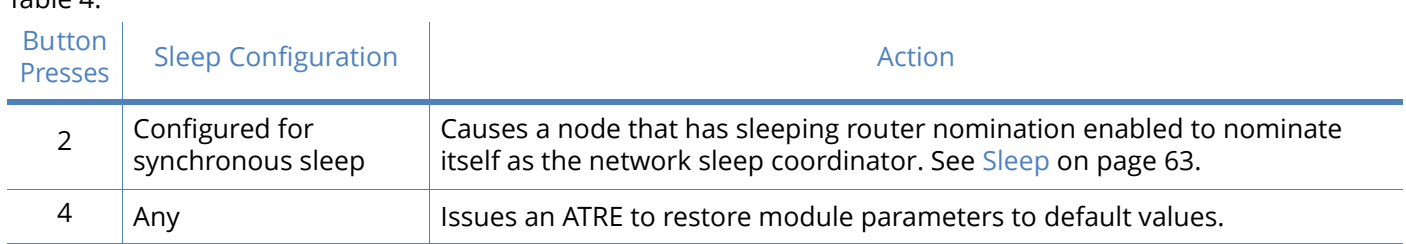

Button presses may be simulated in software using the ATCB command. ATCB should be issued with a parameter set to the number of button presses to execute (i.e. sending ATCB1 will execute the action(s) associated with a single button press).

The node identification frame is similar to the node discovery response frame – it contains the device's address, node identifier string (NI command), and other relevant data. All API devices that receive the node identification frame send it out their UART as an API Node Identification Indicator frame (0x95).

# <span id="page-31-0"></span>Associate LED

 $\mathbf{r}$ 

 $Table 4:$ 

The Associate pin (pin 15) can provide indication of the device's network status and diagnostics information. To take advantage of these indications, an LED can be connected to the Associate pin as shown in the figure above. The Associate LED functionality is enabled by setting the D5 command to 1 (enabled by default). If enabled, the Associate pin is configured as an output and will behave as described in the following sections.

The Associate pin indicates the synchronization status of a sleep compatible node. On a non-sleep compatible node the pin functions as a power indicator. The following table describes this functionality.

The LT command can be used to override the blink rate of the Associate pin. When set to 0, the device uses the default blink time (500 ms for sleep coordinator, 250 ms otherwise).

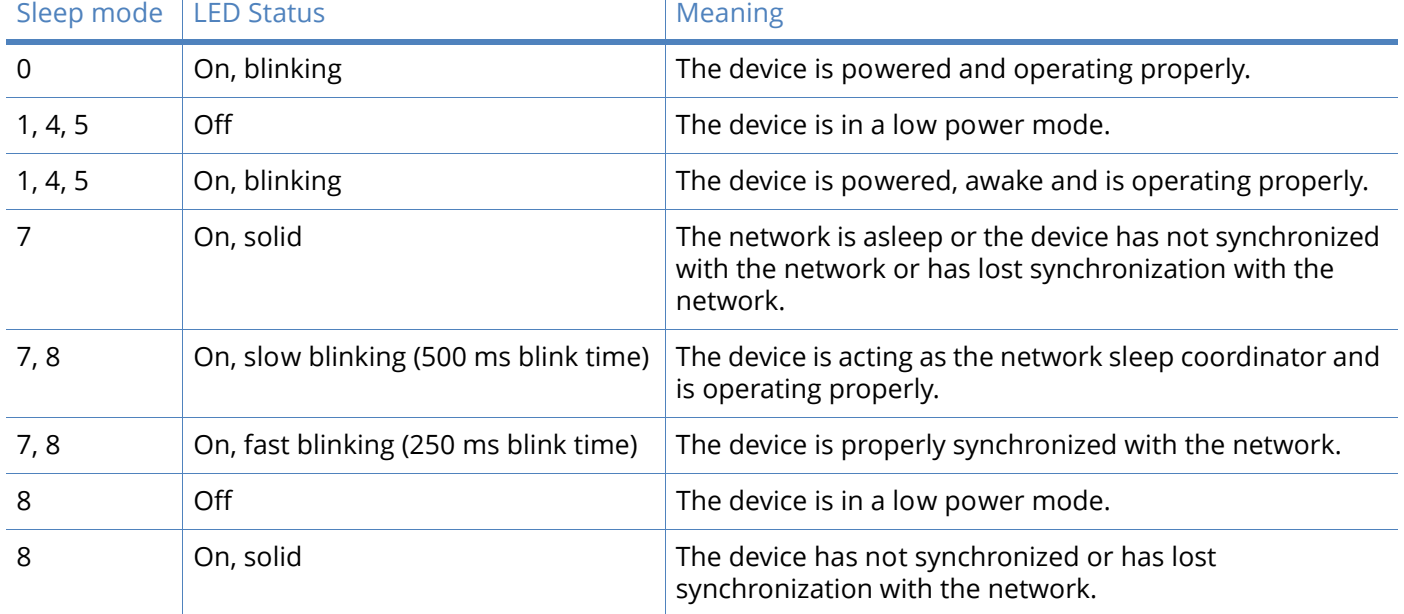

#### Diagnostics support

The Associate pin works with the commissioning pushbutton to provide additional diagnostics behaviors to aid in deploying and testing a network. If the commissioning push button is pressed once the device transmits a broadcast node identification packet at the beginning of the next wake cycle if sleep compatible, or immediately if not sleep compatible. If the Associate LED functionality is enabled (D5 command), a device that receive this transmission will blink its Associate pin rapidly for one second.

#### <span id="page-32-0"></span>I/O line monitoring

### <span id="page-32-1"></span>I/O samples

The XBee modules support both analog input and digital IO line modes on several configurable pins.

### <span id="page-32-2"></span>Queried sampling

Parameters for the pin configuration commands typically include the following:

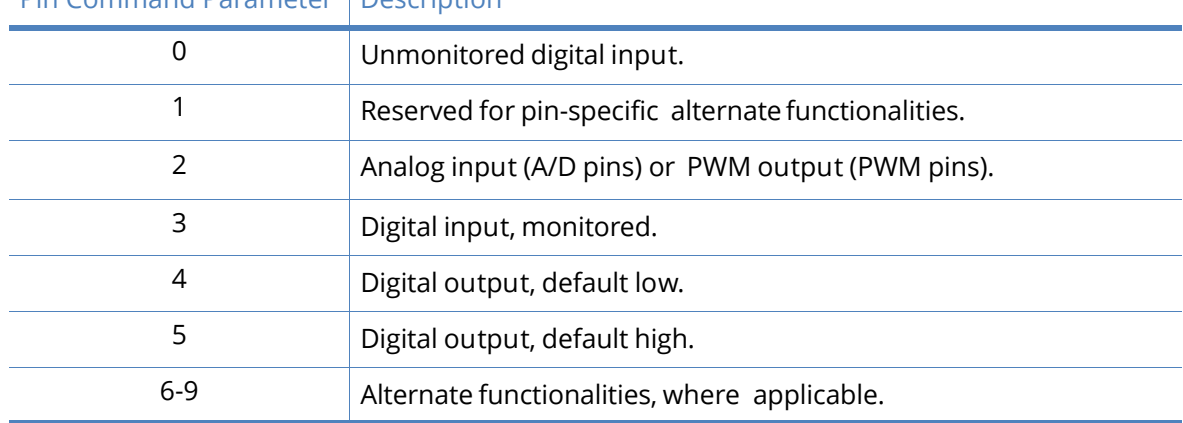

#### Pin Command Parameter Description

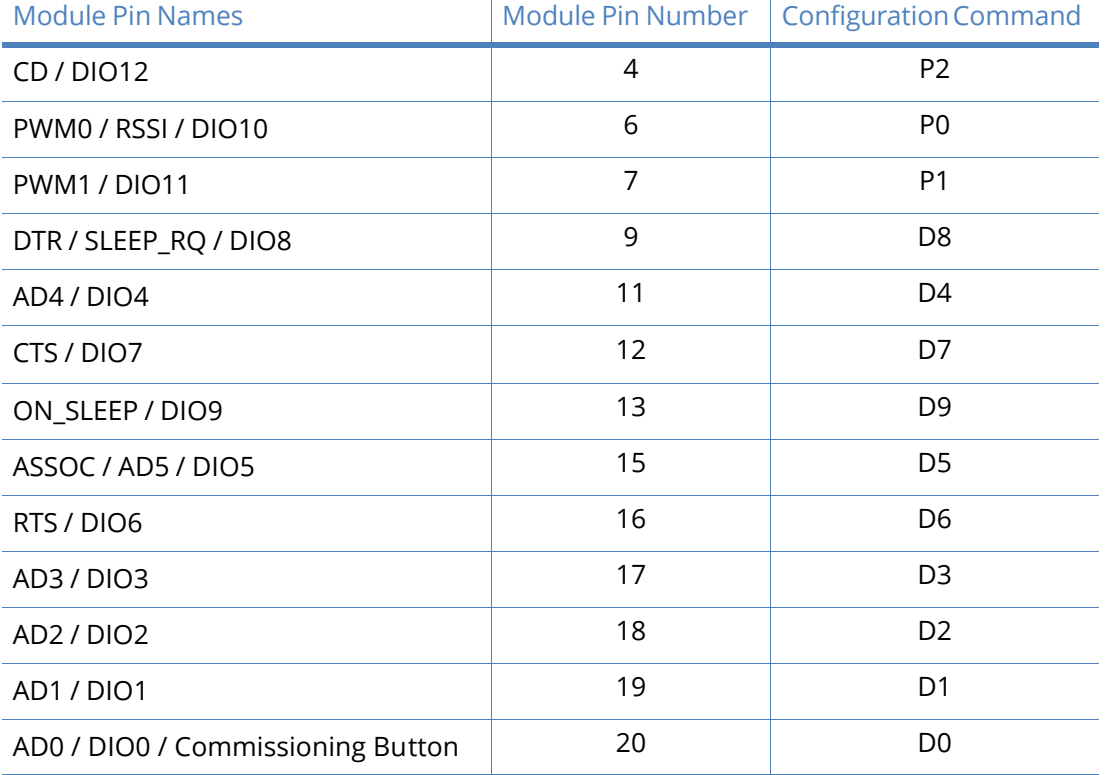

Setting the configuration command that corresponds to a particular pin will configure the pin:

See the command table for more information. Pullup resistors for each digital input can be enabled using the PR command.

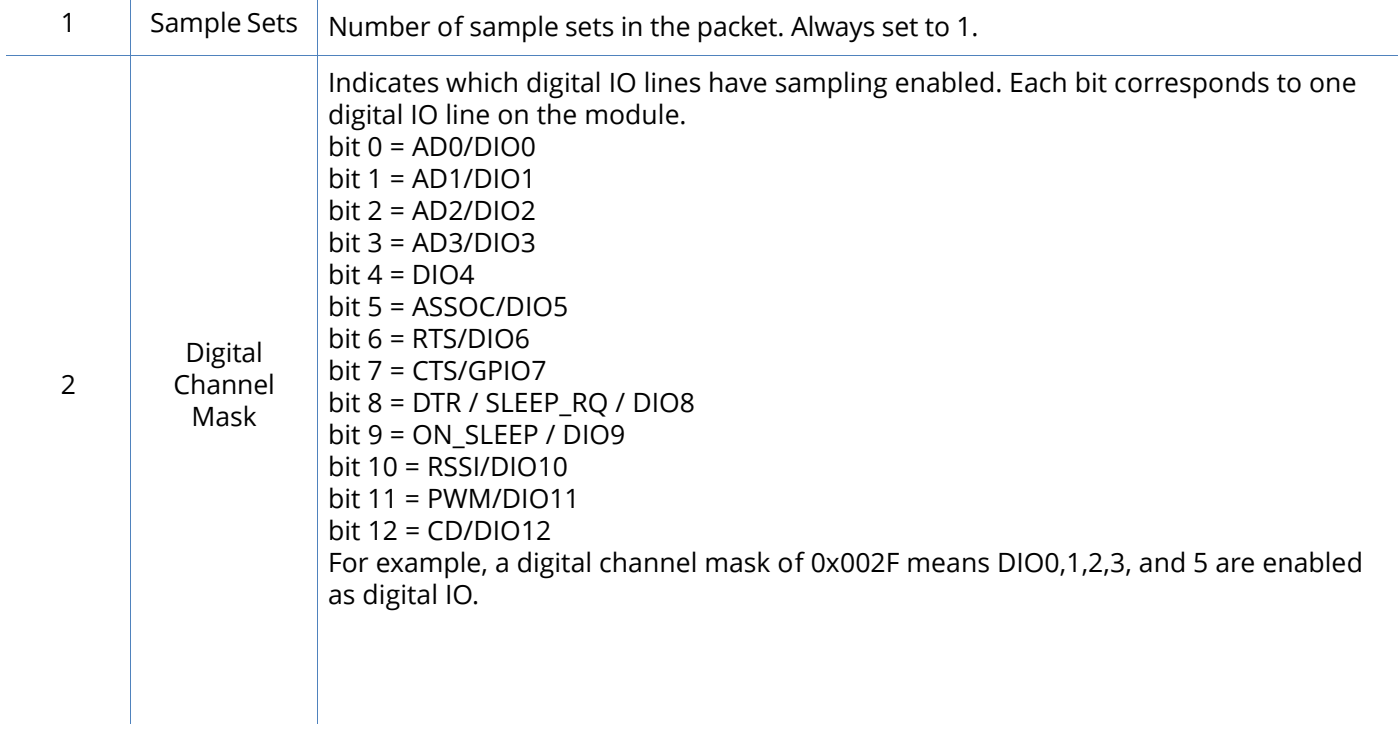

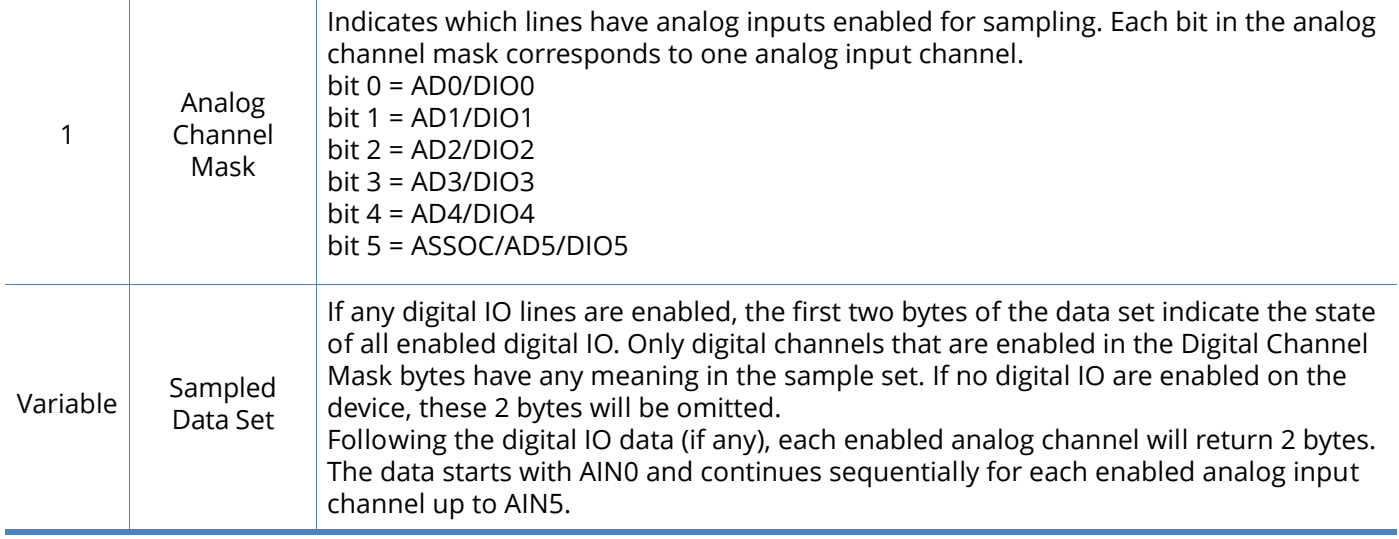

If the IS command is issued from AT command mode then a carriage return delimited list will be returned containing the above-listed fields. If the command is issued via an API frame then the module will return an AT command response API frame with the IO data included in the command data portion of the packet.

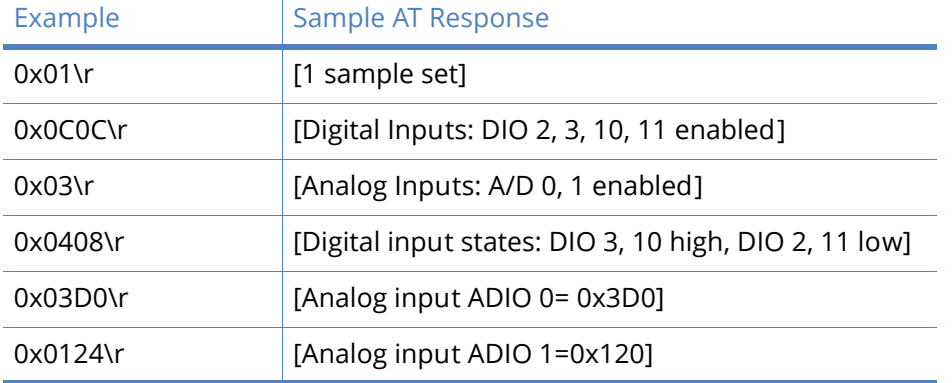

### <span id="page-34-0"></span>Periodic I/O sampling

Periodic sampling allows an XBee-PRO module to take an I/O sample and transmit it to a remote device at a periodic rate. The periodic sample rate is set by the IR command. If IR is set to 0, periodic sampling is disabled. For all other values of IR, data will be sampled after IR milliseconds have elapsed and transmitted to a remote device. The DH and DL commands determine the destination address of the IO samples. Only devices with API mode enabled will send IO data samples out their UART. Devices not in API mode will discard received IO data samples.

A module with sleep enabled will transmit periodic I/O samples at the IR rate until the ST time expires and the device can resume sleeping. See [Sleep Mode on page 37](#page-36-6) for more information on sleep.

# <span id="page-35-0"></span>Digital I/O change detection

Modules can be configured to transmit a data sample immediately whenever a monitored digital I/O pin changes state. The IC command is a bitmask that can be used to set which digital I/O lines should be monitored for a state change. If one or more bits in IC is set, an I/O sample will be transmitted as soon as a state change is observed in one of the monitored digital I/O lines. The figure below shows how edge detection can work with periodic sampling.

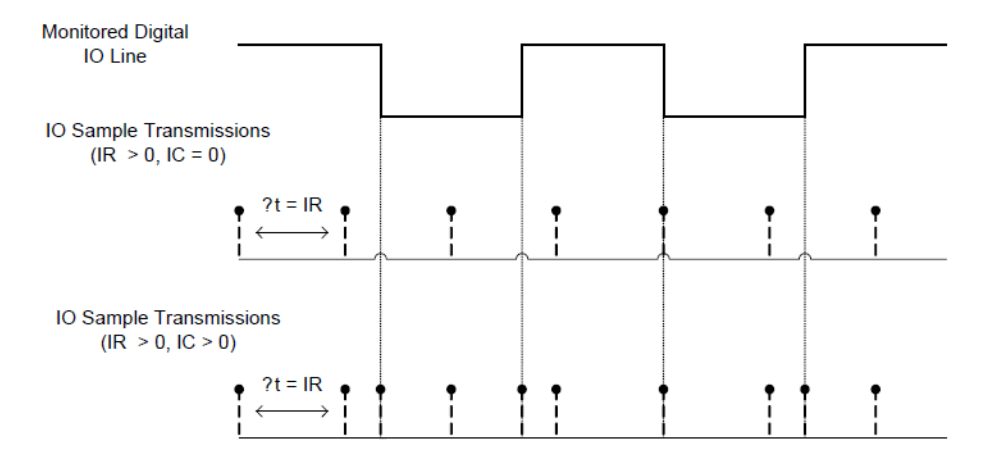

Enabling Edge Detection will force an immediate sample of all monitored digital IO lines if any digital IO lines change state.
# Sleep Mode

A number of low-power modes exist to enable modules to operate for extended periods of time on battery power. These sleep modes are enabled with the SM command. The sleep modes are characterized as either asynchronous (SM = 1, 4, 5) or synchronous (SM = 7,8). Asynchronous sleeping modes should not be used in a synchronous sleeping network, and vice versa.

Asynchronous sleep modes can be used to control the sleep state on a module by module basis. Modules operating in an asynchronous sleep mode should not be used to route data. Digi strongly encourages users to set asynchronous sleeping modules as end-devices using the CE command. This will prevent the node from attempting to route data.

The synchronous sleep feature of DigiMesh makes it possible for all nodes in the network to synchronize their sleep and wake times. All synchronized cyclic sleep nodes enter and exit a low power state at the same time. This forms a cyclic sleeping network. Nodes synchronize by receiving a special RF packet called a sync message which is sent by a node acting as a sleep coordinator. A node in the network can become a coordinator through a process called nomination. The sleep coordinator will send one sync message at the beginning of each wake period. The sync message is sent as a broadcast and repeated by every node in the network. The sleep and wake times for the entire network can be changed by locally changing the settings on an individual node. The network will use the most recently set sleep settings.

#### Sleep modes

## Normal Mode (SM=0)

Normal mode is the default for a newly powered-on node. In this mode, a node will not sleep. Normal mode nodes should be mains-powered.

A normal mode module will synchronize to a sleeping network, but will not observe synchronization data routing rules (it will route data at any time, regardless of the wake state of the network). When synchronized, a normal node will relay sync messages generated by sleep- compatible nodes but will not generate sync messages. Once a normal node has synchronized with a sleeping network, it can be put into a sleep-compatible sleep mode at any time.

## Asynchronous Pin Sleep Mode (SM=1)

Pin sleep allows the module to sleep and wake according to the state of the Sleep\_RQ pin (pin 9). Pin sleep mode is enabled by setting the SM command to 1. When Sleep\_RQ is asserted (high), the module will finish any transmit or receive operations and enter a low-power state. The module will wake from pin sleep when the Sleep\_RQ pin is de-asserted (low).

## Asynchronous Cyclic Sleep Mode (SM=4)

Cyclic sleep allows the module to sleep for a specified time and wake for a short time to poll. Cyclic sleep mode is enabled by setting the SM command to 4. In cyclic sleep, the module sleeps for a specified time. If the XBee receives serial or RF data while awake, it will then extend the time before it returns to sleep by the amount specified by the ST command. Otherwise, it will enter sleep mode immediately. The On\_SLEEP line is asserted (high) when the module wakes, and is de-asserted (low) when the module sleeps. If hardware flow control is enabled (D7 command), the CTS pin will assert

(low) when the module wakes and can receive serial data, and de-assert (high) when the module sleeps.

#### Asynchronous Cyclic Sleep with Pin Wake Up Mode (SM=5)

(SM=5) is similar to both the (SM=1) and (SM=4) modes. When the SLEEP\_REQUEST pin is asserted, the module will enter a cyclic sleep mode similar to (SM=4). When the SLEEP\_REQUEST pin is deasserted, the module will immediately wake up. The module will not sleep when the SLEEP\_REQUEST pin is de-asserted.

### Synchronous Sleep Support Mode (SM=7)

A node in synchronous sleep support mode will synchronize itself with a sleeping network but will not itself sleep. At any time, the node will respond to new nodes which are attempting to join the sleeping network with a sync message. A sleep support node will only transmit normal data when the other nodes in the sleeping network are awake. Sleep support nodes are especially useful when used as preferred sleep coordinator nodes and as aids in adding new nodes to a sleeping network.

**Note** Because sleep support nodes do not sleep, they should be mains powered.

## Synchronous Cyclic Sleep Mode (SM=8)

A node in synchronous cyclic sleep mode sleeps for a programmed time, wakes in unison with other nodes, exchanges data and sync messages, and then returns to sleep. While asleep, it cannot receive RF messages or read commands from the UART port. Generally, sleep and wake times are specified by the SP and ST respectively of the network's sleep coordinator. These parameters are only used at start up until the node is synchronized with the network. When a module has synchronized with the network, its sleep and wake times can be queried with the OS and OW commands respectively. If D9 = 1 (ON\_SLEEP enabled) on a cyclic sleep node, the ON\_SLEEP line will assert when the module is awake and de-assert when the module is asleep. CTS is also de-asserted while asleep (D7 = 1). A newly-powered unsynchronized sleeping node will poll for a synchronized message and then sleep for the period specified by SP, repeating this cycle until it becomes synchronized by receiving a sync message. Once a sync message is received, the node will synchronize itself with the network.

**Note** All nodes in a synchronous sleep network should be configured to operate in either Synchronous Sleep Support Mode or Synchronous Cyclic Sleep Mode. Asynchronous sleeping nodes are not compatible with synchronous sleep nodes.

#### Asynchronous sleep operation

#### Wake timer

In cyclic sleep mode (SM=4 or SM=5), if serial or RF data is received, the module will start a sleep timer (time until sleep). Any data received serially or by RF link will reset the timer. The timer duration can be set using the ST command. The module returns to sleep when the sleep timer expires.

#### Sleeping routers

The Sleeping Router feature of DigiMesh makes it possible for all nodes in the network to synchronize their sleep and wake times. All synchronized cyclic sleep nodes enter and exit a low power state at the same time. This forms a cyclic sleeping network. Nodes synchronize by receiving a special RF packet called a sync message which is sent by a node acting as a sleep coordinator. A node in the network can become a sleep coordinator through a process called nomination. The sleep coordinator will send one sync message at the beginning of each wake period. The sync message is sent as a broadcast and repeated by every node in the network. The sleep and wake times for the entire network can be changed by locally changing the settings on an individual node. The network will use the most recently set sleep settings.

## **Operation**

One node in a sleeping network acts as the sleeping coordinator. The process by which a node becomes a sleep coordinator is described later in this document. During normal operations, at the beginning of a wake cycle the sleep coordinator will send a sync message as a broadcast to all nodes in the network. This message contains synchronization information and the wake and sleep times for the current cycle. All cyclic sleep nodes receiving a sync message will remain awake for the wake time and then sleep for the sleep period specified.

The sleep coordinator will send one sync message at the beginning of each cycle with the currently configured wake and sleep times. All router nodes which receive this sync message will relay the message to the rest of the network. If the sleep coordinator does not hear a re-broadcast of the sync message by one of its immediate neighbors then it will re-send the message one additional time. It should be noted that if SP or ST are changed, the network will not apply the new settings until the beginning of the next wake time. See the Changing Sleep Parameters section below for more information.

A sleeping router network is robust enough that an individual node can go several cycles without receiving a sync message (due to RF interference, for example). As a node misses sync messages, the time available for transmitting messages in the wake time is reduced to maintain synchronization accuracy. By default, a module will also reduce its active sleep time progressively as sync messages are missed.

### Synchronization messages

A sleep coordinator will regularly send sync messages to keep the network in sync. Nodes which have not been synchronized or, in some cases, which have lost sync will also send messages requesting sync information.

Deployment mode is used by sleep compatible nodes when they are first powered up and the sync message has not been relayed. A sleep coordinator in deployment mode will rapidly send sync messages until it receives a relay of one of those messages. This allows a network to be deployed more effectively and allows a sleep coordinator which is accidentally or intentionally reset to rapidly re-synchronize with the rest of the network. If a node which has exited deployment mode receives a sync message from a sleep coordinator which is in deployment mode, the sync will be rejected and a corrective sync will be sent to the sleep coordinator. Deployment mode can be disabled using the sleep options command (SO).

A sleep coordinator which is not in deployment mode or which has had deployment mode disabled will send a sync message at the beginning of the wake cycle. The sleep coordinator will then listen for a neighboring node to relay the sync. If the relay is not heard, the sync coordinator will send the sync one additional time.

A node which is not acting as a sleep coordinator which has never been synchronized will send a message requesting sync information at the beginning of its wake cycle. Synchronized nodes which receive one of these messages will respond with a synchronization packet. Nodes which are configured as non-sleep coordinators (using the SO command) which have gone six or more cycles without hearing a sync will also send a message requesting sync at the beginning of their wake period.

The following diagram illustrates the synchronization behavior of sleep compatible modules:

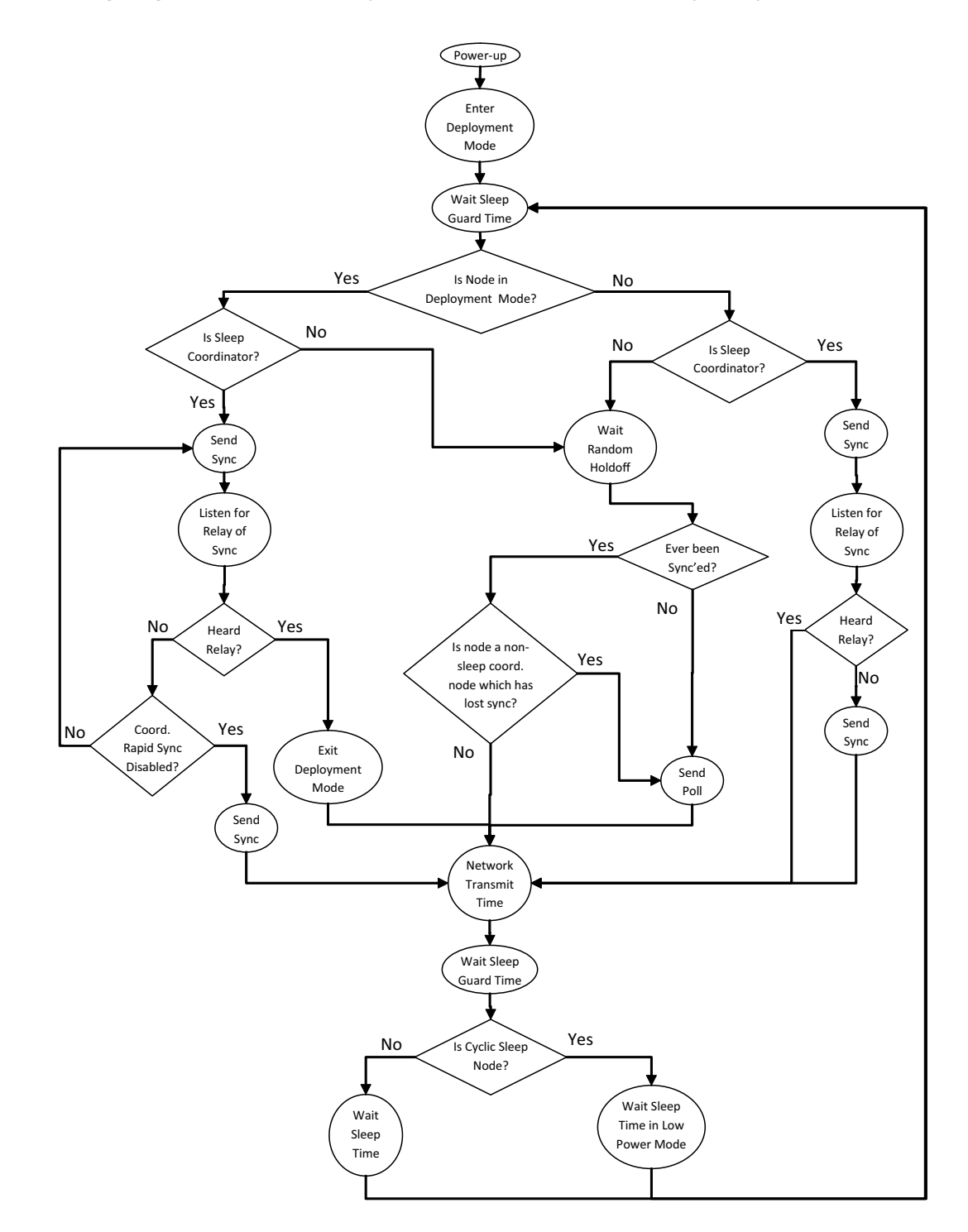

### Becoming a Sleep Coordinator

This section describes the four ways in which a node an become a sleep coordinator.

### Preferred Sleep Coordinator option

A node can be specified to always act as a sleep coordinator. This is done by setting the preferred sleep coordinator bit (bit 0) in the sleep operations parameter (SO) to 1. A node with the sleep coordinator bit set will always send a sync message at the beginning of a wake cycle. For this reason, it is imperative that no more than one node in the network has this bit set. Although it is not necessary to specify a preferred sleep coordinator, it is often useful to select a node for this purpose to improve network performance. A node which is centrally located in the network can serve as a good sleep coordinator to minimize the number of hops a sync message must take to get across the network. A sleep support node and/or a node which is mains powered may be a good candidate.

The preferred sleep coordinator bit should be used with caution. The advantages of using the option become weaknesses when used on a node that is not positioned or configured properly. The preferred sleep coordinator option can also be used when setting up a network for the first time. When starting a network, a node can be configured as a sleep coordinator so it will begin sending sleep messages. After the network is set up, the preferred sleep coordinator bit can be disabled.

## Nomination and election

Nomination is an optional process that can occur on a node in the event that contact with the network sleep coordinator is lost. By default, this behavior is disabled. This behavior can be enabled with the sleep options command (SO). This process will automatically occur in the event that contact with the previous sleep coordinator is lost. Any sleep compatible node which has this behavior enabled is eligible to become the sleep coordinator for the network. If a sleep compatible node has missed three or more sync messages and is not configured as a non-sleep coordinator (presumably because the sleep coordinator has been disabled) it may become a sleep coordinator. Depending on the platform and other configured options, such a node will eventually nominate itself after a number of cycles without a sync. A nominated node will begin acting as the new network sleep coordinator. It is possible for multiple nodes to nominate themselves as the sleep coordinator. If this occurs, an election will take place to establish seniority among the multiple sleep coordinators. Seniority is determined by four factors (in order of priority):

- 1. Newer sleep parameters: a node using newer sleep parameters (SP/ST) is considered senior to a node using older sleep parameters. See [Changing sleep parameters on page 42](#page-41-0).
- 2. Preferred Sleep Coordinator: a node acting as a preferred sleep coordinator is senior to other nodes.
- 3. Sleep Support Node: sleep support nodes are senior to cyclic sleep nodes. This behavior can be modified using the SO parameter.
- 4. Serial number: in the event that the above factors do not resolve seniority, the node with the higher serial number is considered senior.

## Commissioning button

The commissioning button can be used to select a module to act as the sleep coordinator. If the commissioning button functionality has been enabled, a node can be immediately nominated as a sleep coordinator by pressing the commissioning button twice or by issuing the CB2 command. A

node nominated in this manner is still subject to the election process described above. A node configured as a non-sleep coordinator will ignore commissioning button nomination requests.

#### <span id="page-41-0"></span>Changing sleep parameters

Any sleep compatible node in the network which does not have the non-sleep coordinator sleep option set can be used to make changes to the network's sleep and wake times. If a node's SP and/or ST are changed to values different from those that the network is using, that node will become the sleep coordinator. That node will begin sending sync messages with the new sleep parameters at the beginning of the next wake cycle.

- **Note** For normal operations, a module will use the sleep and wake parameters it gets from the sleep sync message, not the ones specified in its SP and ST parameters. The SP and ST parameters are not updated with the values of the sync message. The current network sleep and wake times used by the node can be queried using the OS and OW commands.
- **Note** Changing network parameters can cause a node to become a sleep coordinator and change the sleep settings of the network. The following commands can cause this to occur: NH, NN, NQ, and MR. In most applications, these network parameters should only be configured during deployment.

### Sleep guard times

To compensate for variations in the timekeeping hardware of the various modules in a sleeping router network, sleep guard times are allocated at the beginning and end of the wake time. The size of the sleep guard time varies based on the sleep and wake times selected and the number of cycles that have elapsed since the last sync message was received. The sleep guard time guarantees that a destination radio will be awake when a transmission is sent. As more and more consecutive sync messages are missed, the sleep guard time increases in duration and decreases the available transmission time.

#### Auto-early wake-up sleep option

Similarly to the sleep guard time, the auto early wake-up option decreases the sleep period based on the number of sync messages missed. This option comes at the expense of battery life. Auto- early wake-up sleep can be disabled using the sleep options (SO) command.

#### Configuration

#### Selecting sleep parameters

Choosing proper sleep parameters is vital to creating a robust sleep-enabled network with a desirable battery life. To select sleep parameters that will be good for most applications, follow these steps:

1. **Choose NN and NH.** Based on the placement of the nodes in your network, select appropriate values for the Network Hops (NH) and Network Delay Slots (NN) parameters.

- **Note** The default values of NH and NN have been optimized to work for the majority of deployments. In most cases, we suggest that these parameters not be modified from their default values. Decreasing these parameters for small networks can improve battery life, but care should be taken so that the values are not made too small.
- 2. Calculate the sync message propagation time (SMPT). This is the maximum amount of time it takes for a sleep synchronization message to propagate to every node in the network. This number can be estimated with the following formula:

SMPT = NN \* NH \* (MT + 1) 18ms

- 3. Select the desired duty cycle. The ratio of sleep time to wake time is the factor that has the greatest effect on the RF module's power consumption. Battery life can be estimated based on the following factors: sleep period, wake time, sleep current, RX current, TX current, and battery capacity.
- 4. Choose the sleep period and wake time. The wake time needs to be long enough to transmit the desired data as well as the sync message. The ST parameter will automatically adjust upwards to its minimum value when other AT commands are changed that will affect it (SP, NN, and NH). Use a value larger than this minimum. If a module misses successive sync messages, it reduces its available transmit time to compensate for possible clock drift. Budget a large enough ST time to allow for a few sync messages to be missed and still have time for normal data transmissions.

#### Starting a sleeping network

By default, all new nodes operate in normal (non-sleep) mode. To start a sleeping network, follow these steps:

- 1. Enable the preferred sleep coordinator option on one of the nodes, and set its SM to a sleep compatible mode (7 or 8) with its SP and ST set to a quick cycle time. The purpose of a quick cycle time is to allow commands to be sent quickly through the network during commissioning.
- 2. Next, power on the new nodes within range of the sleep coordinator. The nodes will quickly receive a sync message and synchronize themselves to the short cycle SP and ST.
- 3. Configure the new nodes in their desired sleep mode as cyclic sleeping nodes or sleep support nodes.
- 4. Set the SP and ST values on the sleep coordinator to the desired values for the deployed network.
- 5. Wait a cycle for the sleeping nodes to sync themselves to the new SP and ST values.
- 6. Disable the preferred sleep coordinator option bit on the sleep coordinator (unless a preferred sleep coordinator is desired).
- 7. Deploy the nodes to their positions.

Alternatively, nodes can be set up with their sleep pre-configured and written to flash (using the WR command) prior to deployment. If this is the case, the commissioning button and associate LED can be used to aid in deployment:

1. If a preferred sleep coordinator is going to be used in the network, deploy it first. If there will be no preferred sleep coordinator, select a node for deployment, power it on and press the commissioning button twice. This will cause the node to begin emitting sync messages.

Verify that the first node is emitting sync messages by watching its associate LED. A slow blink indicates that the node is acting as a sleep coordinator.

- 2. Power on nodes in range of the sleep coordinator or other nodes which have synchronized with the network. If the synchronized node is asleep, it can be woken by pressing the commissioning button once.
- 3. Wait a cycle for the new node to sync itself.
- 4. Verify that the node syncs with the network. The associate LED will blink when the module is awake and synchronized.
- 5. Continue this process until all nodes have been deployed.

### Adding a new node to an existing network

To add a new node to the network, the node must receive a sync message from a node already in the network. On power-up, an unsynchronized sleep compatible node will periodically send a broadcast requesting a sync message and then sleep for its SP period. Any node in the network that receives this message will respond with a sync. Because the network can be asleep for extended periods of time, and as such cannot respond to requests for sync messages, there are methods that can be used to sync a new node while the network is asleep.

- 1. Power the new node on within range of a sleep support node. Sleep support nodes are always awake and will be able to respond to sync requests promptly.
- 2. A sleeping cyclic sleep node in the network can be woken by the commissioning button. Place the new node in range of the existing cyclic sleep node and wake the existing node by holding down the commissioning button for 2 seconds, or until the node wakes. The existing node stays awake for 30 seconds and will respond to sync requests while it is awake.

If you do not use one of these two methods, you must wait for the network to wake up before adding the new node. The new node should be placed in range of the network with a sleep/wake cycle that is shorter than the wake period of the network. The new node will periodically send sync requests until the network wakes up and it receives a sync message.

### Changing sleep parameters

Changes to the sleep and wake cycle of the network can be made by selecting any node in the network and changing the SP and/or ST of the node to values different than those the network is currently using. If using a preferred sleep coordinator or if it is known which node is acting as the sleep coordinator, it is suggested that this node be used to make changes to network settings. If the network sleep coordinator is not known, any node that does not have the non-sleep coordinator sleep option bit set (see the SO command) can be used.

When changes are made to a node's sleep parameters, that node will become the network's sleep coordinator (unless it has the non-sleep coordinator option selected) and will send a sync message with the new sleep settings to the entire network at the beginning of the next wake cycle. The network will immediately begin using the new sleep parameters after this sync is sent.

Changing sleep parameters increases the chances that nodes will lose sync. If a node does not receive the sync message with the new sleep settings, it will continue to operate on its old settings. To minimize the risk of a node losing sync and to facilitate the re-syncing of a node that does lose sync, the following precautions can be taken:

- 1. Whenever possible, avoid changing sleep parameters.
- 2. Enable the missed sync early wake up sleep option (SO). This command is used to tell a node to wake up progressively earlier based on the number of cycles it has gone without receiving a sync.

This will increase the probability that the un-synced node will be awake when the network wakes up and sends the sync message.

- **Note** Using this sleep option increases reliability but may decrease battery life. Nodes using this sleep option which miss sync messages will have an increased wake time and decreased sleep time during cycles in which the sync message is missed. This will reduce battery conservation.
- 3. When changing between two sets of sleep settings, choose settings so that the wake periods of the two sleep settings will happen at the same time. In other words, try to satisfy the following equation: (SP1 + ST1) = N \* (SP2 + ST2), where SP1/ST1 and SP2/ST2 are the desired sleep settings and N is an integer.

### Rejoining nodes that have lost sync

Mesh networks get their robustness from taking advantage of routing redundancies which may be available in a network. It is recommended to architect the network with redundant mesh nodes to increase robustness. If a scenario exists such that the only route connecting a subnet to the rest of the network depends on a single node, and that node fails -- or the wireless link fails due to changing environmental conditions (catastrophic failure condition), then multiple subnets may arise while using the same wake and sleep intervals. When this occurs the first task is to repair, replace, and strengthen the weak link with new and/or redundant modules to fix the problem and prevent it from occurring in the future.

When the default DigiMesh sleep parameters are used, separated subnets will not drift out of phase with each other. Subnets can drift out of phase with each other if the network is configured in one of the following ways:

- If multiple modules in the network have had the non-sleep coordinator sleep option bit disabled and are thus eligible to be nominated as a sleep coordinator.
- If the modules in the network are not using the auto early wake-up sleep option.

If a network has multiple subnets that have drifted out of phase with each other, get the subnets back in phase with the following steps:

- 1. Place a sleep support node in range of both subnets.
- 2. Select a node in the subnet that you want the other subnet to sync up with. Use this node to slightly change the sleep cycle settings of the network (increment ST, for example).
- 3. Wait for the subnet's next wake cycle. During this cycle, the node selected to change the sleep cycle parameters will send the new settings to the entire subnet it is in range of, including the sleep support node which is in range of the other subnet.
- 4. Wait for the out of sync subnet to wake up and send a sync. When the sleep support node receives this sync, it will reject it and send a sync to the subnet with the new sleep settings.
- 5. The subnets will now be in sync. The sleep support node can be removed. If desired, the sleep cycle settings can be changed back to what they were.

In the case that only a few nodes need to be replaced, this method can also be used:

- 1. Reset the out of sync node and set its sleep mode to cyclic sleep (SM = 8). Set it up to have a short sleep cycle.
- 2. Place the node in range of a sleep support node or wake a sleeping node with the commissioning button.

3. The out of sync node will receive a sync from the node which is synchronized to the network and sync to the network sleep settings.

#### **Diagnostics**

The following are useful in some applications when managing a sleeping router network:

- Query current sleep cycle: the OS and OW command can be used to query the current operational sleep and wake times a module is currently using.
- Sleep Status: the SS command can be used to query useful information regarding the sleep status of the module. This command can be used to query if the node is currently acting as a network sleep coordinator, as well as other useful diagnostics.
- Missed Sync Messages Command: the MS command can be used to query the number of cycles that have elapsed since the module last received a sync message.
- Sleep Status API messages: when enabled with the SO command, a module configured in API mode will output modem status frames immediately after a module wakes up and just prior to a module going to sleep.

# XBee-PRO 900 DigiMesh

#### DigiMesh networking

Mesh networking allows messages to be routed through several different nodes to a final destination. DigiMesh firmware allows system integrators to bolster their networks with the selfhealing attributes of mesh networking. In the event that one RF connection between nodes is lost (due to power-loss, environmental obstructions, etc.) critical data can still reach its destination due to the mesh networking capabilities embedded inside the modules.

XBee-PRO 900 modules support a point-multipoint firmware variant and a DigiMesh firmware variant. The following section applies only to the DigiMesh variant.

#### DigiMesh feature set

DigiMesh contains the following features

**• Self-healing**

Any node may enter or leave the network at any time without causing the network as a whole to fail.

#### **• Peer-to-peer architecture**

No hierarchy and no parent-child relationships are needed.

**• Quiet protocol**

Routing overhead will be reduced by using a reactive protocol similar to AODV.

**• Route discovery**

Rather than maintaining a network map, routes will be discovered and created only when needed.

**• Selective acknowledgments**

Only the destination node will reply to route requests.

**• Reliable delivery**

Reliable delivery of data is accomplished by means of acknowledgments.

**• Sleep modes**

Low power sleep modes with synchronized wake are supported, with variable sleep and wake times.

#### Networking concepts

#### Device configuration

DigiMesh modules can be configured to act as routers or end devices with the CE command. By default modules are configured as routers and will actively relay network unicast and broadcast traffic as described below.

## Network ID

DigiMesh networks are defined with a unique network identifier. This identifier is set with the ID command. For modules to communicate they must be configured with the same network identifier. The ID parameter allows multiple DigiMesh networks to co-exist on the same physical channel.

## Operating channel

XBee-PRO modules utilize frequency hopping spread spectrum technology. There are 8 defined hopping patterns which operate on 12 physical channels. (The International variant has 4 hopping patterns on 5 physical channels). The hopping pattern is selected using the HP command.

For modules to communicate, the hop sequence (HP) and network identifier (ID) must be equal on all modules in the network.

### Data transmission and routing

## Unicast addressing

When transmitting while using Unicast communications, reliable delivery of data is accomplished using retries and acknowledgments. The number of retries is determined by the MR (Network Retries) parameter. RF data packets are sent up to MR + 1 times and ACKs (acknowledgments) are transmitted by the receiving node upon receipt. If a network ACK is not received within the time it would take for a packet to traverse the network twice, a retransmission occurs.

To send Unicast messages, set the DH and DL on the transmitting module to match the corresponding SH and SL parameter values on the receiving module.

## Broadcast addressing

Broadcast transmissions will be received and repeated by all nodes in the network. Because ACKs are not used the originating node will send the broadcast multiple times as configured by the MT parameter. Essentially the extra transmissions become automatic retries without acknowledgments. A node which receives multiple copies of the same packet will discard the duplicates. This will result in all nodes repeating the transmission MT+1 times as well. In order to avoid RF packet collisions, a random delay is inserted before each node relays the broadcast message. (See the NN parameter for details on changing this random delay time.) Sending frequent broadcast transmissions can quickly reduce the available network bandwidth and as such should be used sparingly.

The broadcast address is a 64 bit address with the lowest 16 bits set to 1. The upper bits are set to

1.To send a broadcast transmission set DH to 0 and DL to 0xFFFF. In API mode the destination address would be set to 0x000000000000FFFF.

## Routing

A module within a mesh network is able to determine reliable routes using a routing algorithm and table. The routing algorithm uses a reactive method derived from AODV (Ad-hoc On-demand Distance Vector). An associative routing table is used to map a destination node address with its next hop. By sending a message to the next hop address, either the message will reach its destination or be forwarded to an intermediate node which will route the message on to its destination. A message with a broadcast address will be received by all neighbors. All receiving neighbors will rebroadcast

the message MT+1 times and eventually the message will reach all corners of the network. Packet tracking prevents a node from resending a broadcast message more than MT+1 times.

#### Route discovery

If the source node doesn't have a route to the requested destination, the packet is queued to await a route discovery (RD) process. This process is also used when a route fails. A route fails when the source node uses up its network retries without ever receiving an ACK. This results in the source node initiating RD.

RD begins by the source node broadcasting a route request (RREQ). Any node that receives the RREQ that is not the ultimate destination is called an intermediate node.

Intermediate nodes may either drop or forward a RREQ, depending on whether the new RREQ has a better route back to the source node. If so, information from the RREQ is saved and the RREQ is updated and broadcast. When the ultimate destination receives the RREQ, it unicasts a route reply (RREP) back to the source node along the path of the RREQ. This is done regardless of route quality and regardless of how many times an RREQ has been seen before.

This allows the source node to receive multiple route replies. The source node selects the route with the best round trip route quality, which it will use for the queued packet and for subsequent packets with the same destination address.

### **Throughput**

Throughput in a DigiMesh network can vary by a number of variables, including: number of hops, encryption enabled/disabled, sleeping end devices, failures/route discoveries. Our empirical testing showed the following throughput performance in a robust operating environment (low interference).

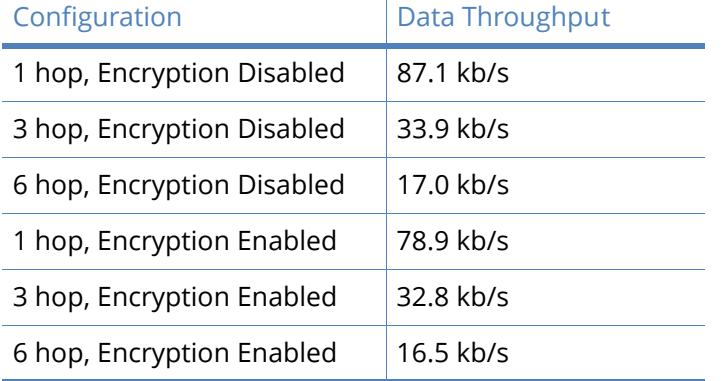

**Note** Data throughput measurements were made setting the serial interface rate to 115200 b/s, and measuring the time to send 100,000 bytes from source to destination. During the test, no route discoveries or failures occurred.

#### Transmission timeouts

When a node receives an API TX Request (API configured modules) or an RO timeout occurs (modules configured for Transparent Mode) the time required to route the data to its destination depends on a number of configured parameters, whether the transmission is a unicast or a broadcast, and if the route to the destination address is known. Timeouts or timing information is provided for the following transmission types:

- Transmitting a broadcast
- Transmitting a unicast with a known route
- Transmitting a unicast with an unknown route
- Transmitting a unicast with a broken route.

**Note** The timeouts in this section are theoretical timeouts and not precisely accurate. The application should pad the calculated maximum timeouts by a few hundred milliseconds. When using API mode, Tx Status API packets should be the primary method of determining if a transmission has completed.

#### Unicast one hop time

A building block of many of the calculations presented below is the unicastOneHopTime. As its name indicates, it represents the amount of time it takes to send a unicast transmission between two adjacent nodes. It is largely dependent upon the mac retry setting (RR). DigiMesh networks assume that the average number of mac level retries across a multi-hop wireless link will be 3 or less. It is defined as follows:

#### RR (mac retries)

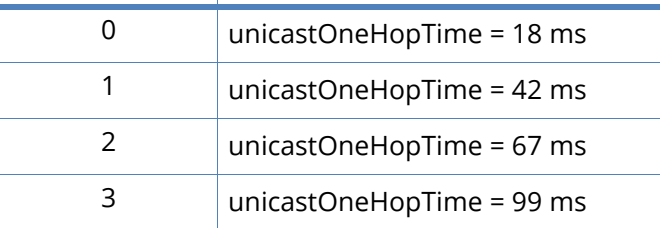

#### Transmitting a broadcast

A broadcast transmission must be relayed by all routers in the network. The maximum delay would be when the sender and receiver are on the opposite ends of the network. The NH, NN, and MT parameters define the maximum broadcast delay as follows:

BroadcastTxTime=NN\*NH\*(MT+1)\* 18mSec

#### Transmitting a unicast with a known route

When a route to a destination node is known the transmission time is largely a function of the number of hops and retries. The timeout associated with a unicast assumes the maximum number of hops is necessary (as specified by NH). The timeout can be estimated in the following manner:

knownRouteUnicast=2\*NH\*MR\*unicastOneHopTime

#### Transmitting a unicast with an unknown route

If the route to the destination is not known the transmitting module will begin by sending a route discovery. If the route discovery is successful and a route is found then the data is transmitted. The timeout associated with the entire operation can be estimated as follows:

unknownRouteUnicast=BroadcastTxTime+NH\*unicastOneHopTime+knownRouteUnicast

### Transmitting a unicast with a broken route

If the route to a destination node has changed since the last time a route discovery was completed a node will begin by attempting to send the data along the previous route. After it fails a route discovery will be initiated and, upon completion of the route discovery, the data will be transmitted along the new route. The timeout associated with the entire operation can be estimated as follows:

brokenRouteUnicast=BroadcastTxTime+NH\*unicastOneHopTime+2\*knownRouteUnicast

# Command Reference Tables

## Special

Special commands

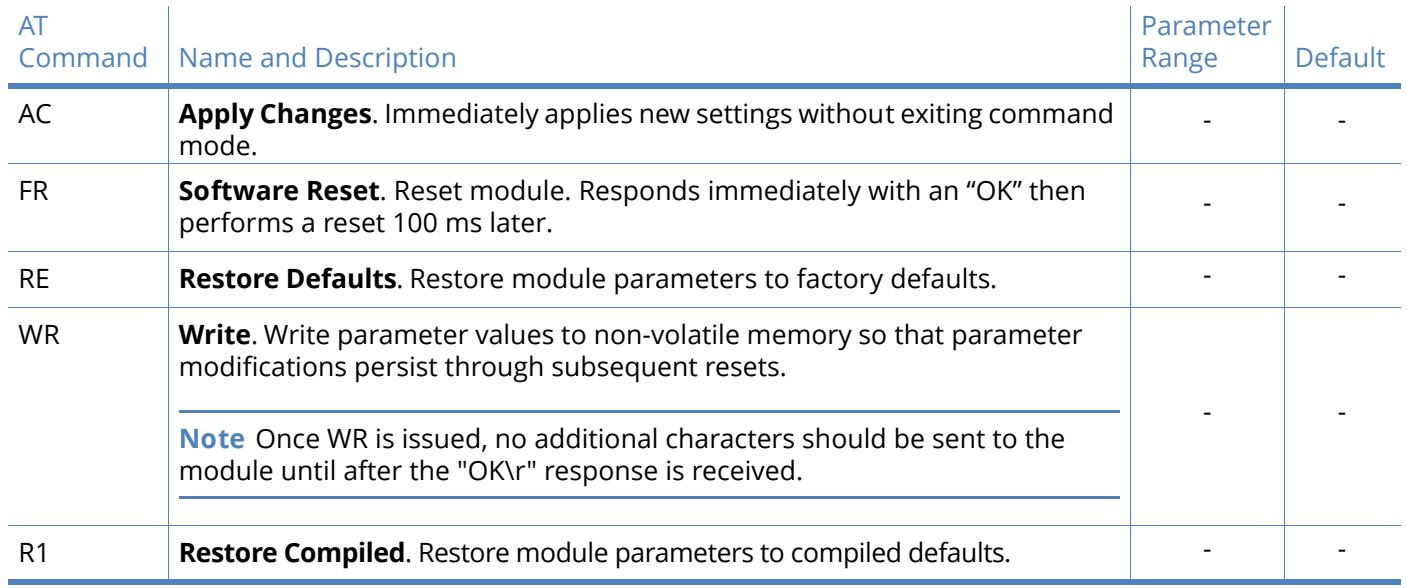

## MAC/PHY level

#### MAC/PHY-level commands

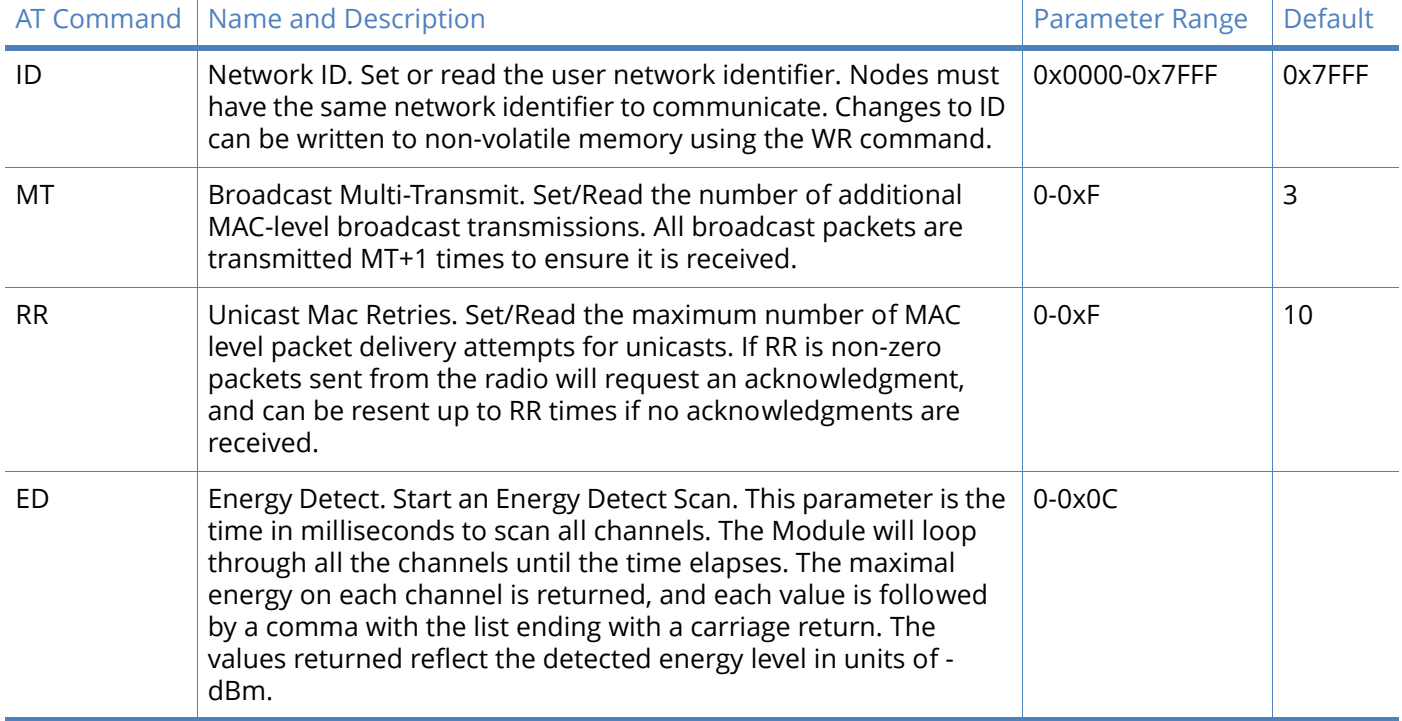

## Diagnostics

#### Diagnostics commands - MAC statistics and timeouts

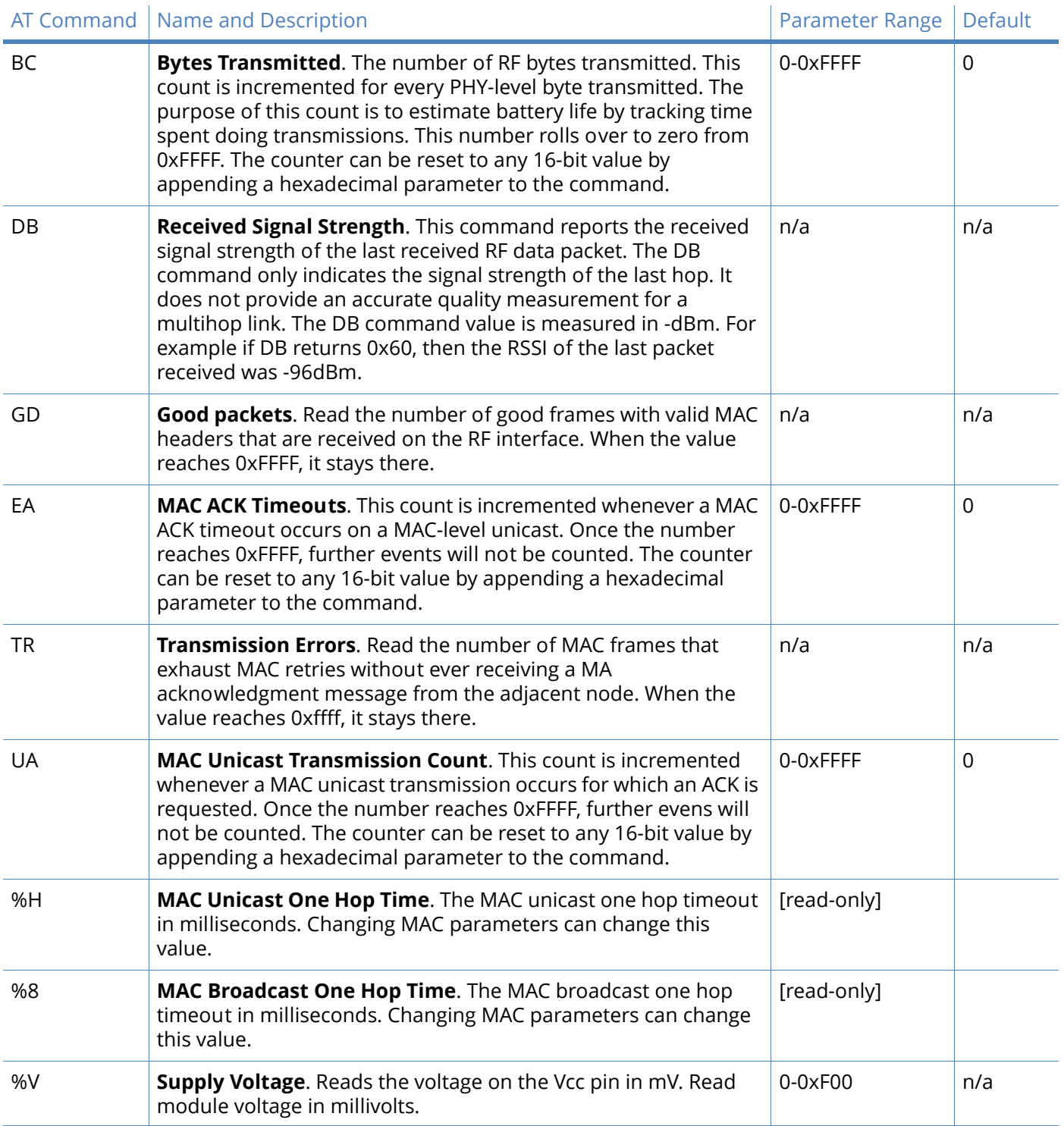

### Network

## Network commands: DigiMesh

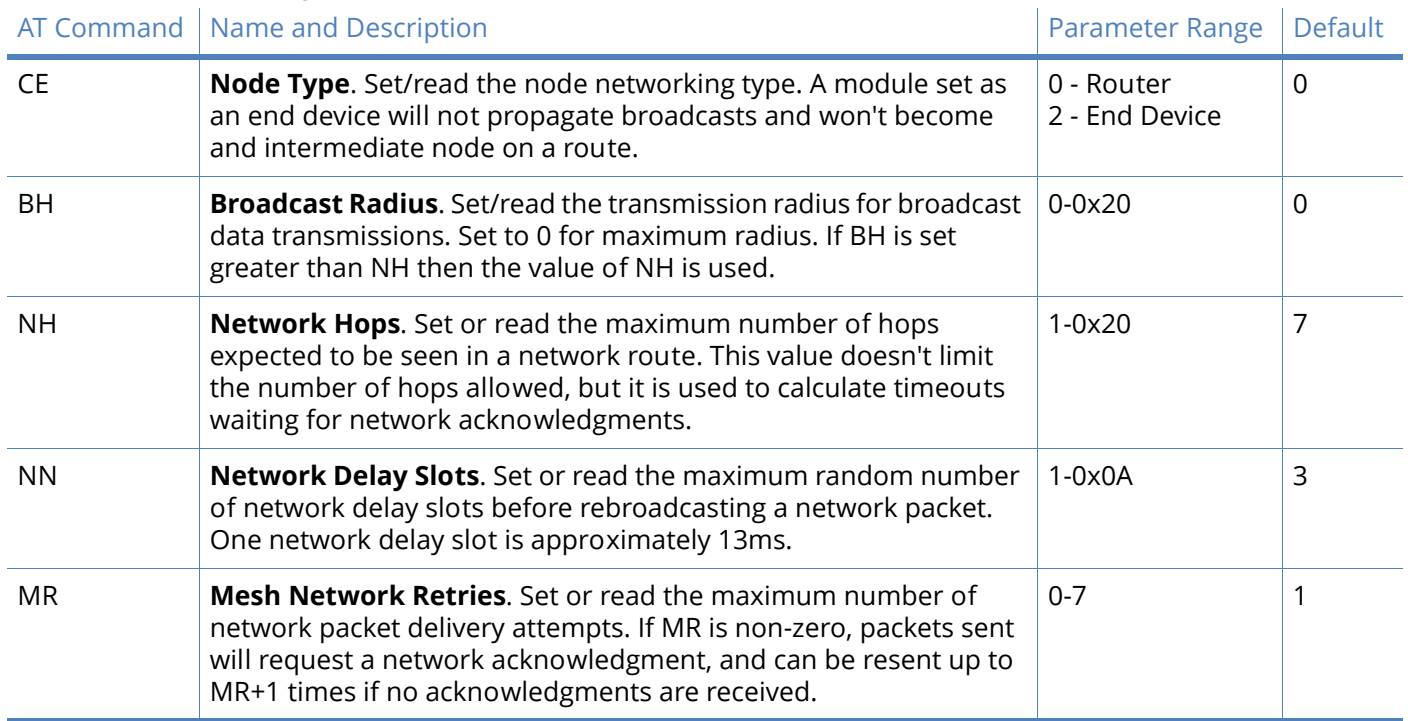

## Addressing

#### Addressing commands

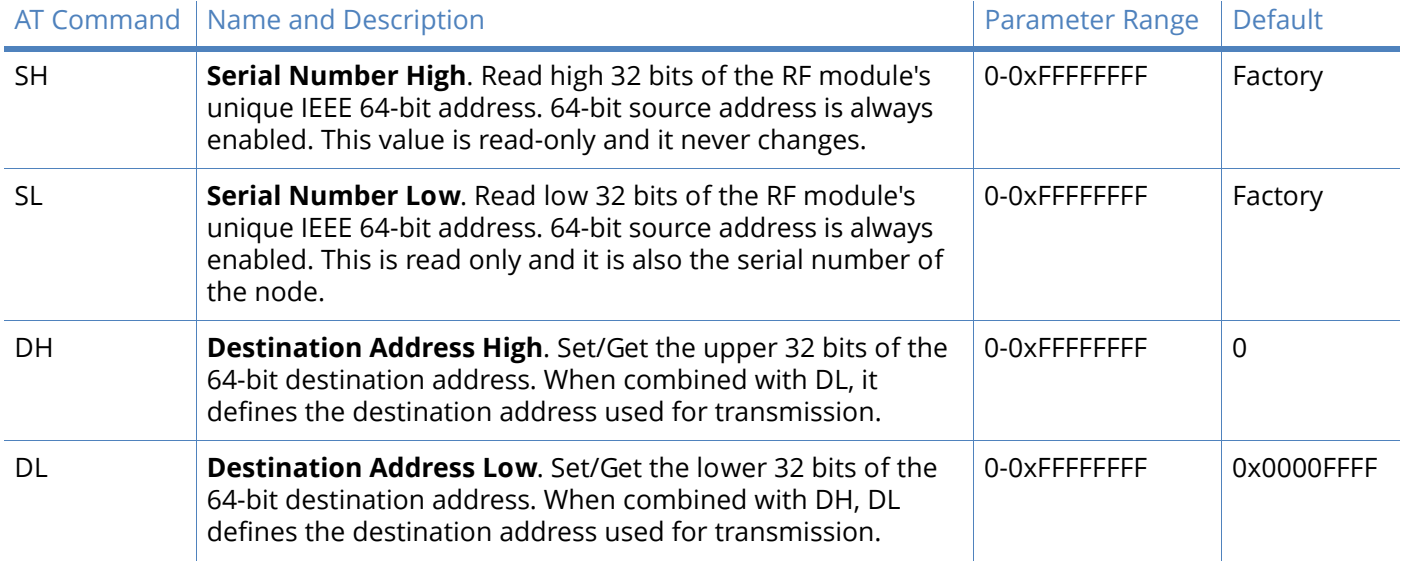

#### Addressing commands

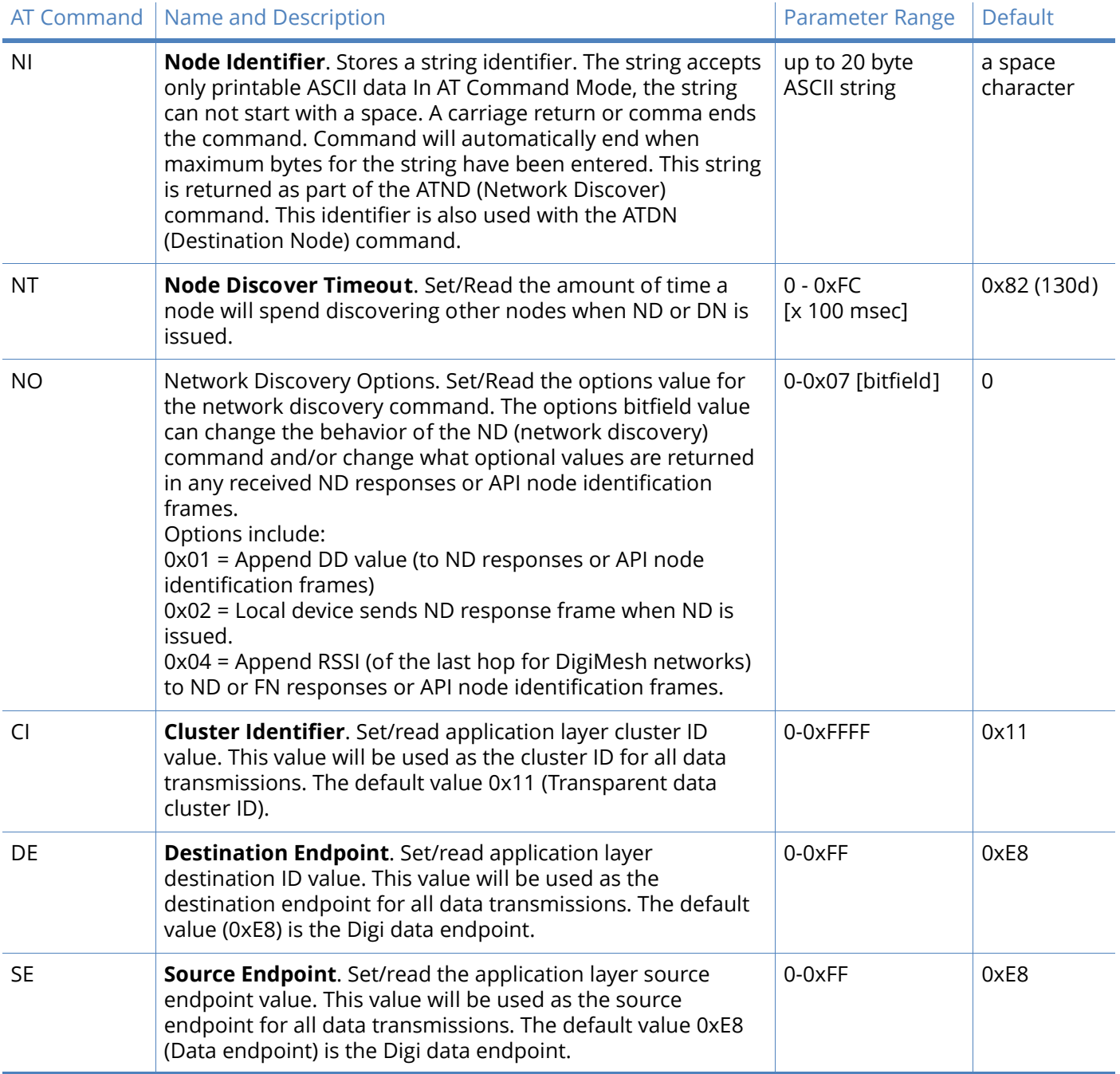

## Addressing discovery/configuration

Addressing discovery/configuration commands

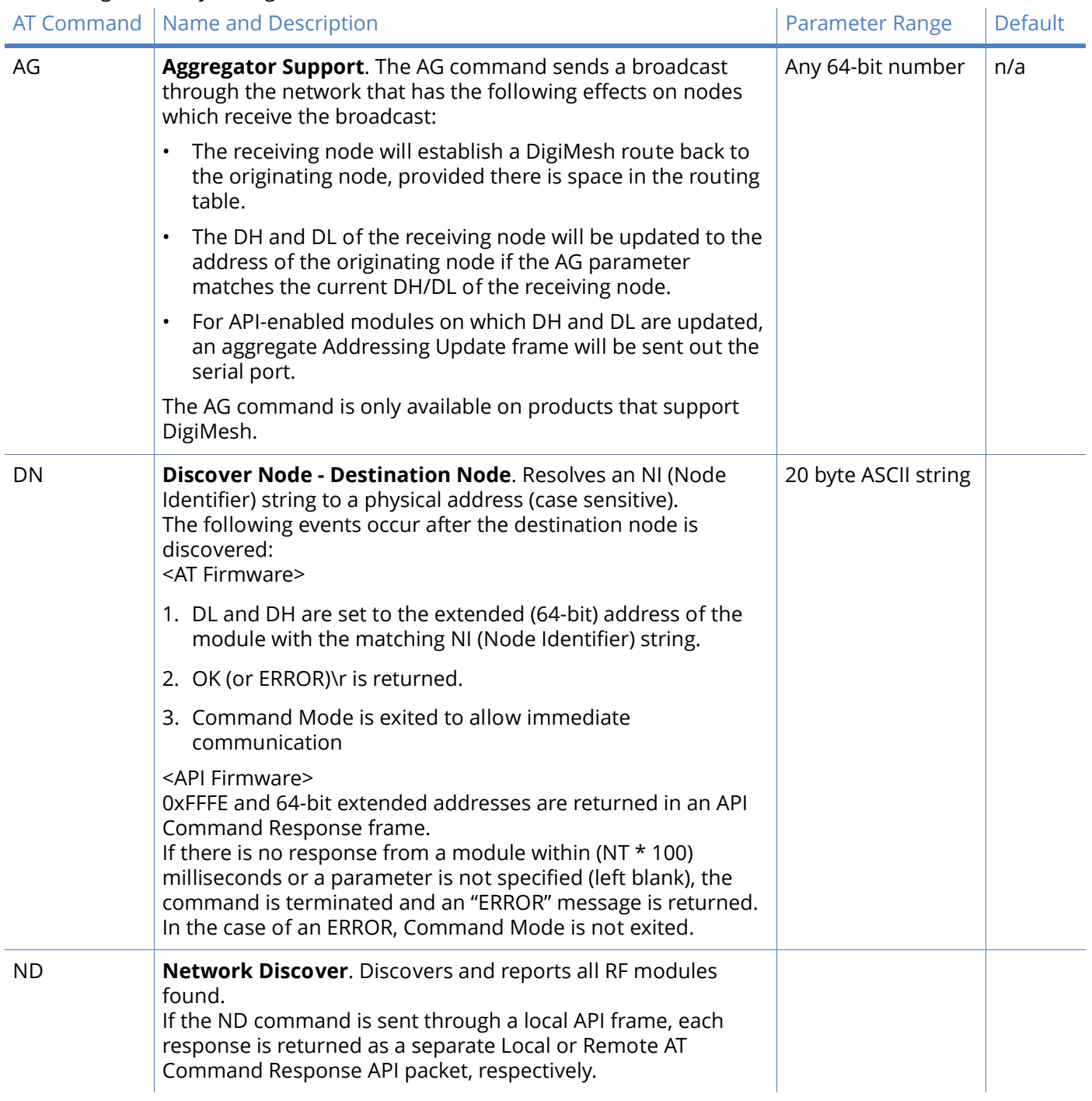

#### Addressing discovery/configuration commands

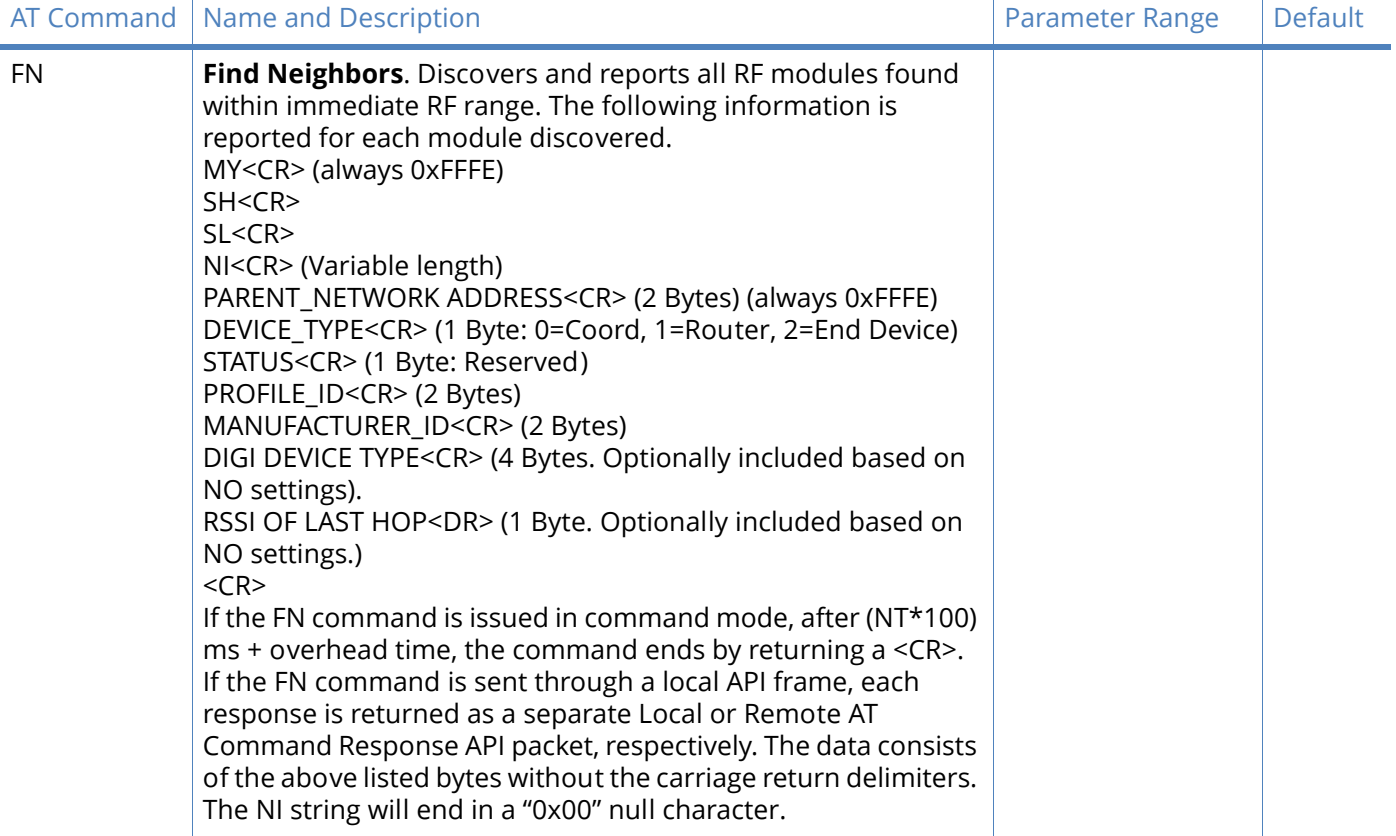

## Security

#### Security commands

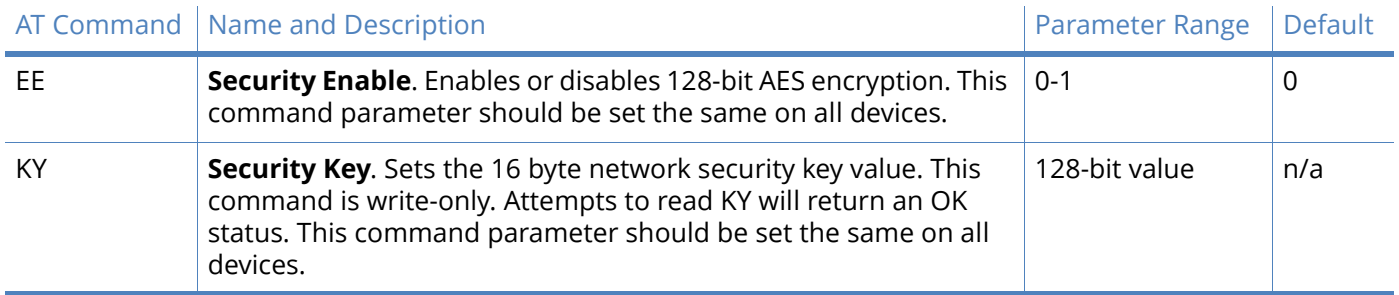

## Serial interfacing

#### Serial interfacing commands

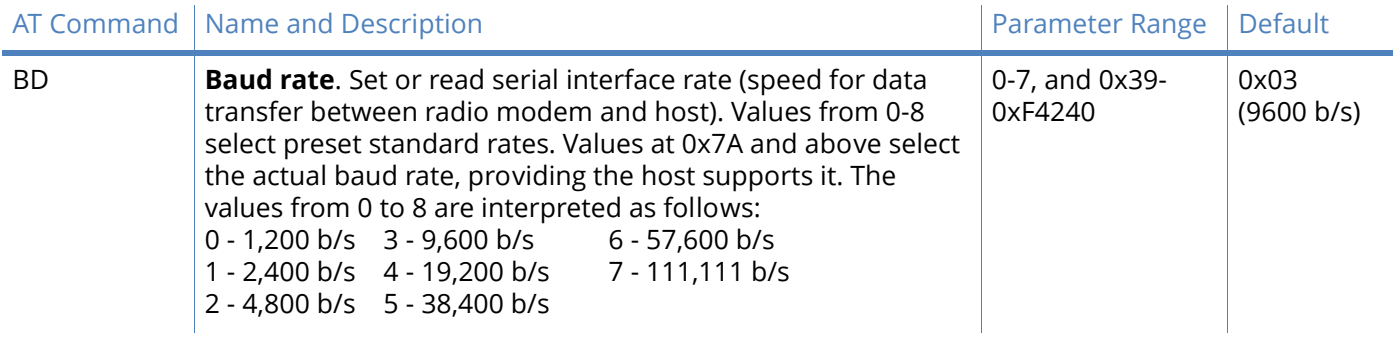

#### Serial interfacing commands

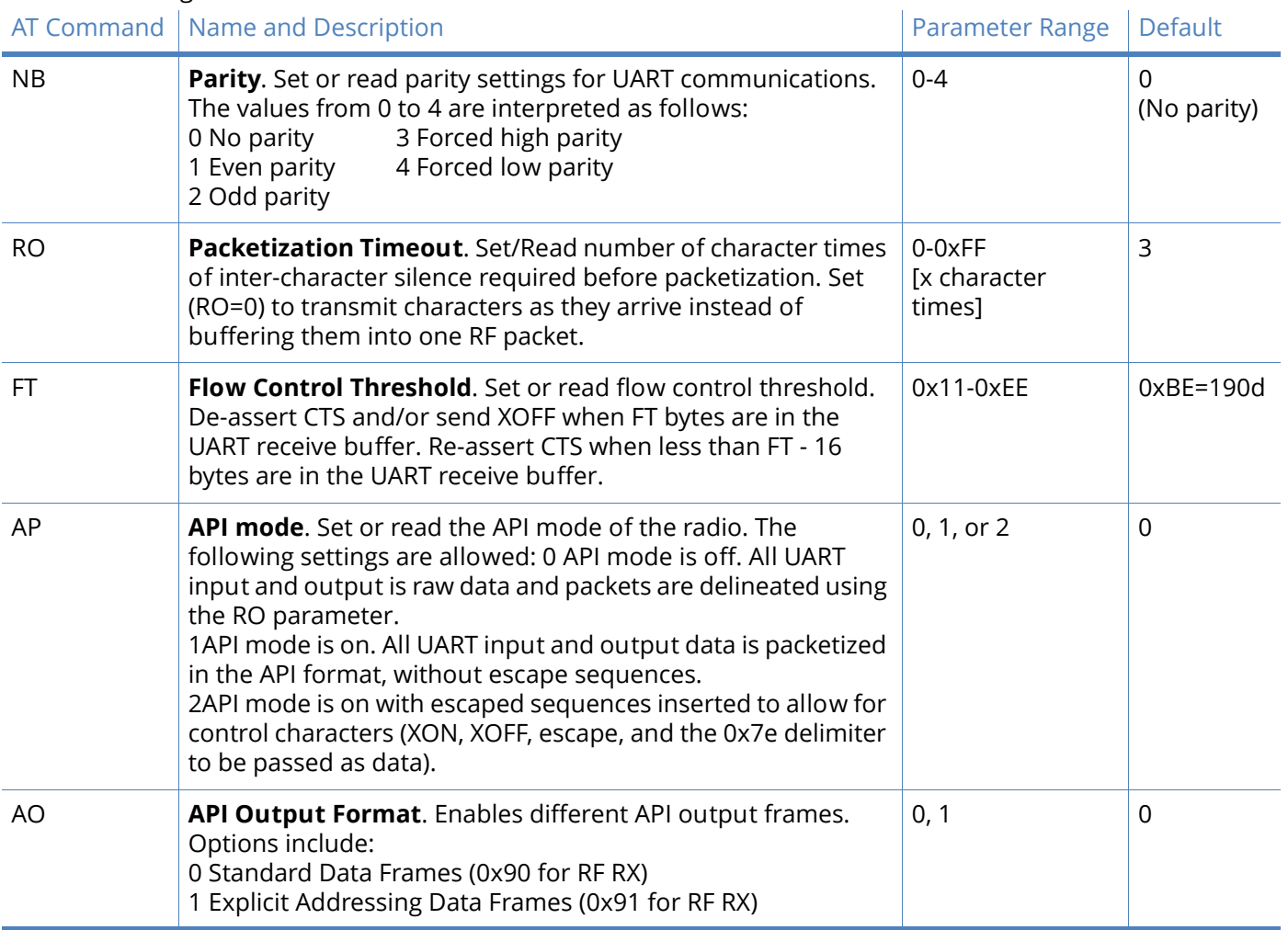

## I/O settings

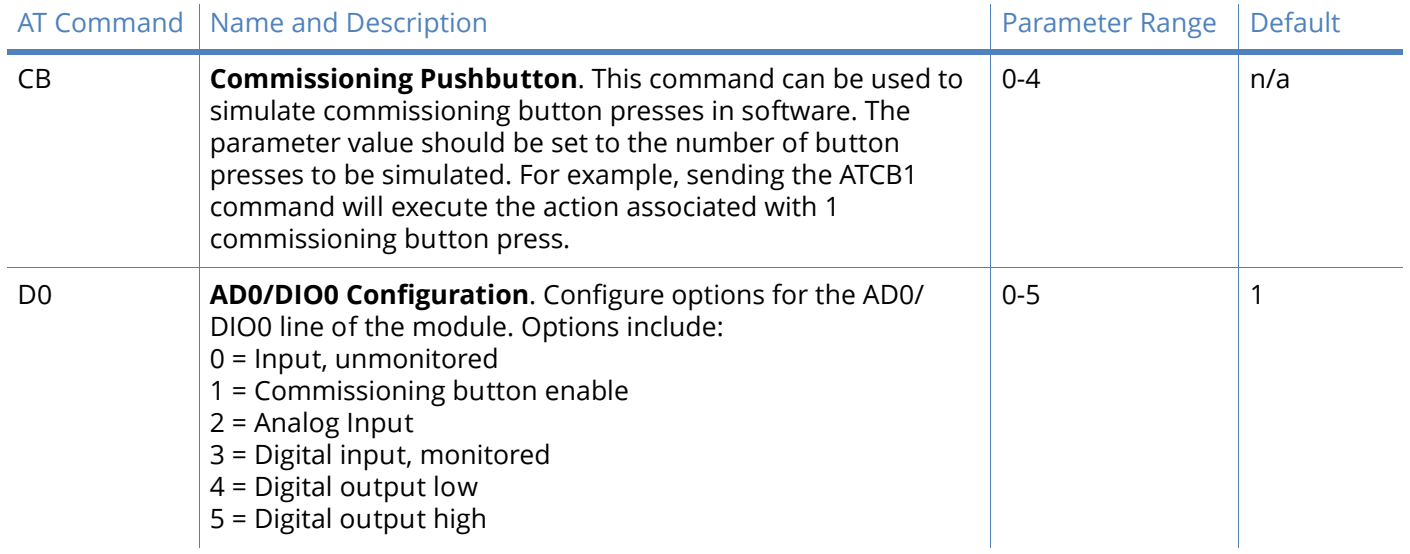

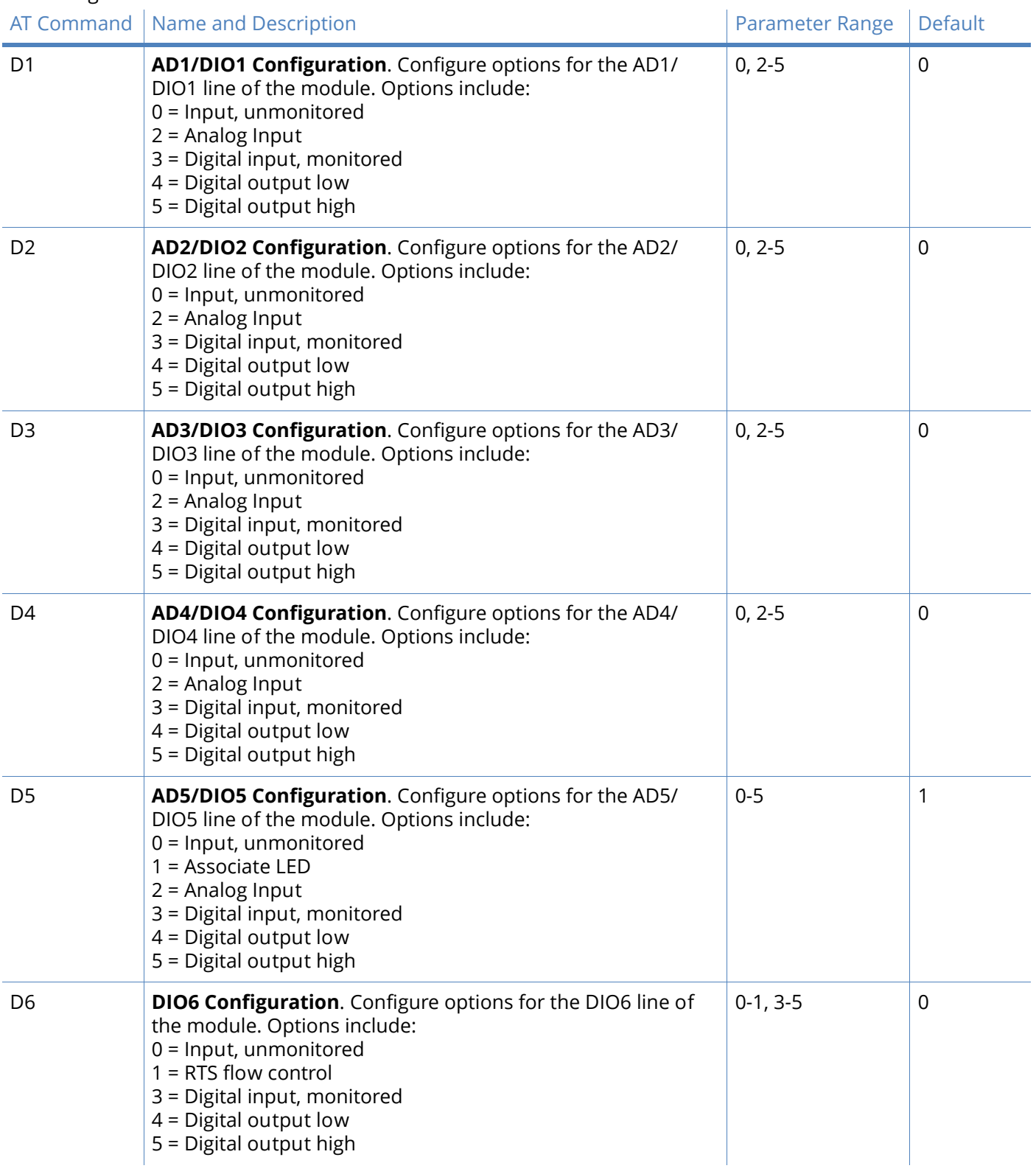

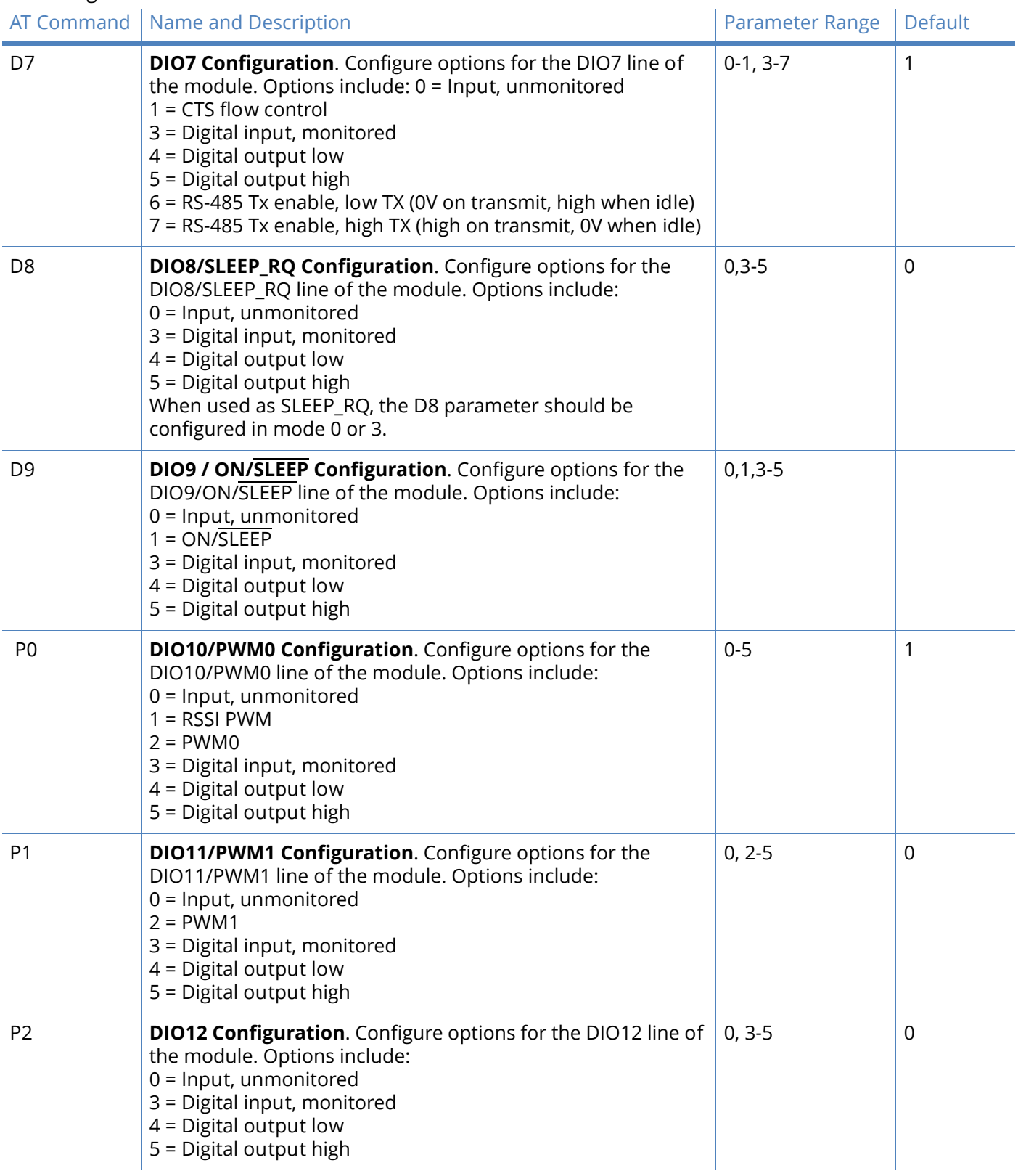

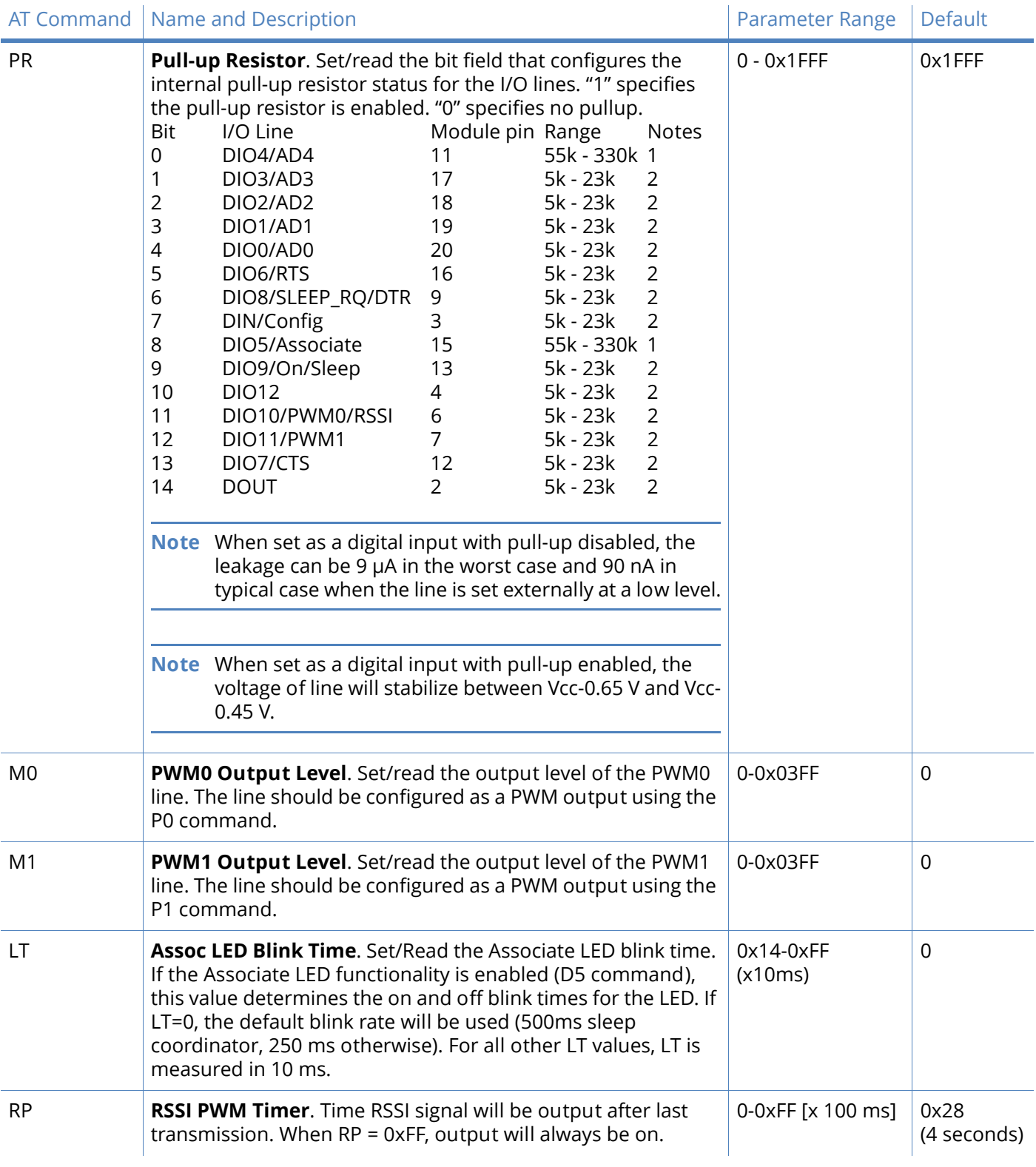

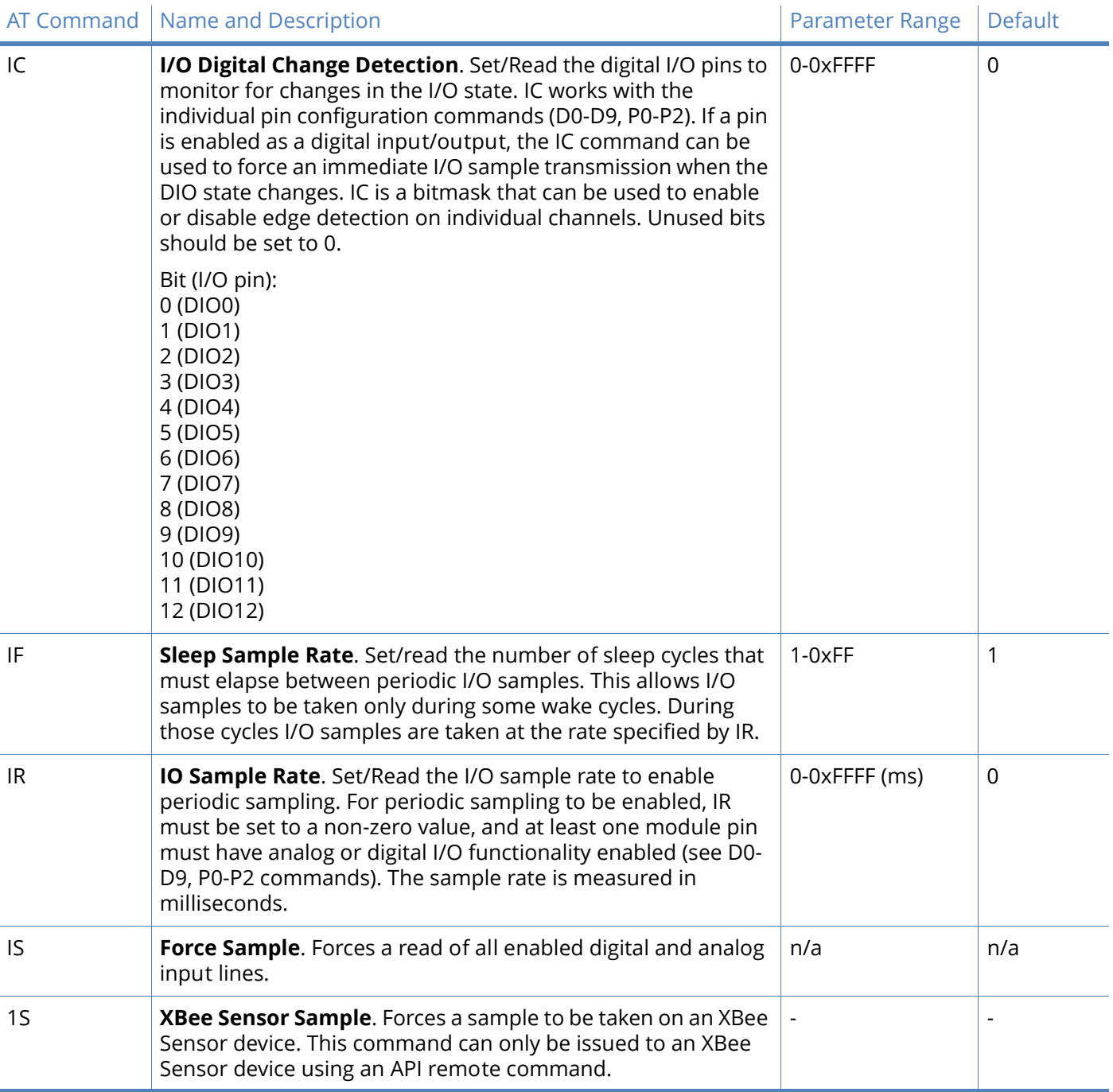

## Sleep

Sleep commands

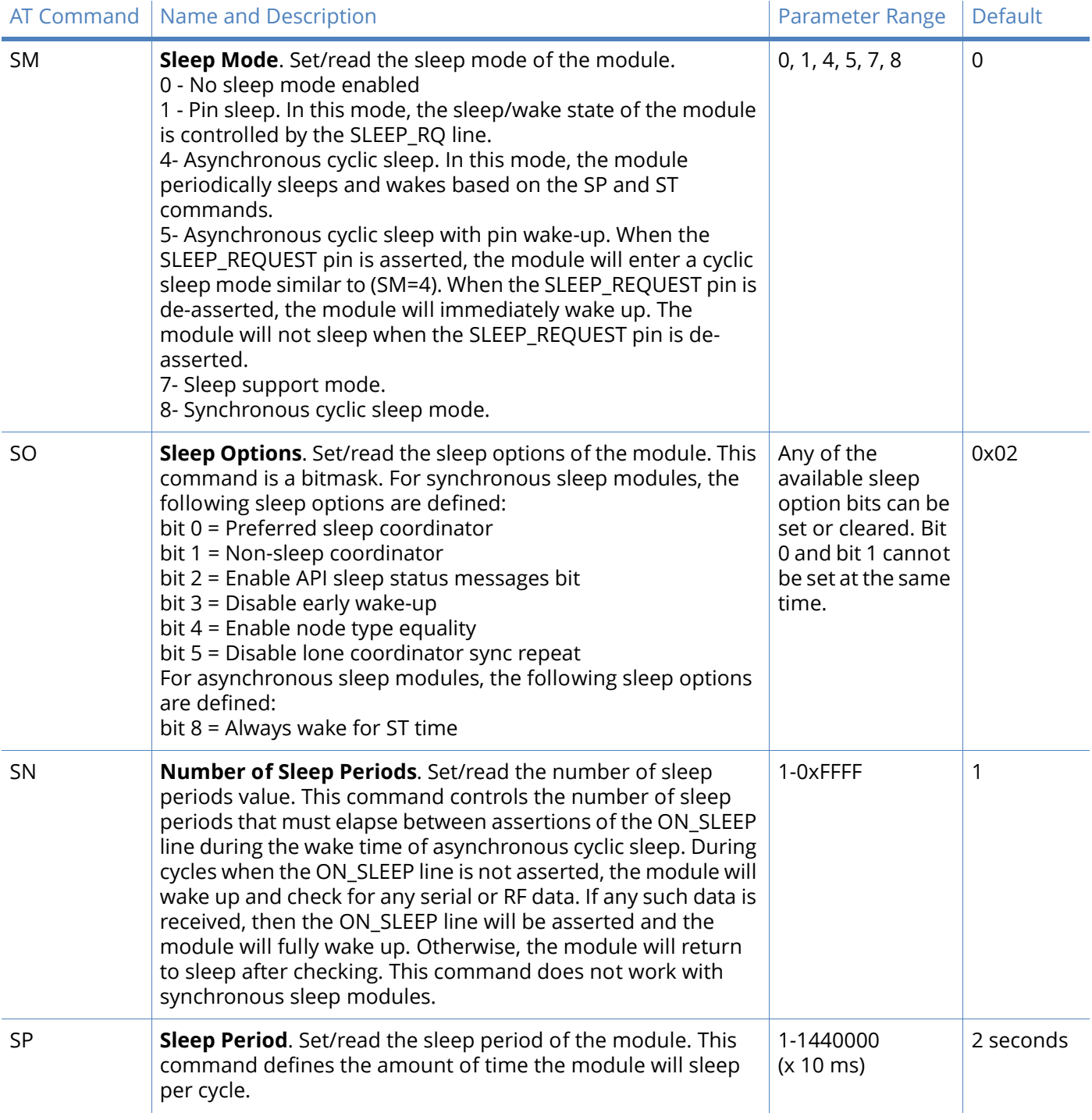

#### Sleep commands

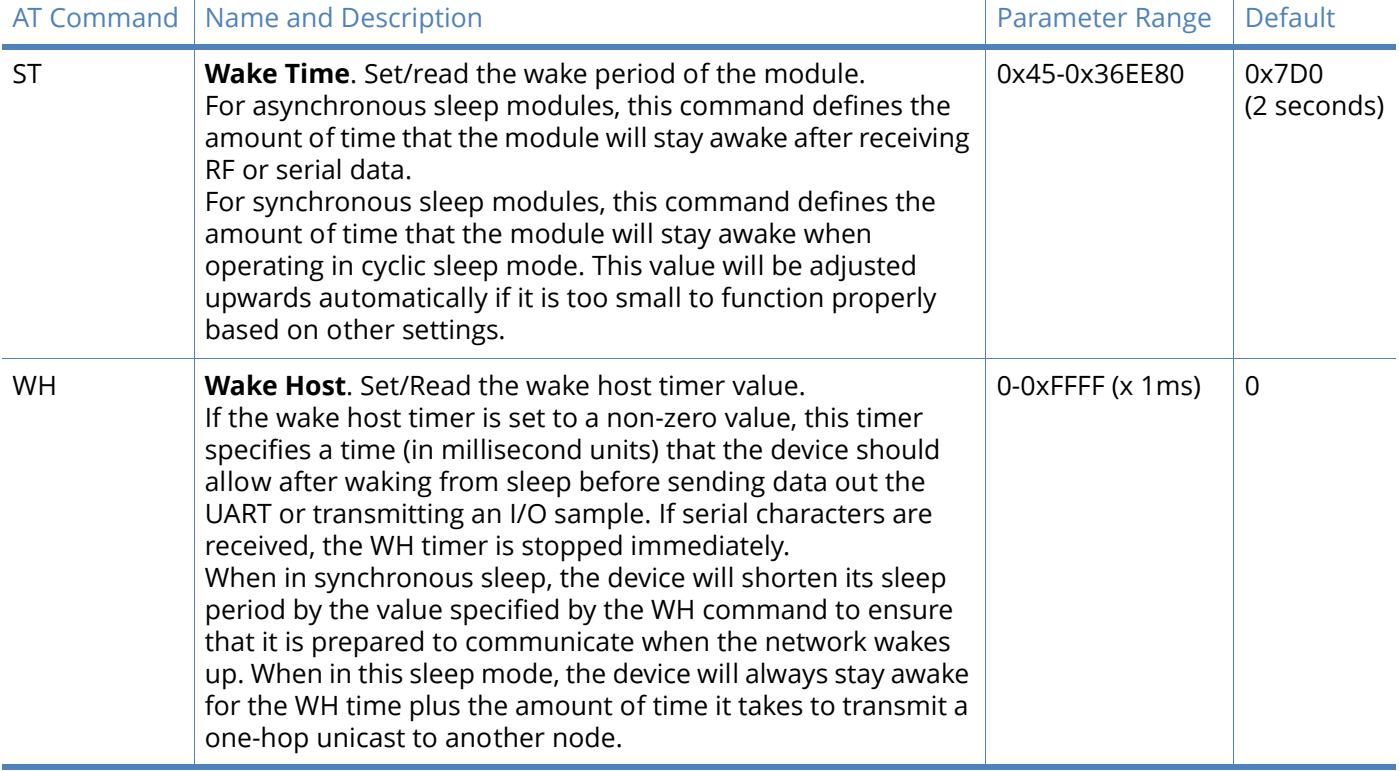

## Sleep diagnostics

### Diagnostics - sleep status timing

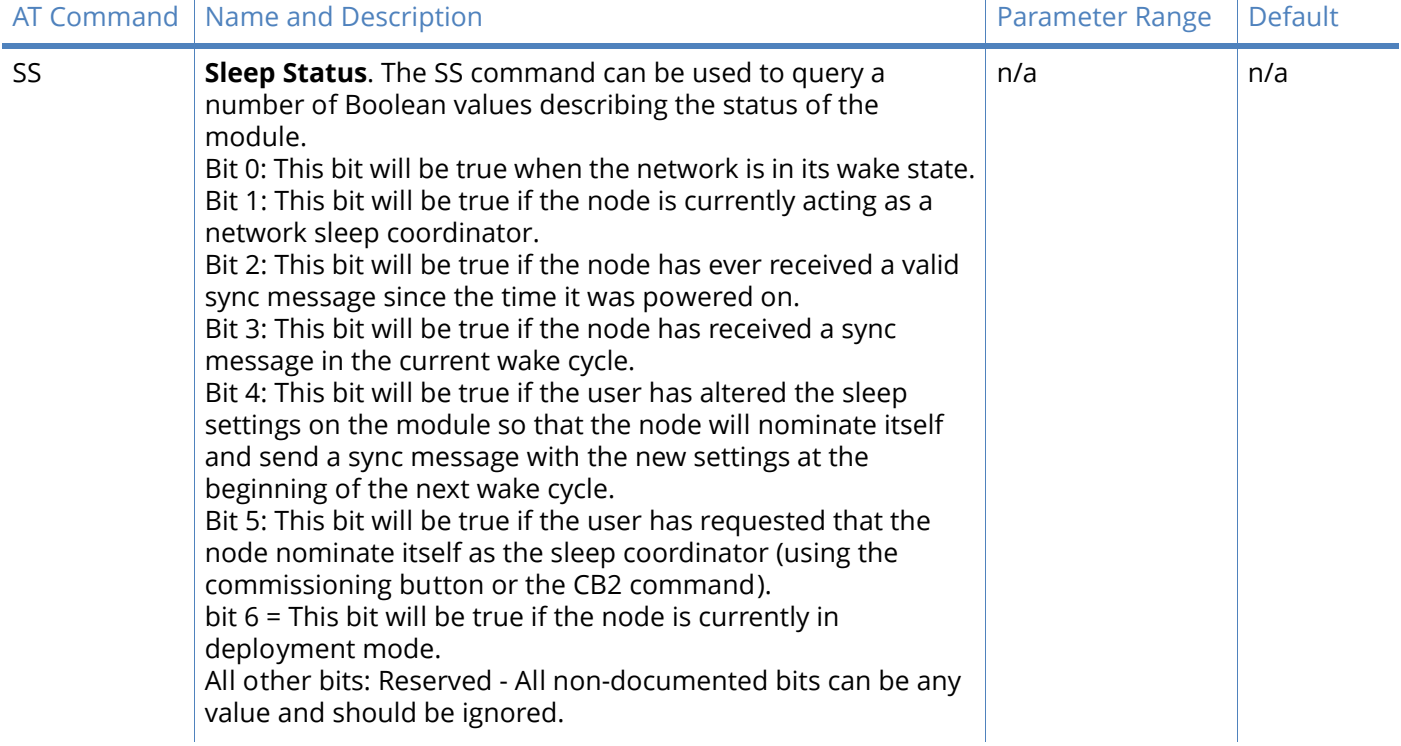

#### Diagnostics - sleep status timing

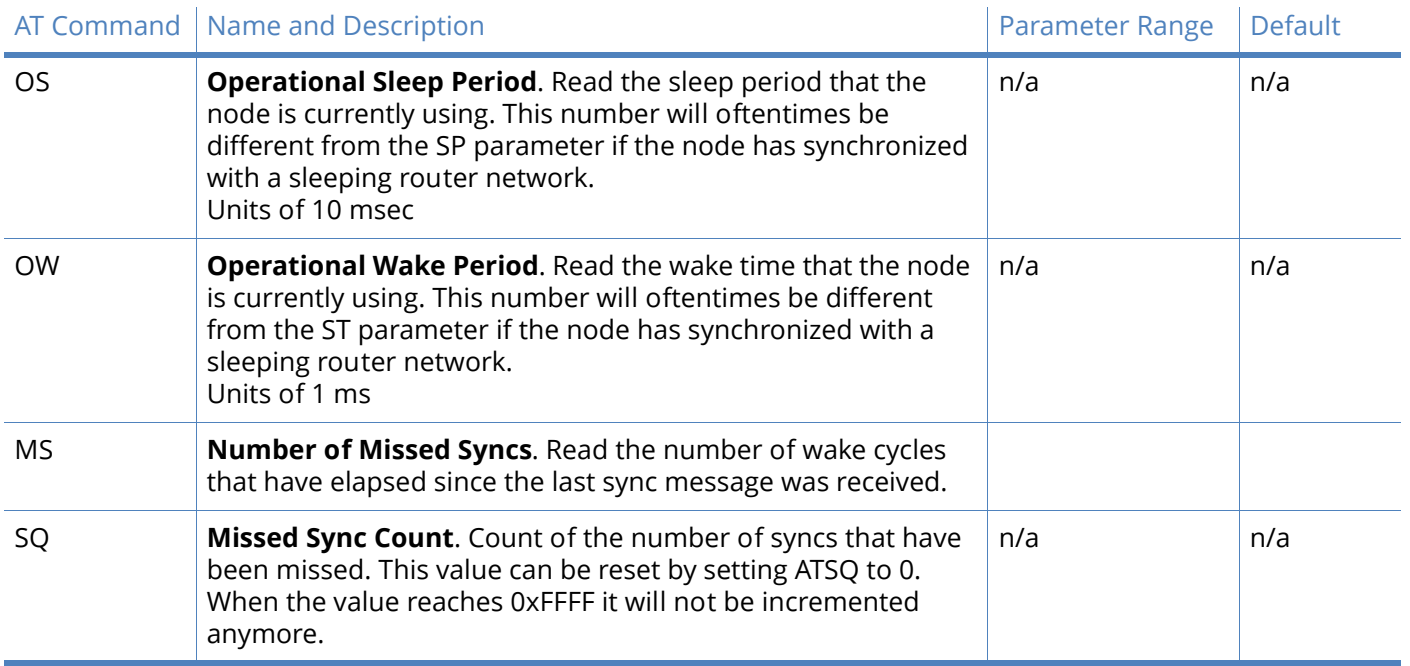

## AT command options

## AT command options commands

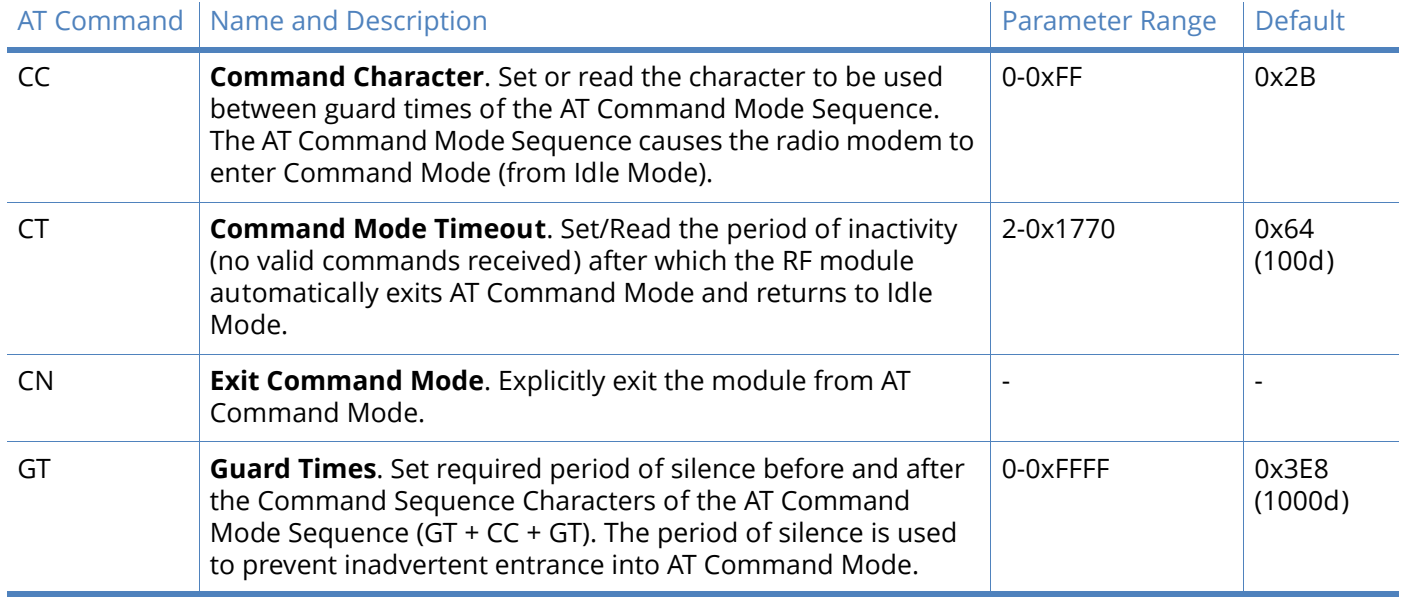

## Firmware commands

#### Firmware version/information

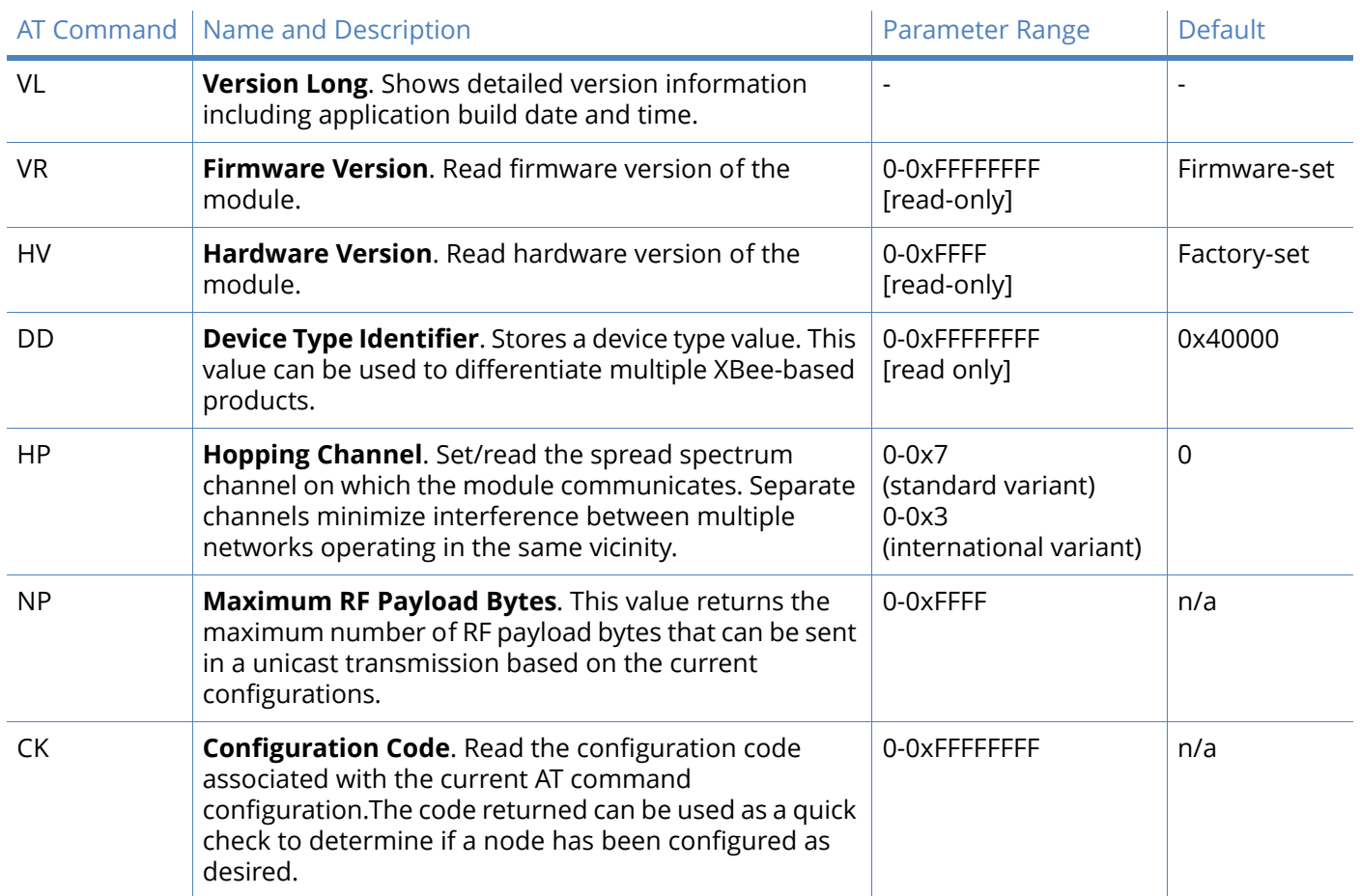

# API operation

As an alternative to Transparent Operation, Application Programming Interface (API) Operations are available. API operation requires that communication with the module be done through a structured interface (data is communicated in frames in a defined order). The API specifies how commands, command responses and module status messages are sent and received from the module using a UART data frame.

Digi may add new API frames to future versions of firmware, so build the ability to filter out additional API frames with unknown API identifiers into your software interface.

#### API frame specifications

Two API modes are supported and both can be enabled using the AP (API Enable) command. Use the following AP parameter values to configure the module to operate in a particular mode:

- $\cdot$  AP = 1: API Operation
- AP = 2: API Operation (with escaped characters)

### API operation (AP parameter = 1)

When this API mode is enabled (AP = 1), the UART data frame structure is defined as follows:

Figure 9: UART data frame structure.

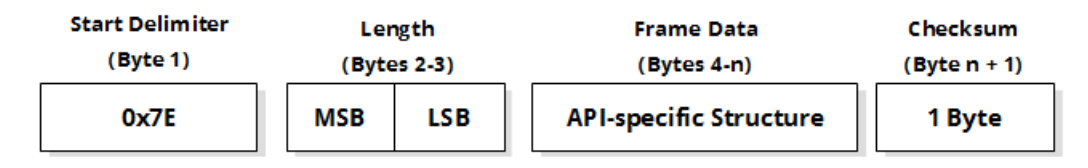

MSB = Most Significant Byte, LSB = Least Significant Byte

Any data received prior to the start delimiter is silently discarded. If the frame is not received correctly or if the checksum fails, the module will discard the packet.

#### API operation - with escape characters (AP parameter = 2)

When this API mode is enabled (AP = 2), the UART data frame structure is defined as follows:

Figure 10: UART data frame structure with escape control characters.

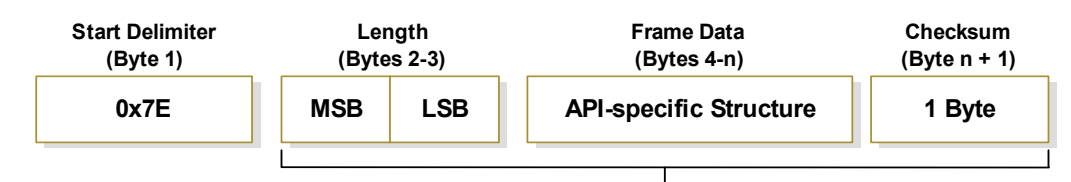

**Characters Escaped If Needed**

MSB = Most Significant Byte, LSB = Least Significant Byte

### Escape characters

When sending or receiving a UART data frame, specific data values must be escaped (flagged) so they do not interfere with the data frame sequencing. To escape an interfering data byte, insert 0x7D and follow it with the byte to be escaped XOR'd with 0x20.

Data bytes that need to be escaped:

- 0x7E Frame Delimiter
- 0x7D Escape
- $\cdot$  0x11 XON
- $\cdot$  0x13 XOFF

Example - Raw UART Data Frame (before escaping interfering bytes):

0x7E 0x00 0x02 0x23 0x11 0xCB

0x11 needs to be escaped which results in the following frame:

0x7E 0x00 0x02 0x23 0x7D 0x31 0xCB

**Note** In the above example, the length of the raw data (excluding the checksum) is 0x0002 and the checksum of the non-escaped data (excluding frame delimiter and length) is calculated as:  $0xFF - (0x23 + 0x11) = (0xFF - 0x34) = 0xCB.$ 

### Length

The length field has two-byte value that specifies the number of bytes that will be contained in the frame data field. It does not include the checksum field.

### Frame data

Frame data of the UART data frame forms an API-specific structure as follows:

Figure 11: UART data frame and API-specific structure.

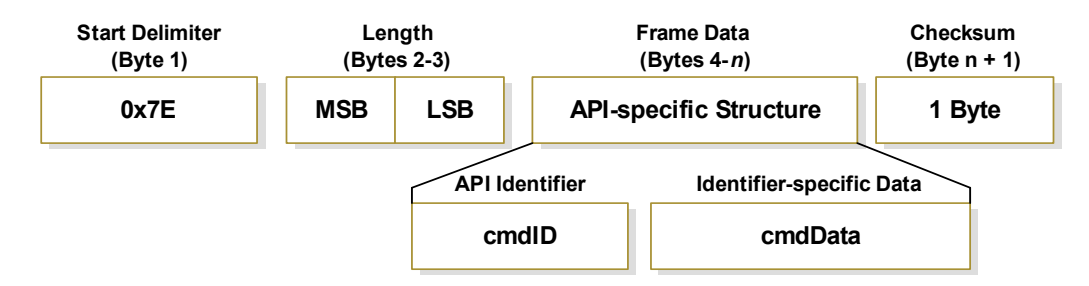

The cmdID frame (API-identifier) indicates which API messages will be contained in the cmdData frame (Identifier-specific data). Note that multi-byte values are sent big endian.The XBee modules support the following API frames:

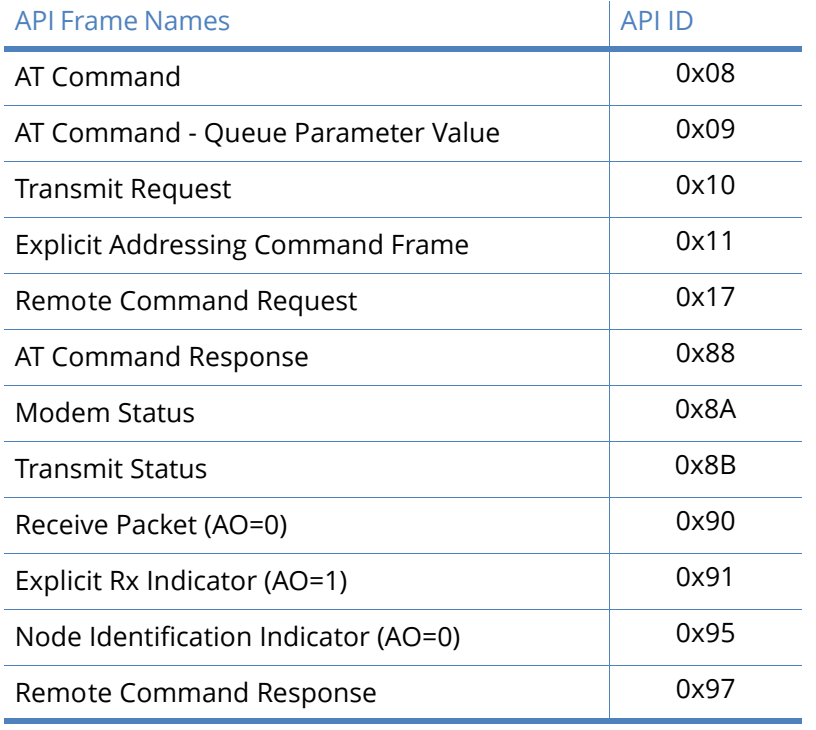

#### Table 5: API frame names and values

### **Checksum**

To test data integrity, a checksum is calculated and verified on non-escaped data.

To calculate: Not including frame delimiters and length, add all bytes keeping only the lowest 8 bits of the result and subtract the result from 0xFF.

To verify: Add all bytes (include checksum, but not the delimiter and length). If the checksum is correct, the sum will equal 0xFF.

#### API UART exchanges

#### AT commands

The following image shows the API frame exchange that takes place at the serial interface when sending an AT command request to read or set a module parameter. The response can be disabled by setting the frame ID to 0 in the request.

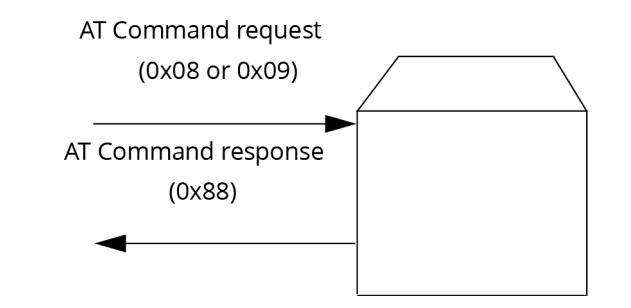

### Transmitting and receiving RF data

The following image shows the API exchanges that take place at the serial interface when sending RF data to another device. The transmit status frame is always sent at the end of a data transmission unless the frame ID is set to 0 in the TX request. If the packet cannot be delivered to the destination, the transmit status frame will indicate the cause of failure. The received data frame (0x90 or 0x91) is set by the AP command.

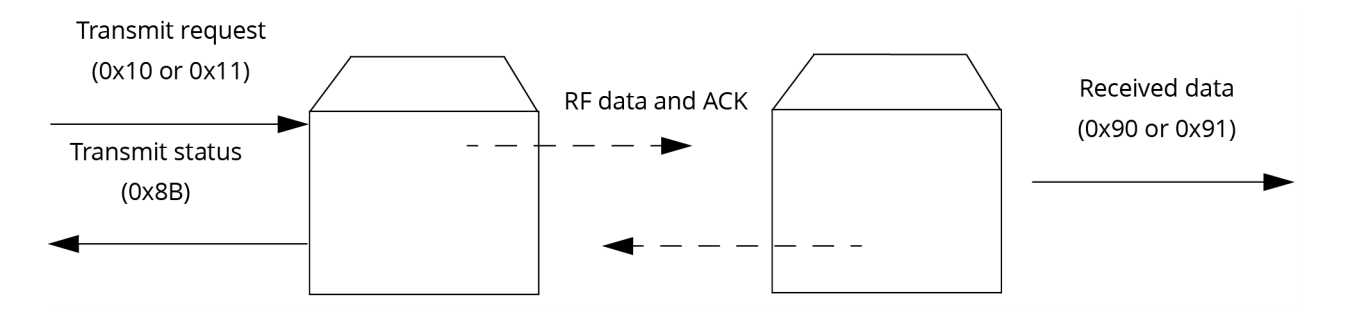

## Remote AT commands

The following image shows the API frame exchanges that take place at the serial interface when sending a remote AT command. A remote command response frame is not sent out the serial interface if the remote device does not receive the remote command.

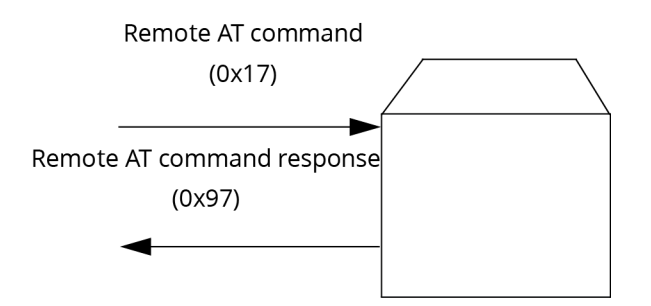

#### Supporting the API

Applications that support the API should make provisions to deal with new API frames that may be introduced in future releases. For example, a section of code on a host microprocessor that handles received serial API frames (sent out the module's DOUT pin) might look like this:

```
void XBee_HandleRxAPIFrame(_apiFrameUnion *papiFrame){ 
  switch(papiFrame->api_id){
       case RX_RF_DATA_FRAME:
          //process received RF data frame 
          break;
      case RX_IO_SAMPLE_FRAME:
          //process IO sample frame 
          break;
       case NODE_IDENTIFICATION_FRAME:
          //process node identification frame 
          break;
       default:
          //Discard any other API frame types that are not being used 
          break;
  }
}
```
### Frame data

The following sections illustrate the types of frames encountered while using the API.

## AT command

#### Frame type: 0x08

Used to query or set module parameters on the local device. This API command applies changes after executing the command. (Changes made to module parameters take effect once changes are applied.) The API example below illustrates an API frame when modifying the NH parameter value of the module.

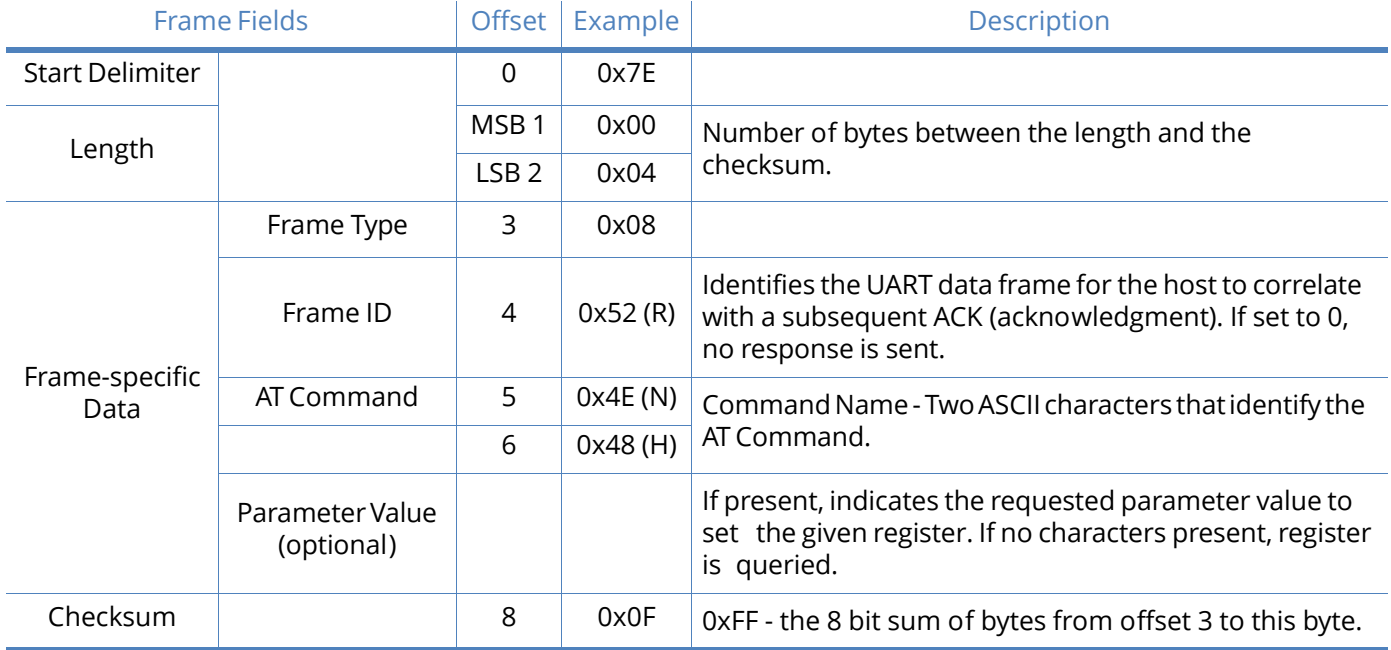

The example above illustrates an AT command when querying an NH value.

## AT command - Queue Parameter Value

#### Frame type: 0x09

This API type allows module parameters to be queried or set. In contrast to the "AT Command" API type, new parameter values are queued and not applied until either the "AT Command" (0x08) API type or the Apply Changes (AC) command is issued. Register queries (reading parameter values) are returned immediately.

Example: Send a command to change the baud rate (BD) to 115200 baud, but don't apply changes yet. (Module will continue to operate at the previous baud rate until changes are applied).

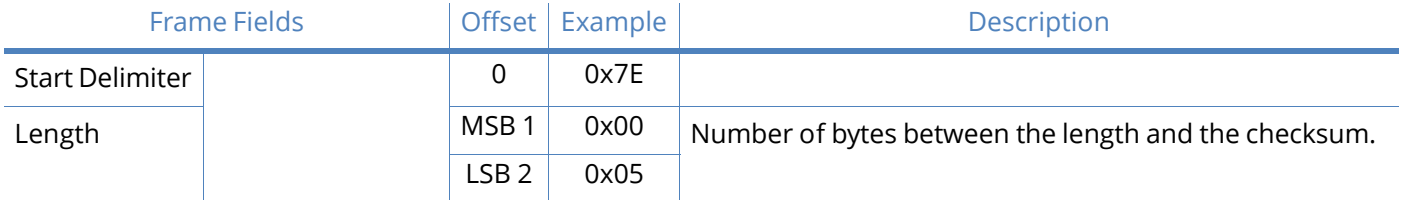
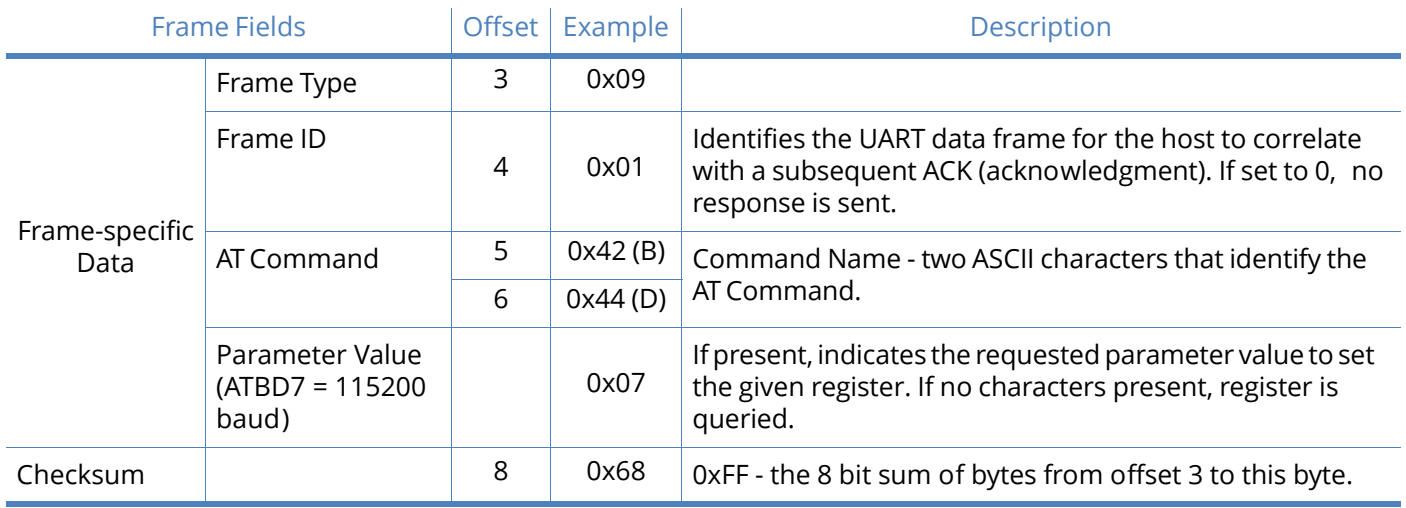

**Note** In this example, the parameter could have been sent as a zero-padded 2-byte or 4-byte value.

### Transmit request

Frame type: 0x10

A Transmit Request API frame causes the module to send data as an RF packet to the specified destination.

The 64-bit destination address should be set to 0x000000000000FFFF for a broadcast transmission (to all devices). For unicast transmissions the 64 bit address field should be set to the address of the desired destination node. The reserved field should be set to 0xFFFE.

This example shows if escaping is disabled (AP=1).

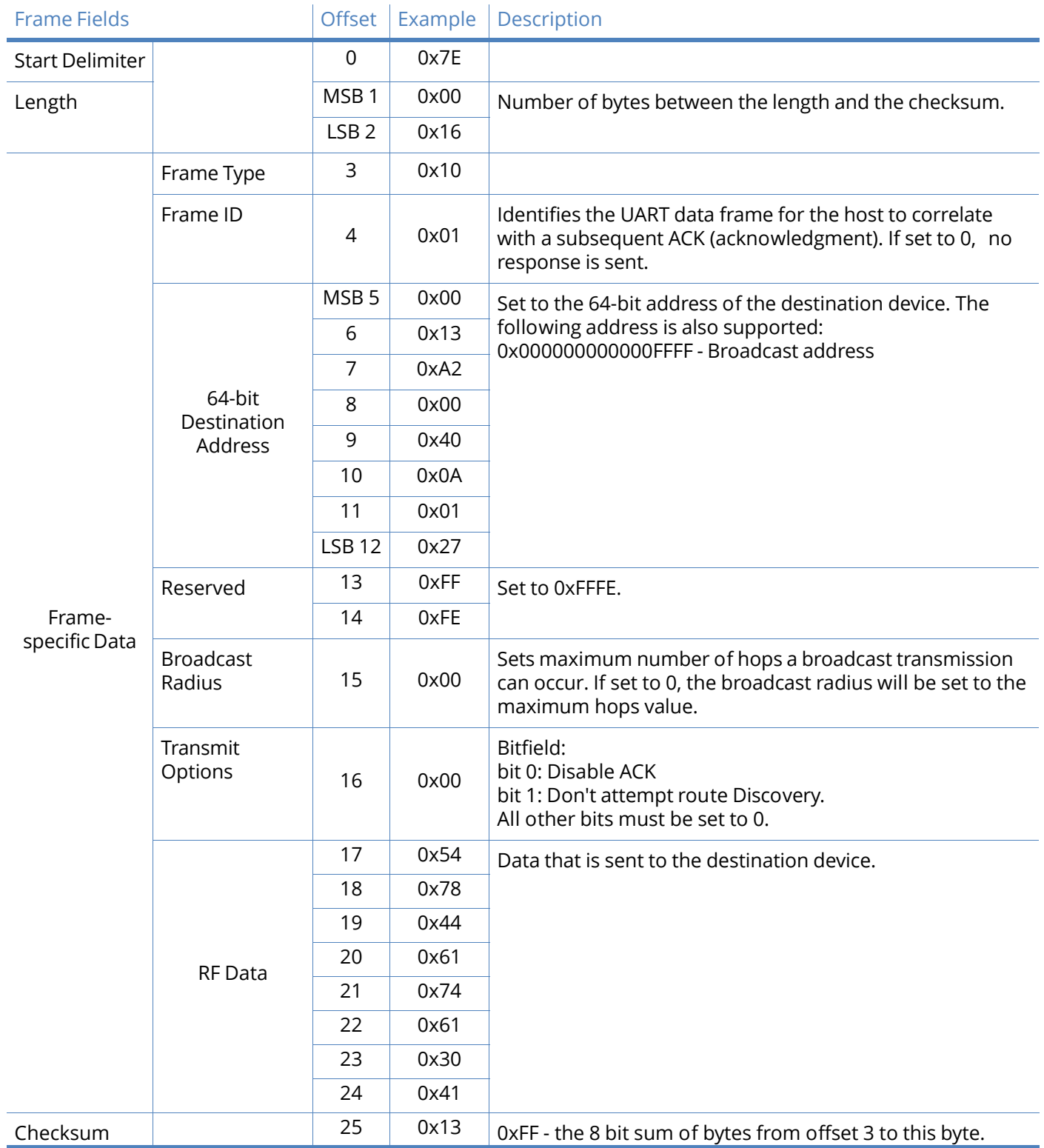

**Example**: The example above shows how to send a transmission to a module where escaping is disabled (AP=1) with destination address 0x0013A200 400A0127, payload "TxData0A". If escaping is enabled (AP=2), the frame should look like:

0x7E 0x00 0x16 0x10 0x01 0x00 0x7D 0x33 0xA2 0x00 0x40 0x0A 0x01 0x27

0xFF 0xFE 0x00 0x00 0x54 0x78 0x44 0x61 0x74 0x61 0x30 0x41 0x7D 0x33

The checksum is calculated (on all non-escaped bytes) as [0xFF - (sum of all bytes from API frame type through data payload)].

### Explicit Addressing Command frame

Frame type: 0x11

Allows application layer fields (endpoint and cluster ID) to be specified for a data transmission. Similar to the Transmit Request, but also requires application layer addressing fields to be specified (endpoints, cluster ID, profile ID). An Explicit Addressing Request API frame causes the module to send data as an RF packet to the specified destination, using the specified source and destination endpoints, cluster ID, and profile ID.

The 64-bit destination address should be set to 0x000000000000FFFF for a broadcast transmission (to all devices). For unicast transmissions the 64 bit address field should be set to the address of the desired destination node. The reserved field should be set to 0xFFFE.

The broadcast radius can be set from 0 up to NH to 0xFF. If the broadcast radius exceeds the value of NH then the value of NH will be used as the radius. This parameter is only used for broadcast transmissions.

The maximum number of payload bytes can be read with the NP command.

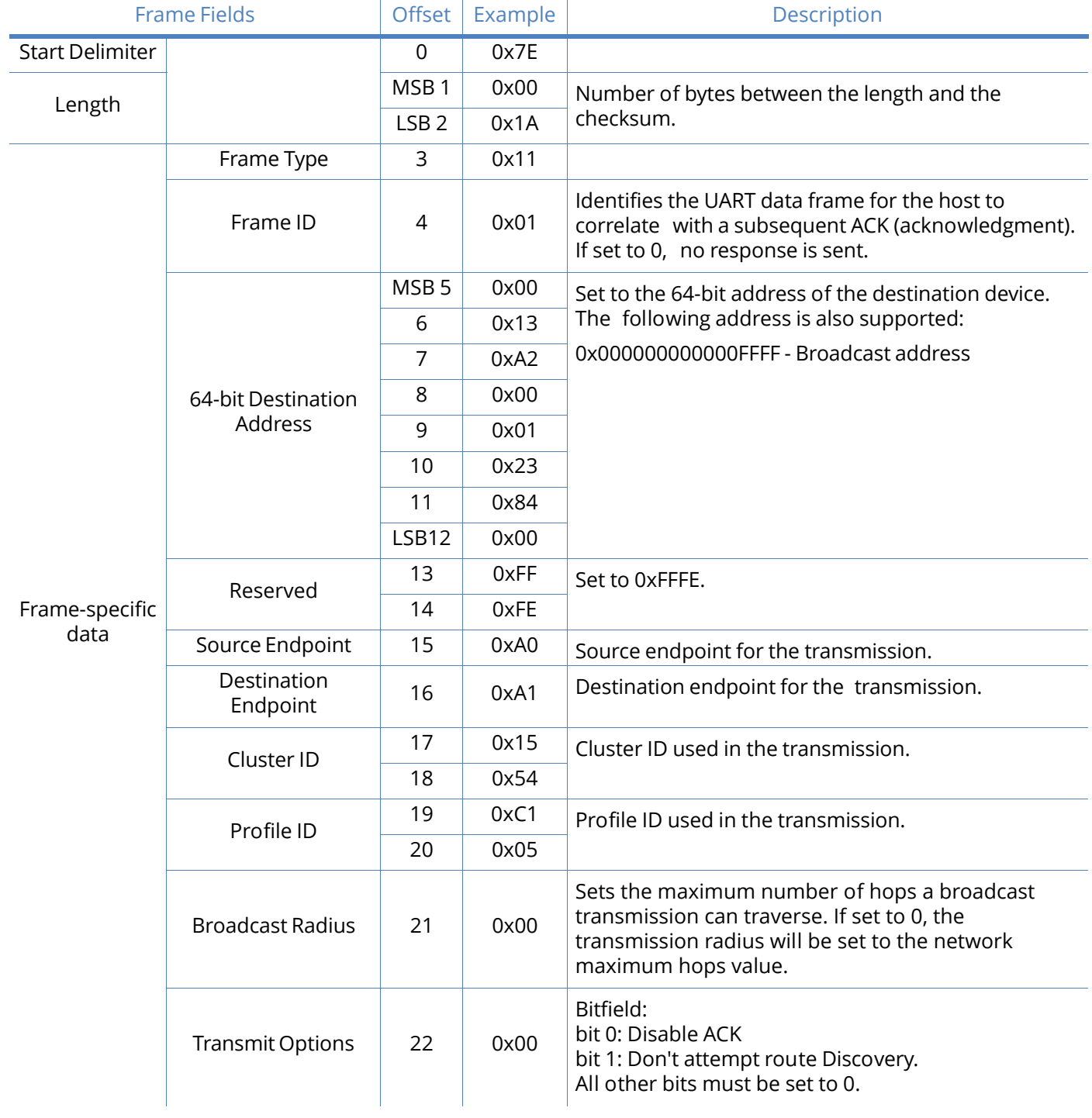

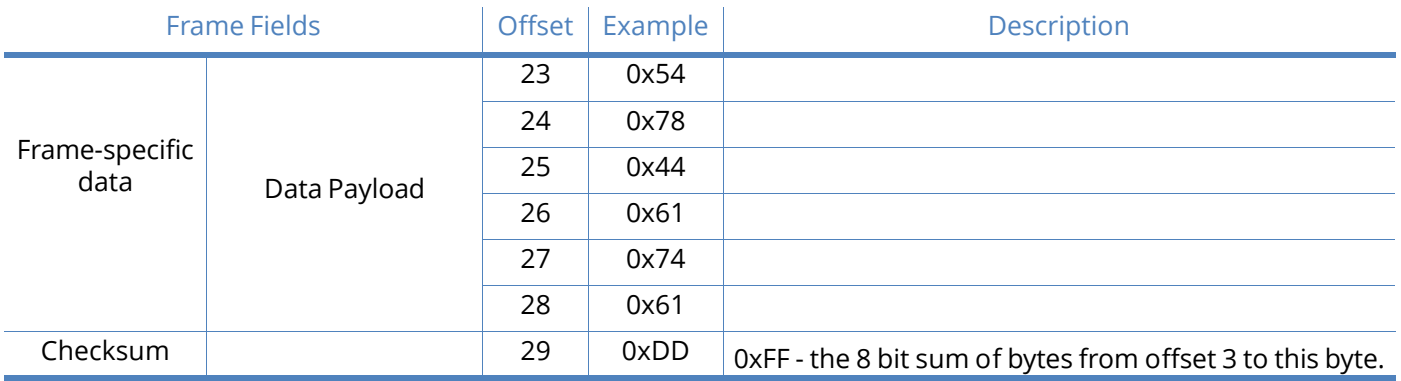

Example: The above example sends a data transmission to a radio with a 64 bit address of 0x0013A20001238400 using a source endpoint of 0xA0, destination endpoint 0xA1, cluster ID =0x1554, and profile ID 0xC105. Payload will be "TxData".

### Remote AT Command request

#### Frame type: 0x17

Used to query or set module parameters on a remote device. For parameter changes on the remote device to take effect, changes must be applied, either by setting the apply changes options bit, or by sending an AC command to the remote.

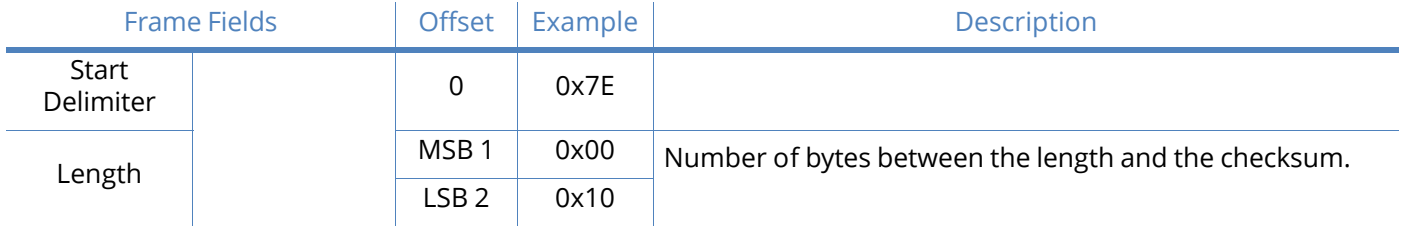

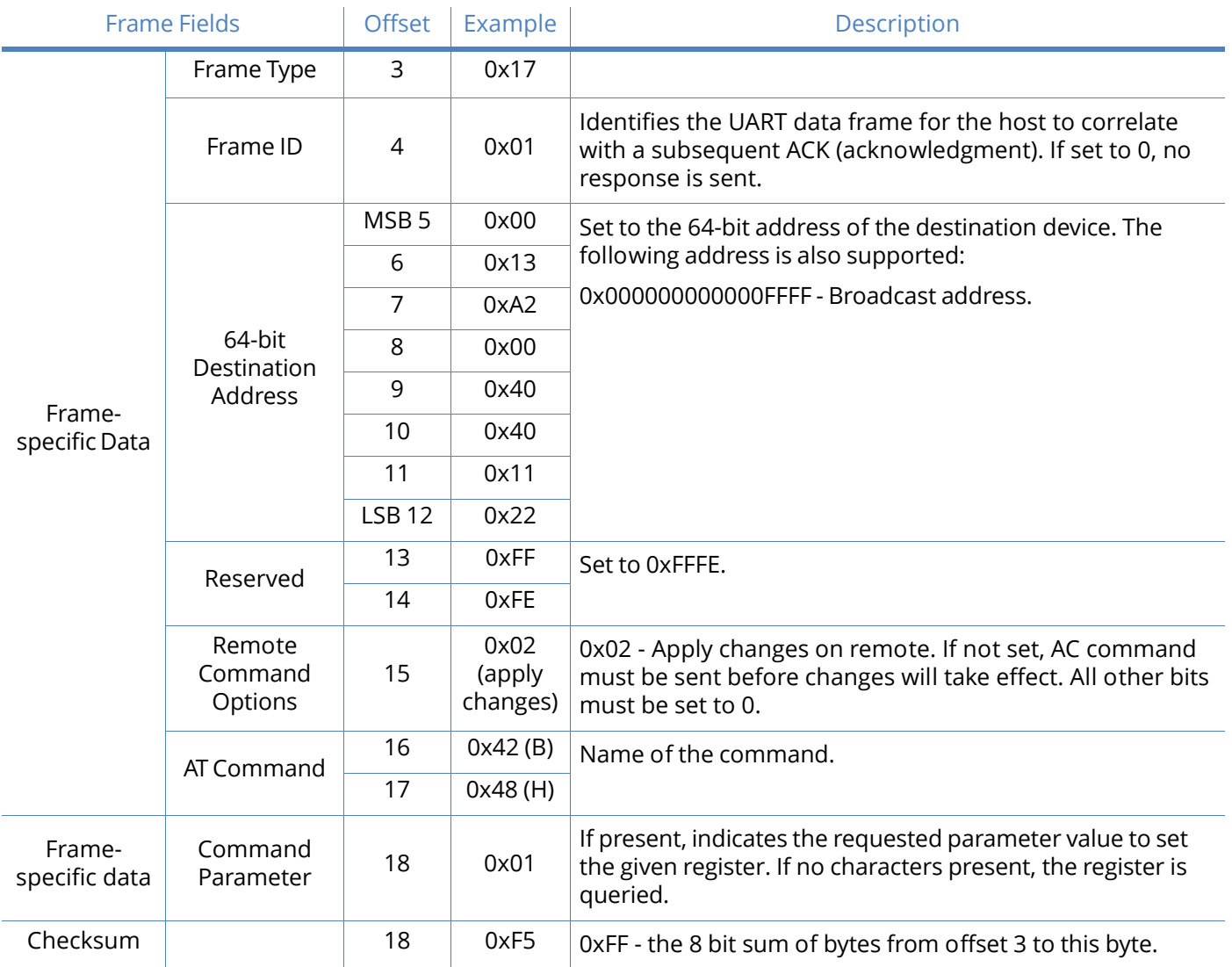

Example: The above example sends a remote command to change the broadcast hops register on a remote device to 1 (broadcasts go to 1-hop neighbors only), and apply changes so the new configuration value immediately takes effect. In this example, the 64-bit address of the remote is 0x0013A200 40401122.

#### AT Command Response

#### Frame type: 0x88

In response to an AT Command message, the module will send an AT Command Response message. Some commands will send back multiple frames (for example, the ND (Node Discover) command).

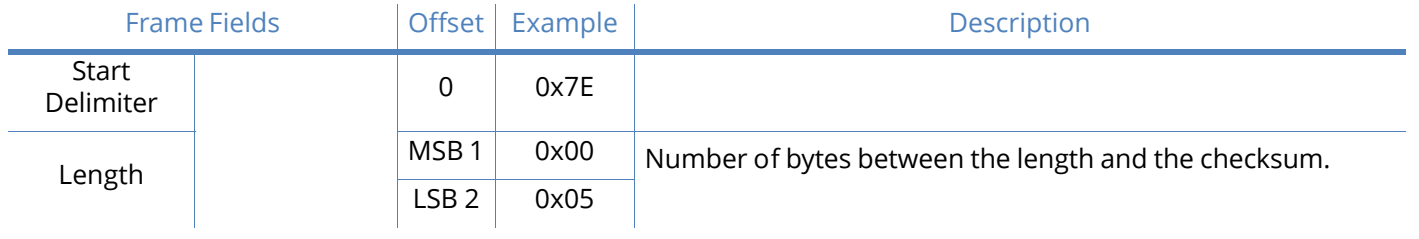

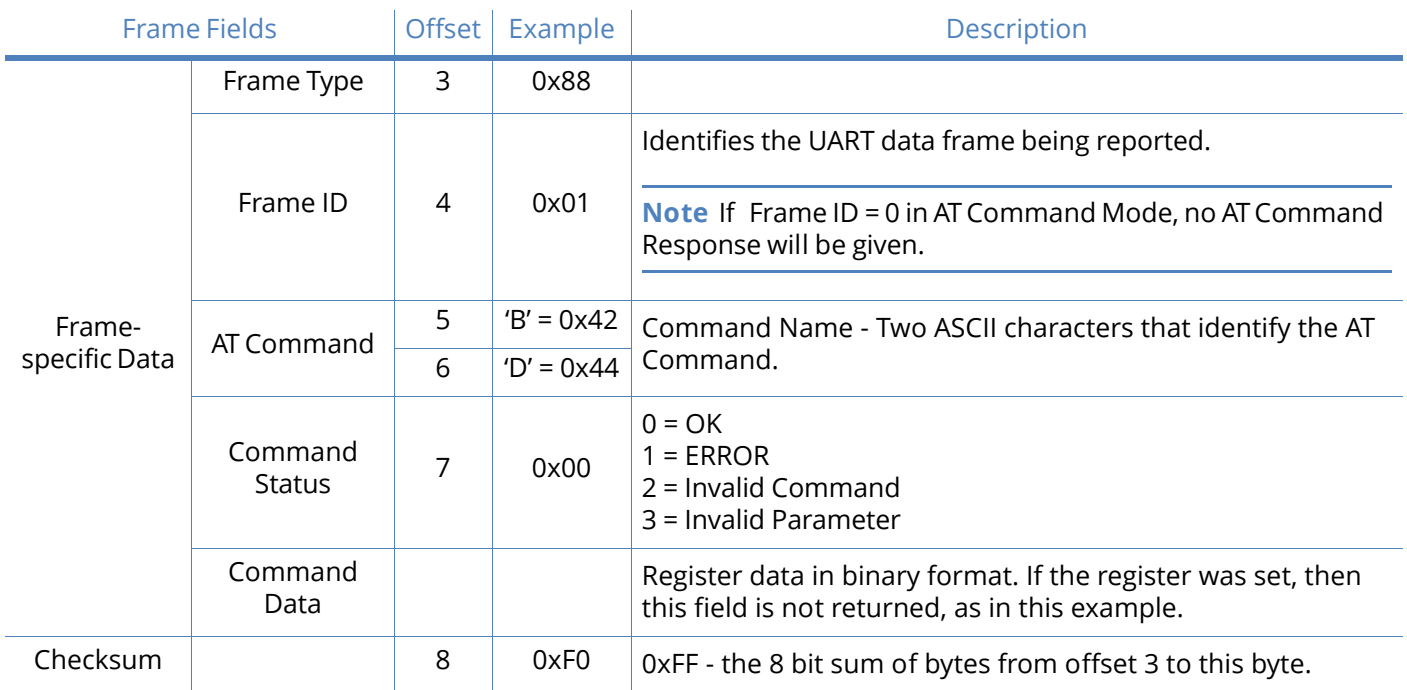

Example: Suppose the BD parameter is changed on the local device with a frame ID of 0x01. If successful (parameter was valid), the above response would be received.

# Modem Status

#### Frame type: (0x8A)

RF module status messages are sent from the module in response to specific conditions.

Example: The following API frame is returned when an API device powers up.

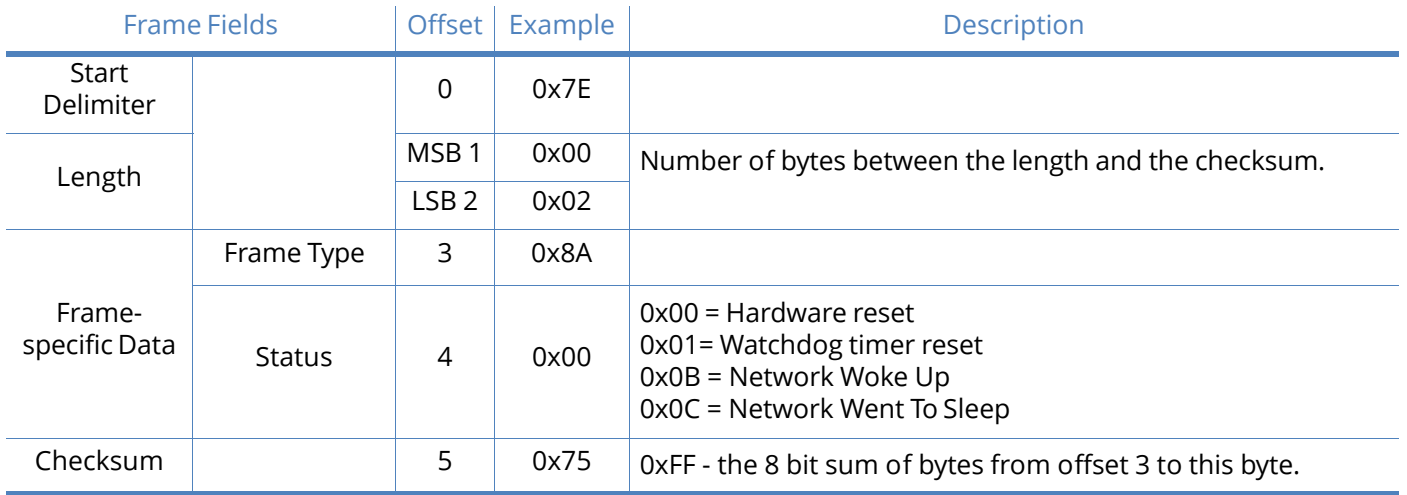

# Transmit Status

#### Frame type: 0x8B

When a TX Request is completed, the module sends a TX Status message. This message will indicate if the packet was transmitted successfully or if there was a failure.

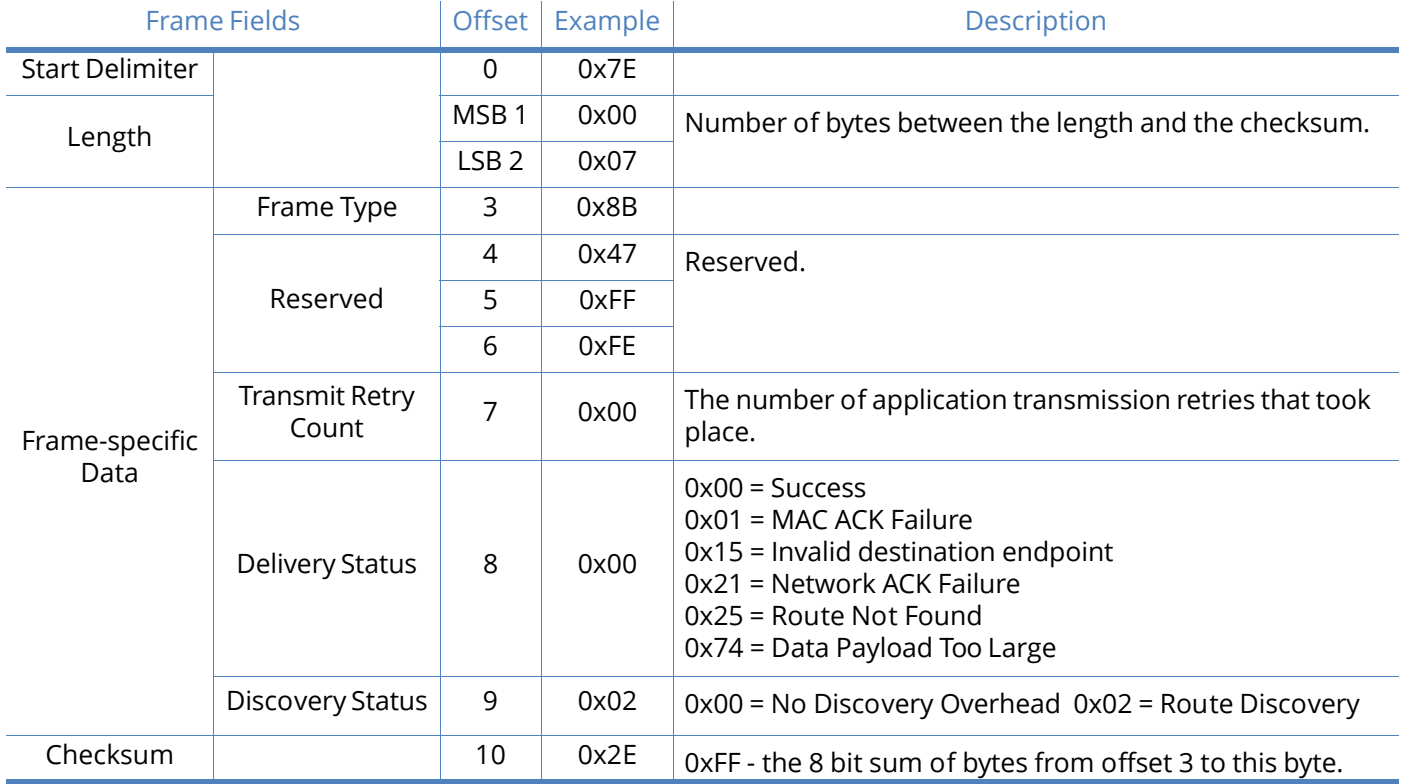

Example: In the above example, a unicast data transmission was sent successfully to a destination device.

### Receive Packet

#### Frame type: (0x90)

When the module receives an RF packet, it is sent out the UART using this message type.

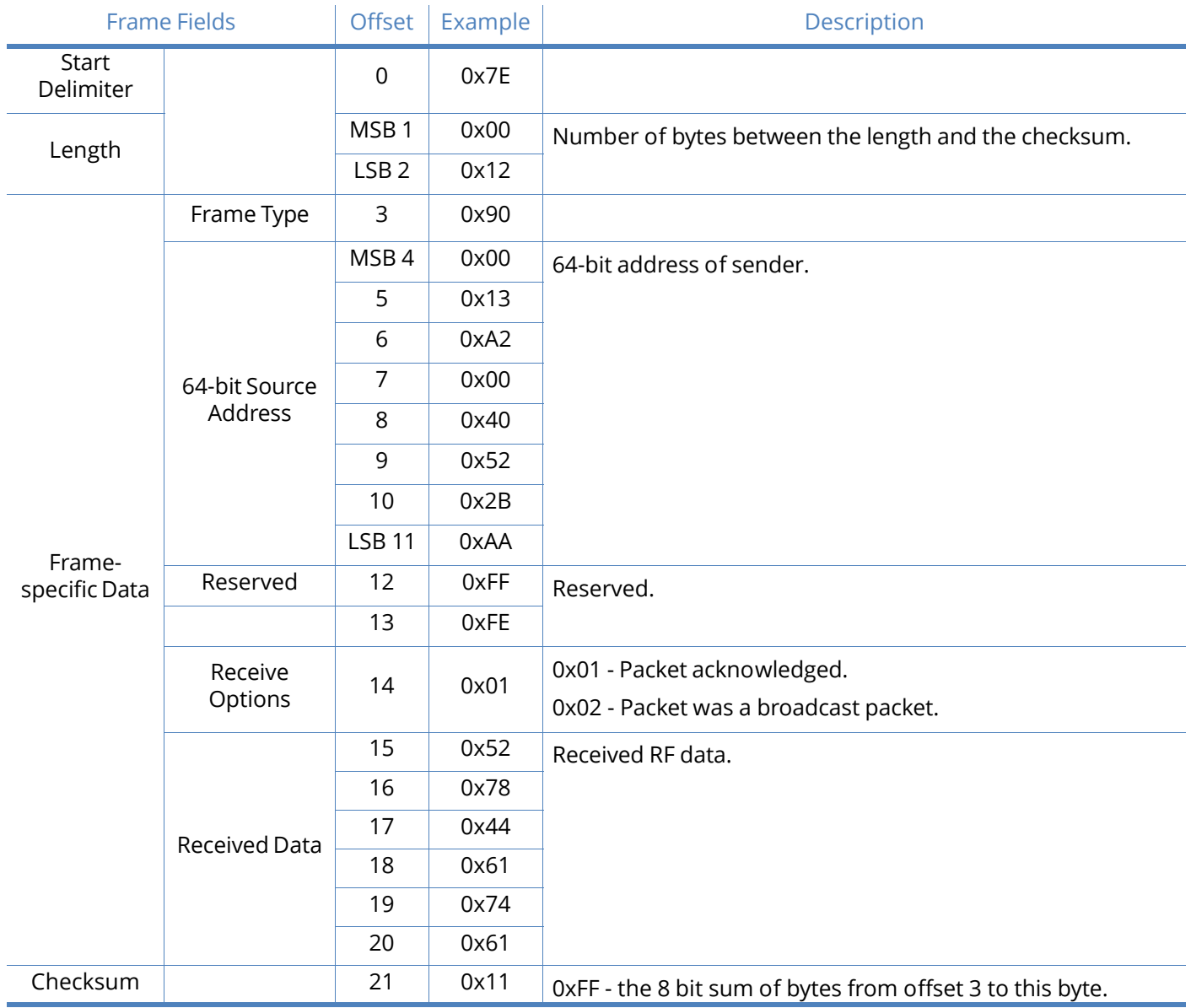

Example: In the above example, a device with a 64-bit address of 0x0013A200 40522BAA sends a unicast data transmission to a remote device with payload "RxData". If AO=0 on the receiving device, it would send the above frame out its UART.

# Explicit Rx Indicator

#### Frame type:0x91

When the modem receives an RF packet it is sent out the UART using this message type (when AO=1).

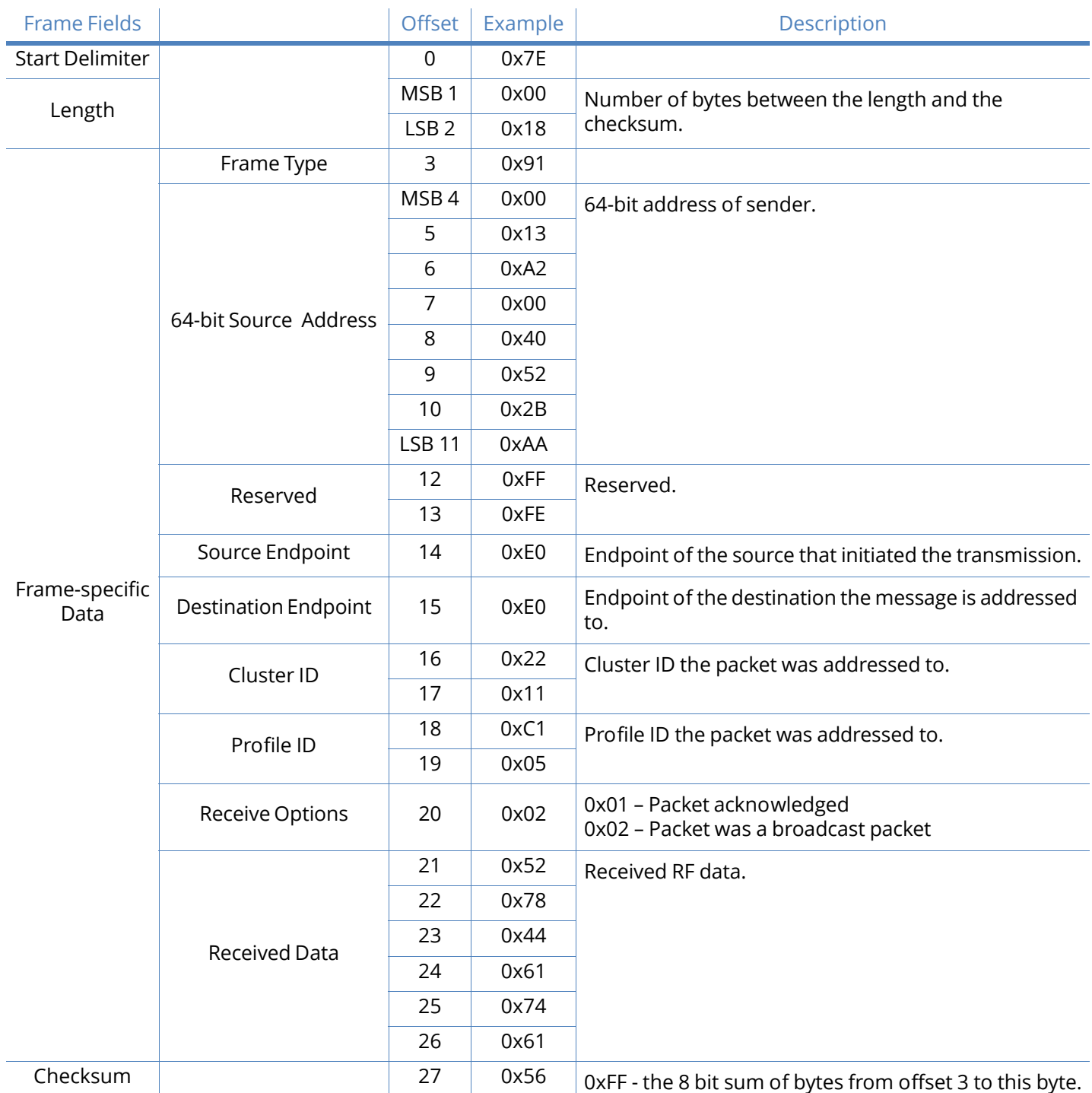

Example: In the above example, a device with a 64-bit address of 0x0013A200 40522BAA sends a broadcast data transmission to a remote device with payload "RxData". Suppose the transmission

was sent with source and destination endpoints of 0xE0, cluster ID=0x2211, and profile ID=0xC105. If AO=1 on the receiving device, it would send the above frame out its UART.

### Data Sample Rx Indicator

#### Frame type:0x92

When the modem receives an RF packet it is sent out the UART using this message type (when AO=1).

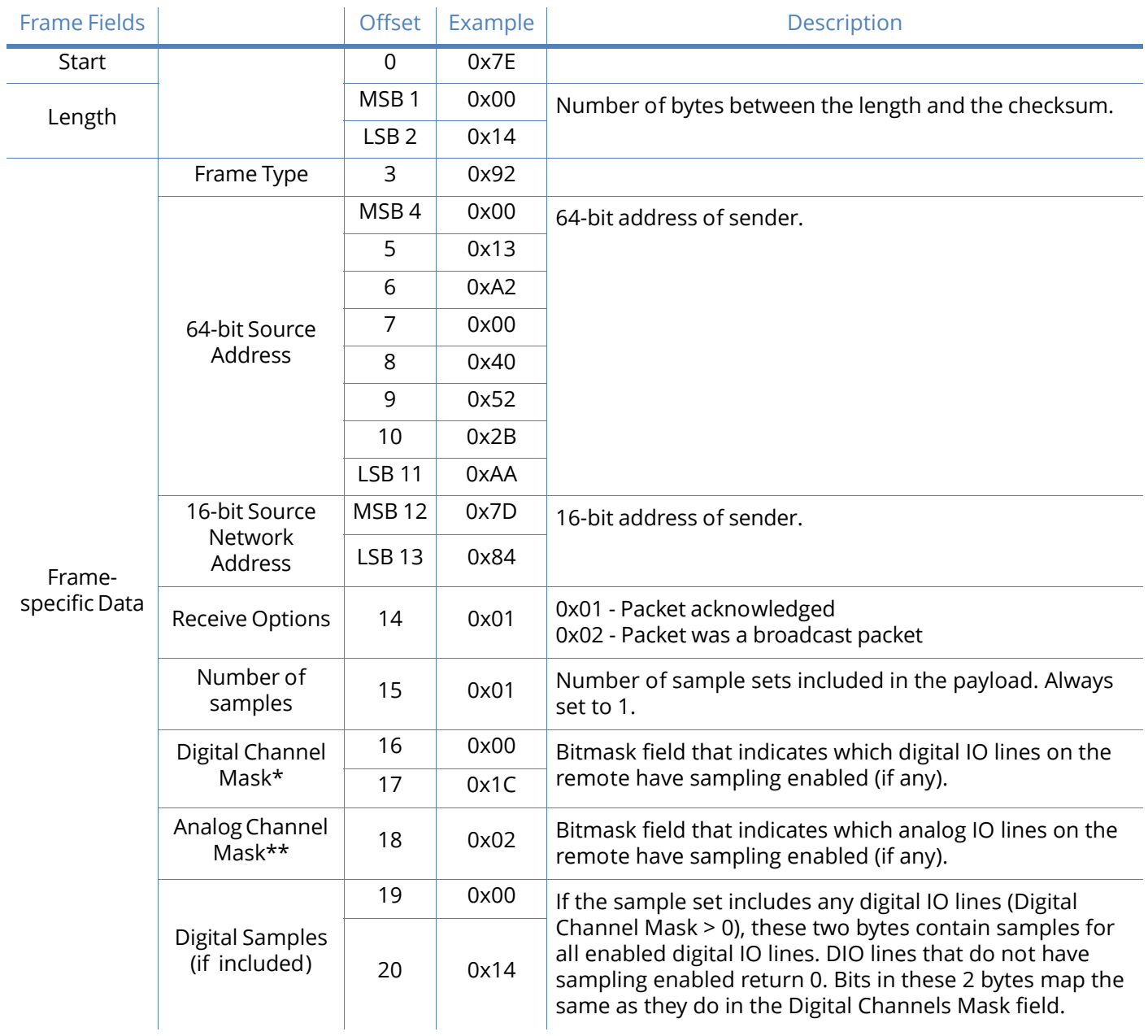

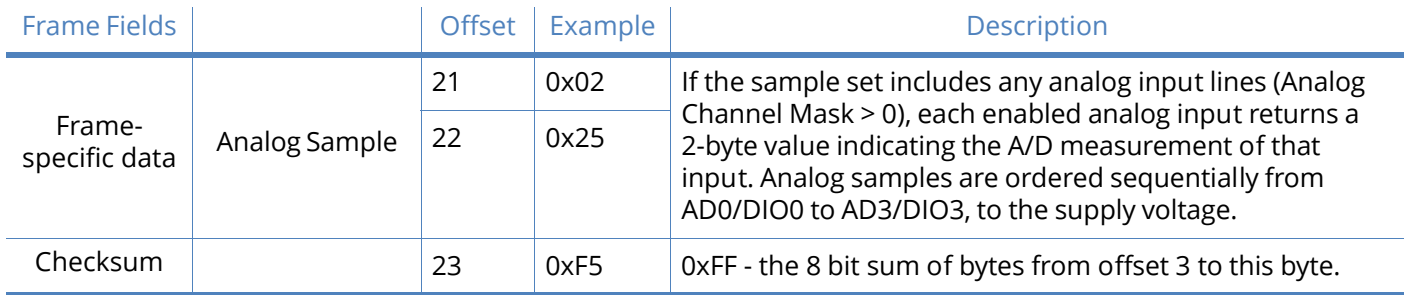

### Node Identification Indicator

#### Frame type:0x95

This frame is received when a module transmits a node identification message to identify itself (when AO=0). The data portion of this frame is similar to a network discovery response frame (see ND command).

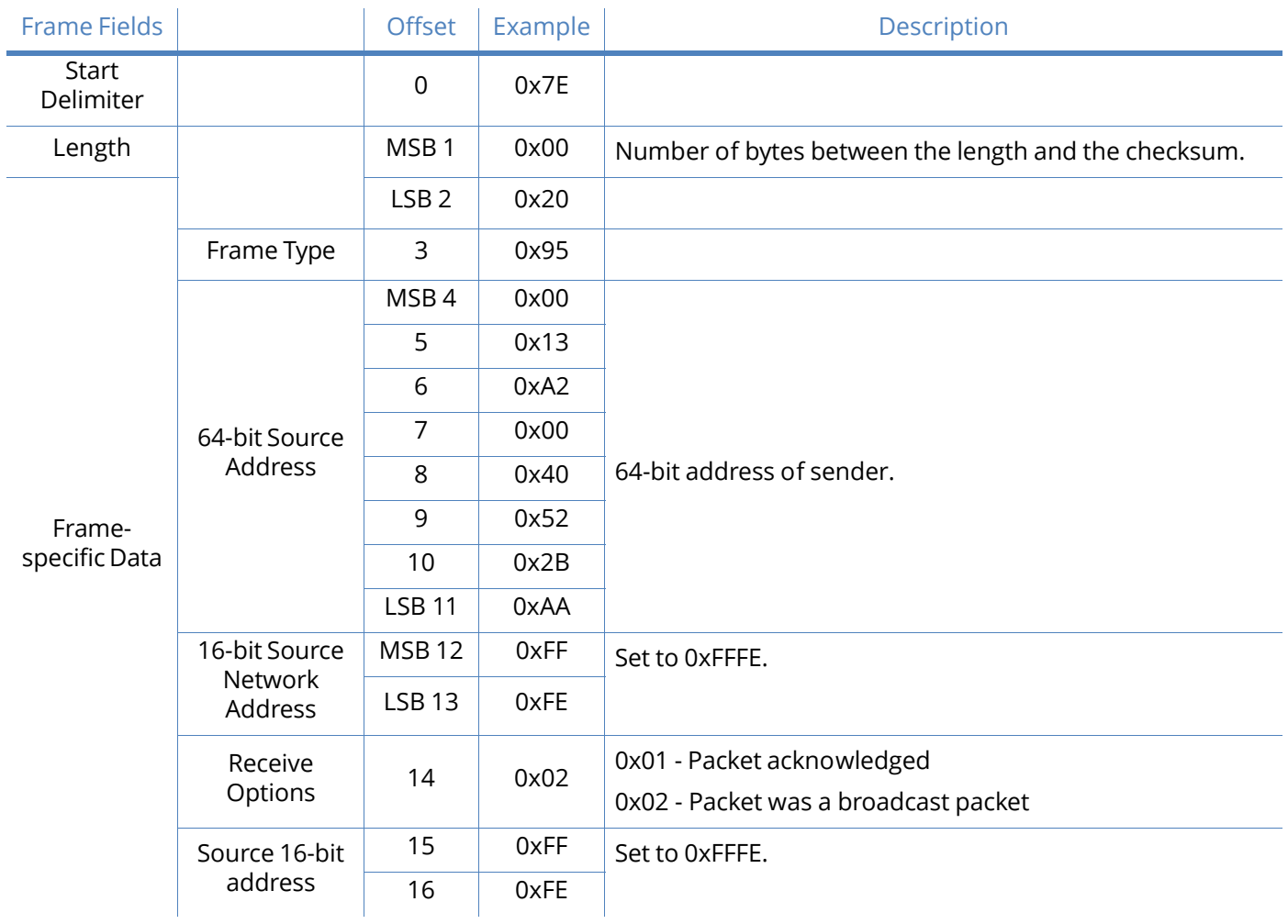

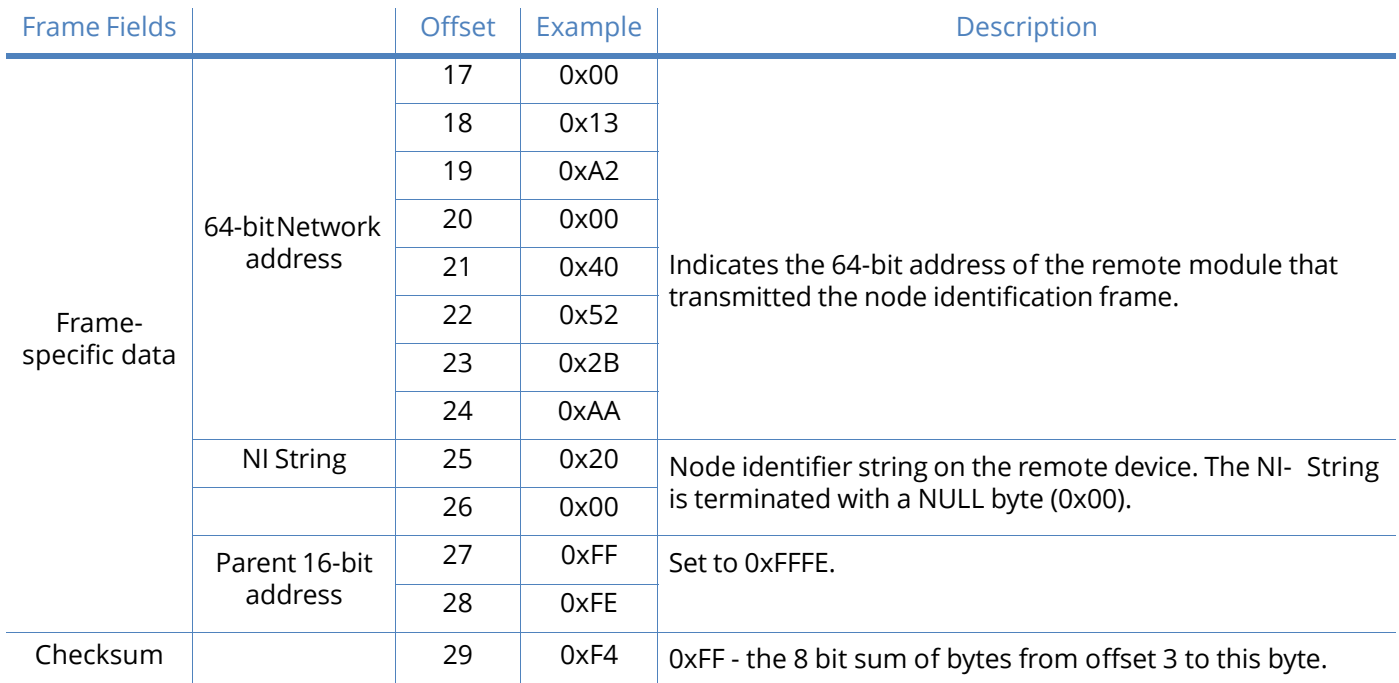

Example: If the commissioning push button is pressed on a remote router device with 64-bit address 0x0013A200 40522BAA and default NI string, the following node identification indicator would be received.

# Remote Command Response

#### Frame type: 0x97

If a module receives a remote command response RF data frame in response to a Remote AT Command Request, the module will send a Remote AT Command Response message out the UART. Some commands may send back multiple frames--for example, Node Discover (ND) command.

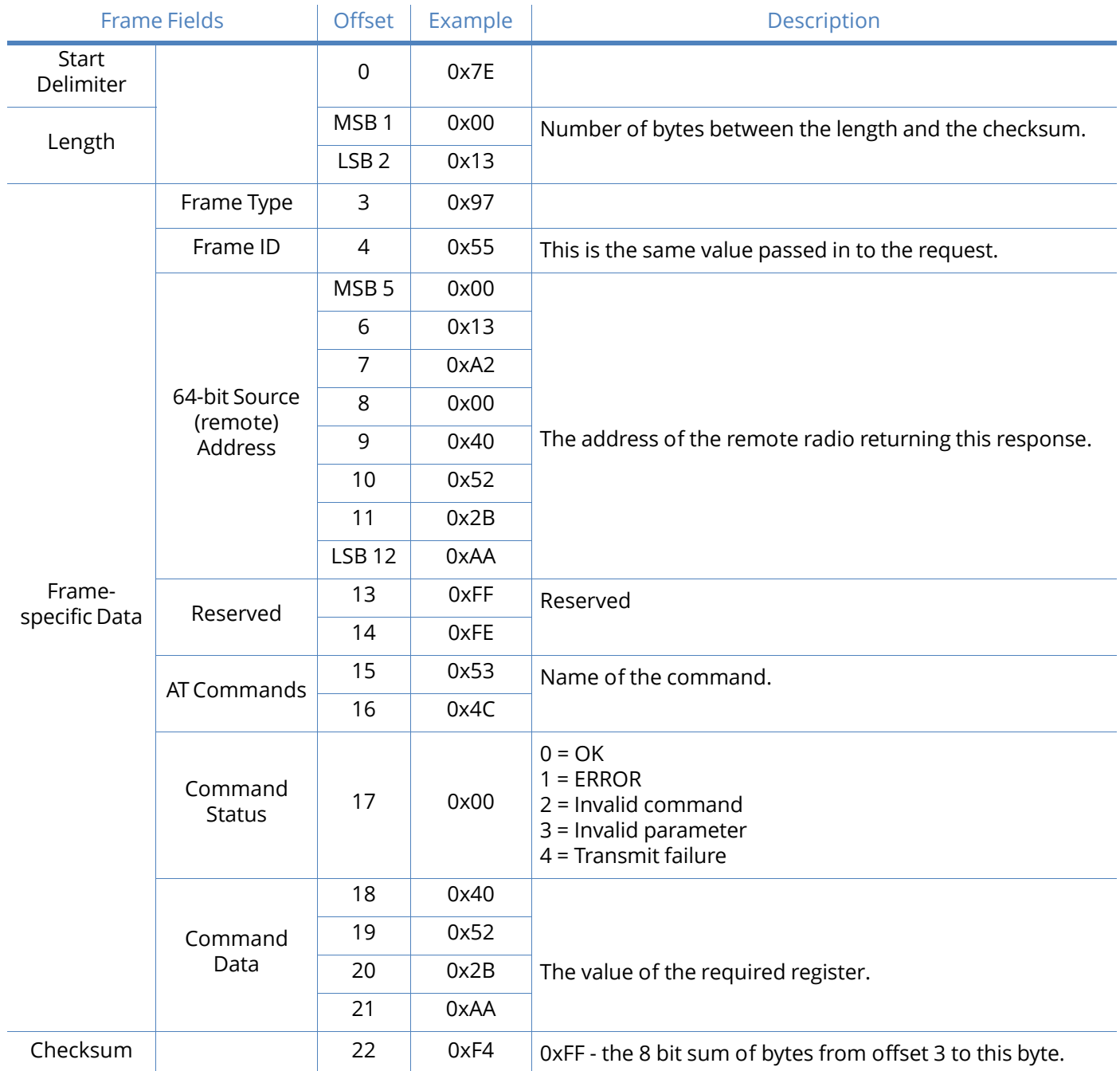

Example: If a remote command is sent to a remote device with 64-bit address 0x0013A200 40522BAA to query the SL command, and if the frame ID=0x55, the response would look like the above example.

# Definitions

#### Terms and definitions

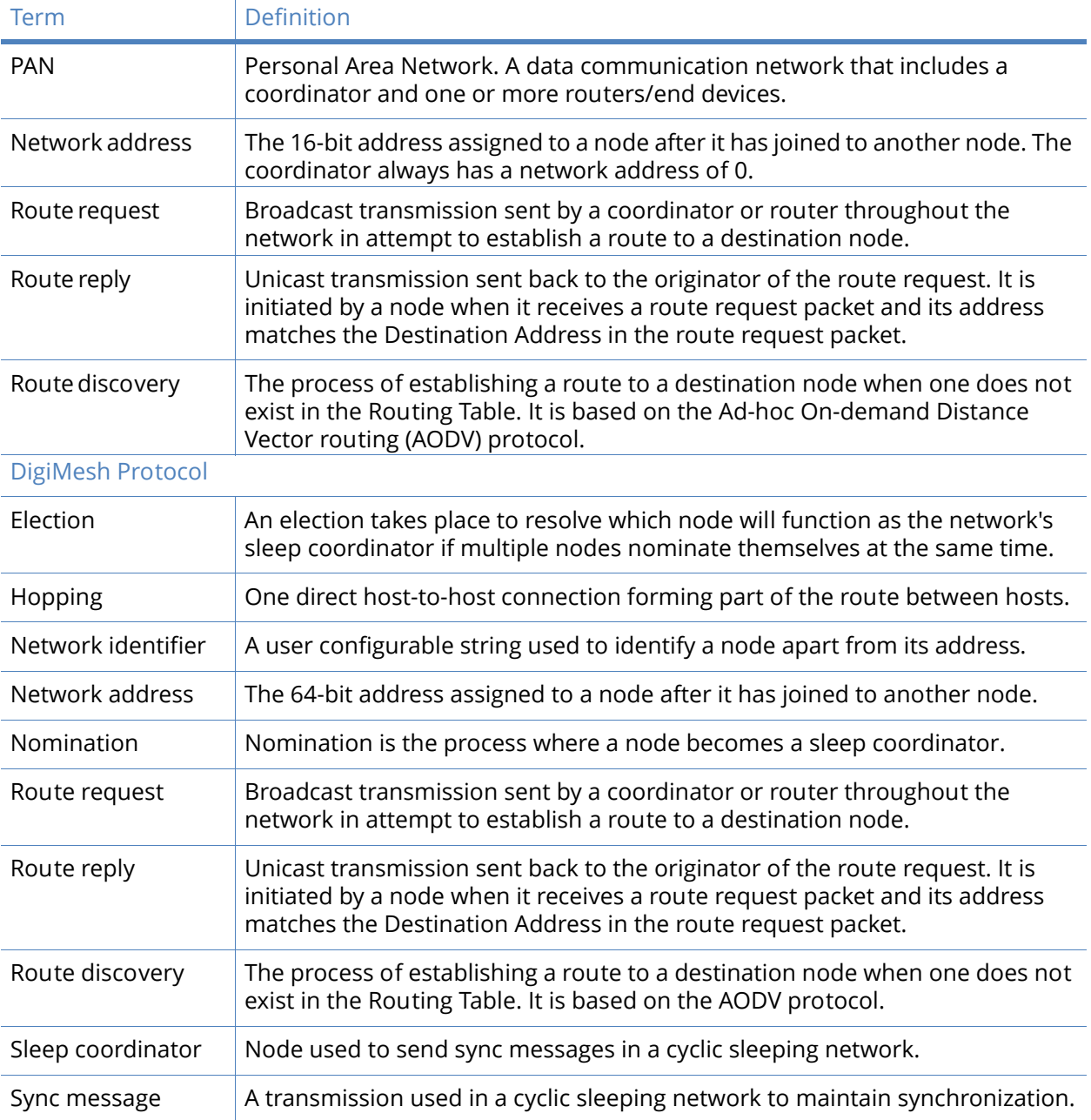

# Agency certifications

# United States FCC

The XBee-PRO® 900 RF Module complies with Part 15 of the FCC rules and regulations. Compliance with the labeling requirements, FCC notices and antenna usage guidelines is required.

To fulfill FCC Certification, the OEM must comply with the following regulations:

- 1. The system integrator must ensure that the text on the external label provided with this device is placed on the outside of the final product.
- 2. The XBee-PRO 900 RF Module may only be used with antennas that have been tested and approved for use with this module; refer to the antenna tables in this section.

### OEM labeling requirements

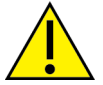

The Original Equipment Manufacturer (OEM) must ensure that FCC labeling requirements are met. This includes a clearly visible label on the outside of the final product enclosure that displays the contents shown in the figure below.

Required FCC Label for OEM products containing the XBee-PRO 900 RF Module:

Contains FCC ID:MCQ-XBEE09P

The enclosed device complies with Part 15 of the FCC Rules. Operation is subject to the following two conditions: (i.) this device may not cause harmful interference and (ii.) this device must accept any interference received, including interference that may cause undesired operation.

# FCC notices

**IMPORTANT**: The XBee-PRO 900 RF Module has been certified by the FCC for use with other products without any further certification (as per FCC section 2.1091). Modifications not expressly approved by Digi could void the user's authority to operate the equipment.

**IMPORTANT**: OEMs must test final product to comply with unintentional radiators (FCC section 15.107 & 15.109) before declaring compliance of their final product to Part 15 of the FCC Rules.

**IMPORTANT**: The RF module has been certified for remote and base radio applications. If the module will be used for portable applications, the device must undergo SAR testing.

This equipment has been tested and found to comply with the limits for a Class B digital device, pursuant to Part 15 of the FCC Rules. These limits are designed to provide reasonable protection against harmful interference in a residential installation. This equipment generates, uses and can radiate radio frequency energy and, if not installed and used in accordance with the instructions, may cause harmful interference to radio communications. However, there is no guarantee that interference will not occur in a particular installation.

If this equipment does cause harmful interference to radio or television reception, which can be determined by turning the equipment off and on, the user is encouraged to try to correct the

interference by one or more of the following measures: Re-orient or relocate the receiving antenna, Increase the separation between the equipment and receiver, Connect equipment and receiver to outlets on different circuits, or consult the dealer or an experienced radio/TV technician for help.

# FCC-approved antennas (900 MHz)

The XBee-PRO 900 RF Module can be installed using antennas and cables constructed with standard connectors (Type-N, SMA, TNC, etc.) if the installation is performed professionally and according to FCC guidelines. For installations not performed by a professional, non-standard connectors (RPSMA, RPTNC, etc.) must be used.

The modules are FCC approved for fixed base station and mobile applications. If the antenna is mounted at least 20cm (8 in.) from nearby persons, the application is considered a mobile application. Antennas not listed in the table must be tested to comply with FCC Section 15.203 (Unique Antenna Connectors) and Section 15.247 (Emissions). XBee-PRO 900 have been tested and approved for use with all the antennas listed in [Antennas: 900 MHz on page 91](#page-90-0).

**\* If using the RF module in a portable application** (For example - If the module is used in a handheld device and the antenna is less than 20cm from the human body when the device is in operation): The integrator is responsible for passing additional SAR (Specific Absorption Rate) testing based on FCC rules 2.1091 and FCC Guidelines for Human Exposure to Radio Frequency Electromagnetic Fields, OET Bulletin and Supplement C. The testing results will be submitted to the FCC for approval prior to selling the integrated unit. The required SAR testing measures emissions from the module and how they affect the person.

### RF exposure

**CAUTION!** To satisfy FCC RF exposure requirements for mobile transmitting devices, a separation distance of 20 cm or more should be maintained between the antenna of this device and persons during device operation. To ensure compliance, operations at closer than this distance are not recommended. The antenna used for this transmitter must not be colocated in conjunction with any other antenna or transmitter.

The preceding statement must be included as a CAUTION statement in OEM product manuals in order to alert users of FCC RF Exposure compliance.

# Canada (IC)

Labeling requirements for Industry Canada are similar to those of the FCC. A clearly visible label on the outside of the final product enclosure must display the following text:

#### **Contains Model: XBEE09P, IC: 1846A-XBEE09P**

Integrator is responsible for its product to comply with IC ICES-003 & FCC Part 15, Sub. B - Unintentional Radiators. ICES-003 is the same as FCC Part 15 Sub. B and Industry Canada accepts FCC test report or CISPR 22 test report for compliance with ICES-003.

### Transmitter antennas

This device has been designed to operate with the antennas listed in [Antennas: 900 MHz on page 91](#page-90-0), and having a maximum gain of 15.1 dB. Antennas not included in this list or having a gain greater than 15.1 dB are strictly prohibited for use with this device. The required antenna impedance is 50 ohms.

Operation is subject to the following two conditions: (1) this device may not cause interference, and (2) this device must accept any interference, including interference that may cause undesired operation of the device.

To reduce potential radio interference to other users, the antenna type and its gain should be so chosen that the equivalent isotropically radiated power (e.i.r.p.) is not more than that permitted for successful communication.

### Australia (C-Tick)

These products comply with requirements to be used in end products in Australia. All products with EMC and radio communications must have a registered C-Tick mark. Registration to use the compliance mark will only be accepted from Australian manufacturers or importers, or their agent, in Australia.

### Labeling requirements

In order to have a C-Tick mark on an end product, a company must comply with (a) or (b) below:

- a. Have a company presence in Australia
- b. Have a company/distributor/agent in Australia that will sponsor the importing of the end product

Contact Digi for questions related to locating a contact in Australia.

#### <span id="page-90-0"></span>Antennas: 900 MHz

The following antennas have been approved for use with the XBee-PRO 900 RF Module. Digi does not carry all of these antenna variants. Contact Digi Sales for available antennas.

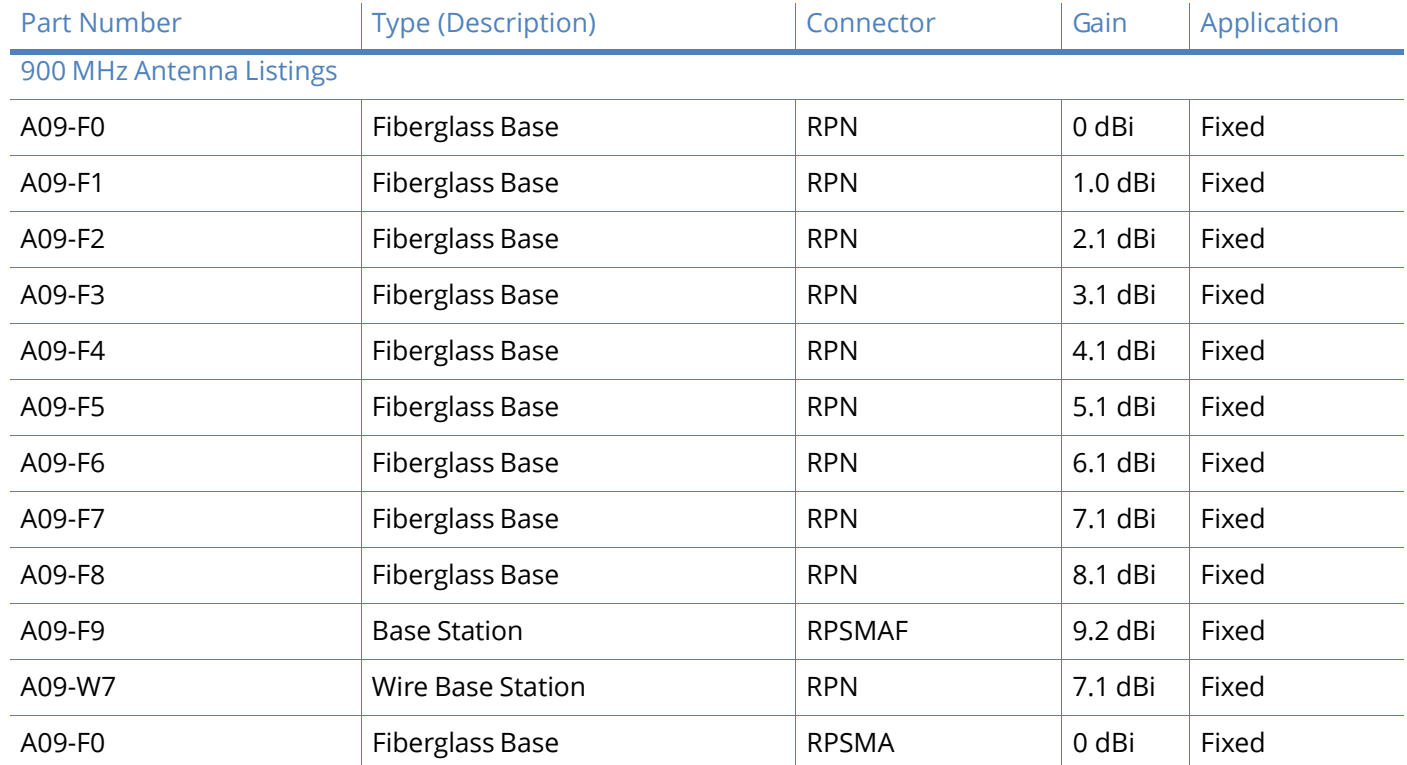

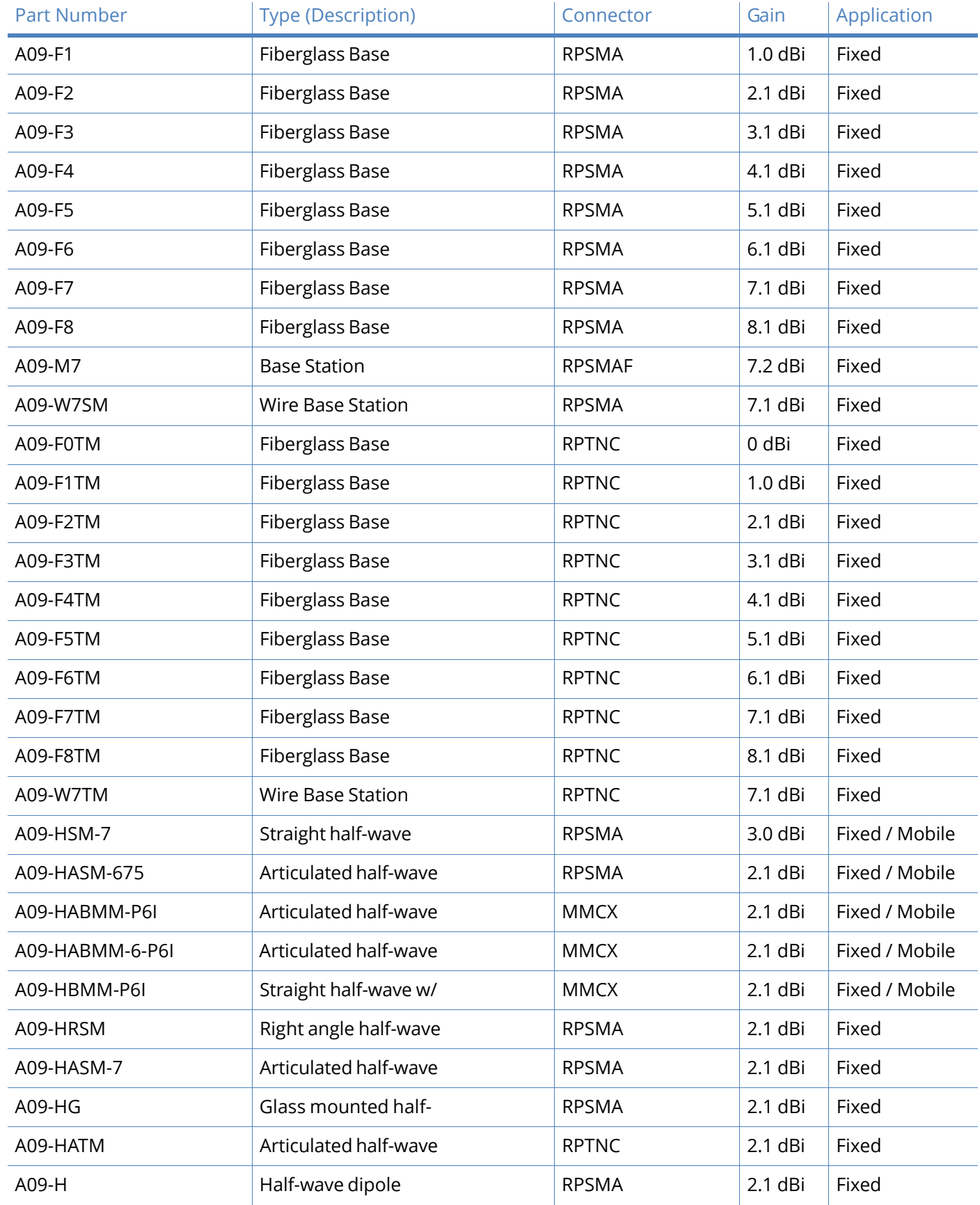

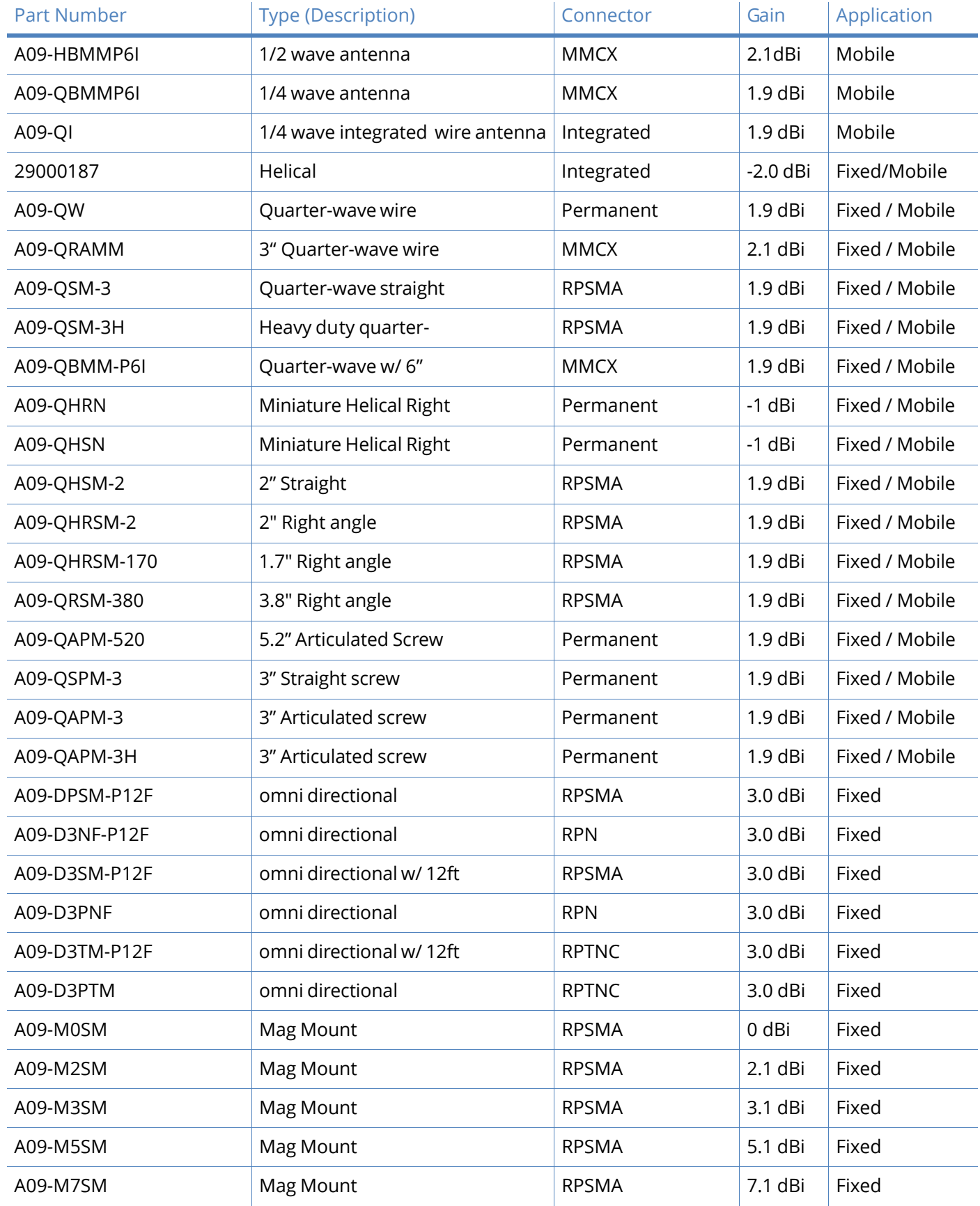

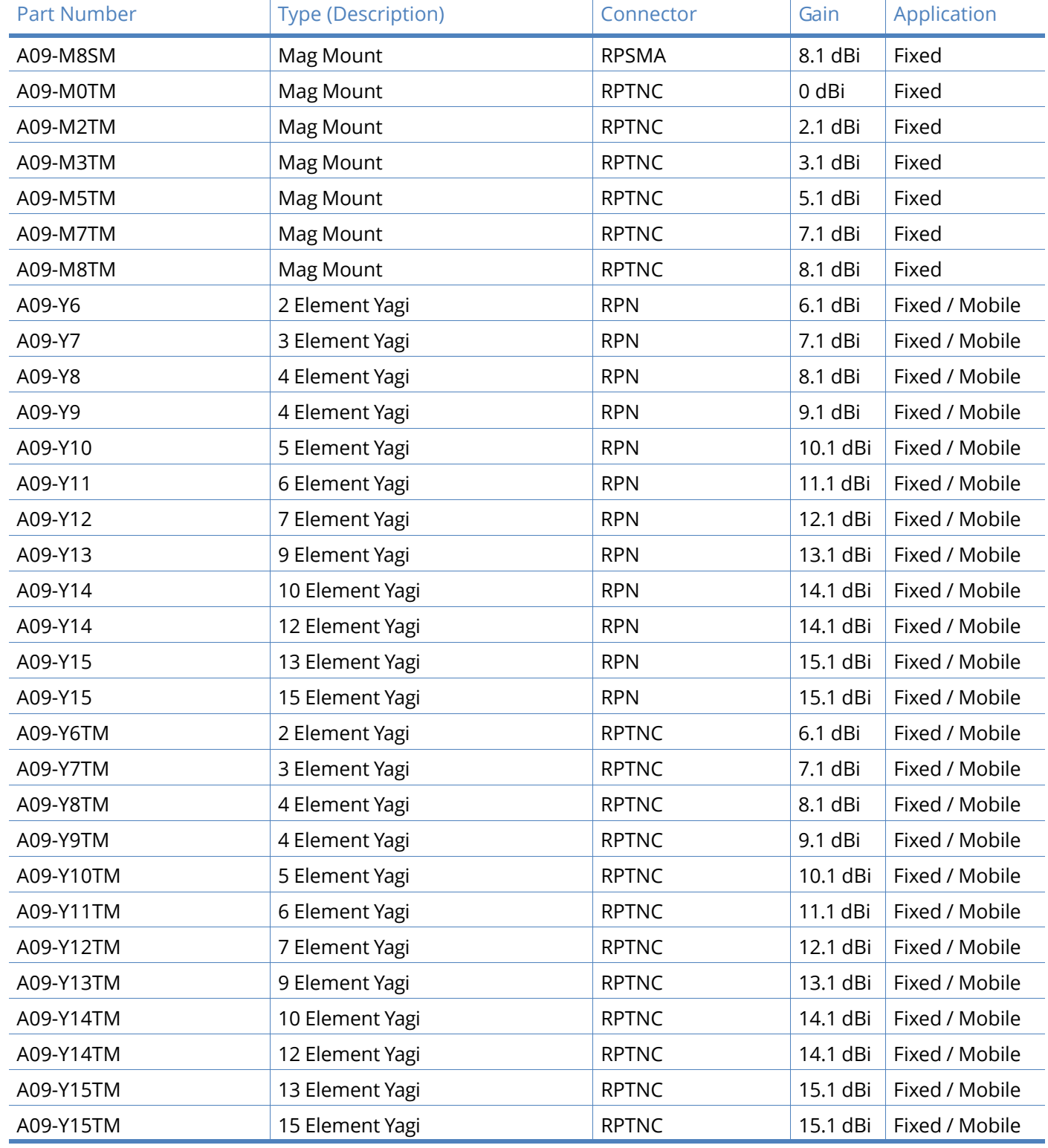